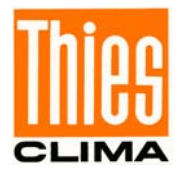

# **Bedienungsanleitung**

021689/12/15

# *CLIMA SENSOR US*

# **4.920x.00.00x**

**ab Softwareversion V4.0** 

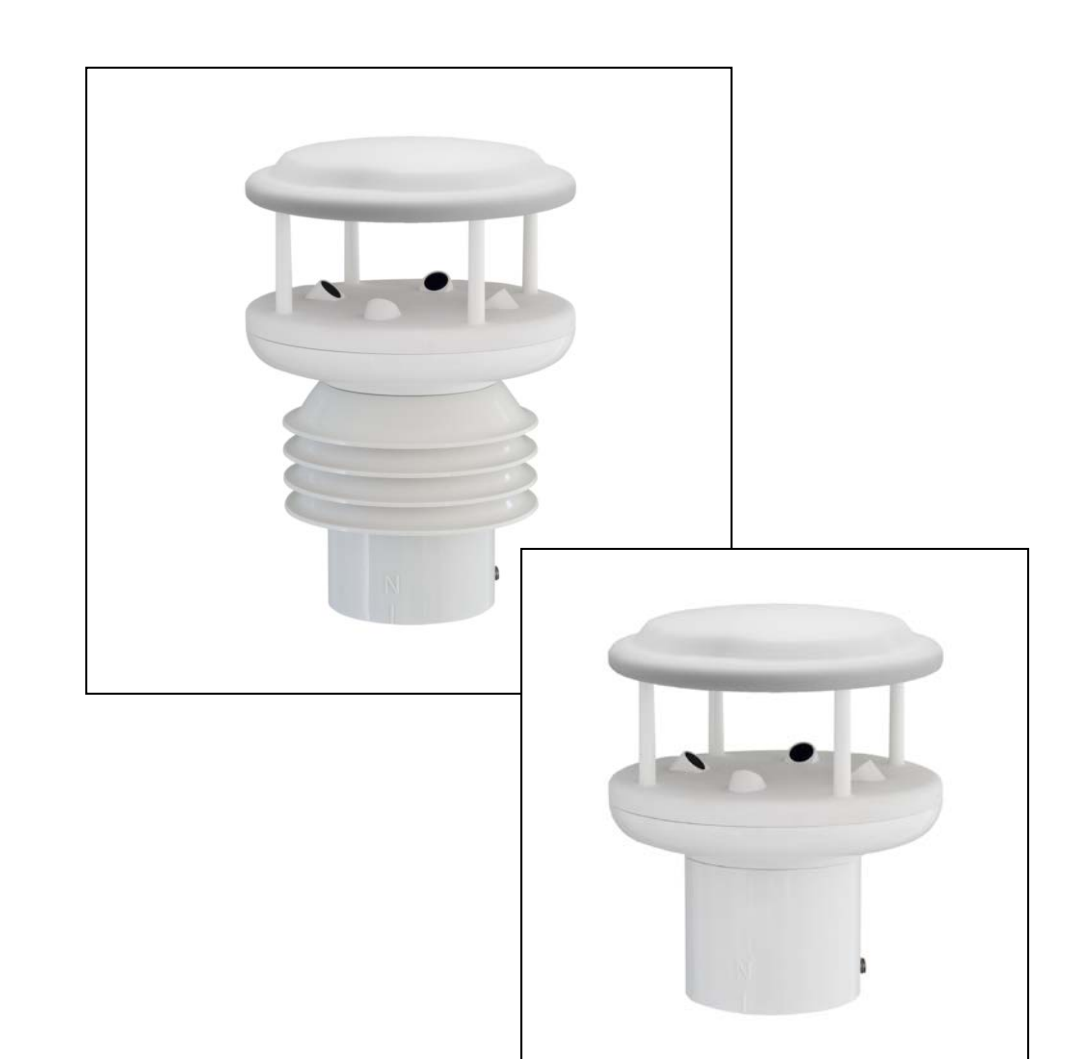

# **ADOLF THIES GmbH & Co. KG**<br>Hauptstraße 76 37083 Göttingen Germany

Postfach 3536 + 3541

37083 Göttingen Germany<br>37025 Göttingen Tel. +49(0)551 79001-0 Fax +49(0)551 79001 -65 www.thiesclima.com info@thiesclima.com

#### **Sicherheitshinweise**

- Vor allen Arbeiten mit und am Gerät / Produkt ist die Bedienungsanleitung zu lesen. Diese Bedienungsanleitung enthält Hinweise, die bei Montage, Inbetriebnahme und Betrieb zu beachten sind. Eine Nichtbeachtung kann bewirken:
	- Versagen wichtiger Funktionen
	- Gefährdung von Personen durch elektrische oder mechanische Einwirkungen
	- Schäden an Objekten

• Montage, Elektrischer Anschluss und Verdrahtung des Gerätes / Produktes darf nur von einem qualifizierten Fachmann durchgeführt werden, der die allgemein gültigen Regeln der Technik und die jeweils gültigen Gesetze, Vorschriften und Normen kennt und einhält.

- Reparaturen und Wartung dürfen nur von geschultem Personal oder der **Adolf Thies GmbH & Co KG** durchgeführt werden. Es dürfen nur die von der **Adolf Thies GmbH & Co KG** gelieferten und/oder empfohlenen Bauteile bzw. Ersatzteile verwendet werden.
- Elektrische Geräte / Produkte dürfen nur im spannungsfreiem Zustand montiert und verdrahtet werden
- Die **Adolf Thies GmbH & Co KG** garantiert die ordnungsgemäße Funktion des Gerätes / Produkts, wenn keine Veränderungen an Mechanik, Elektronik und Software vorgenommen werden und die nachfolgenden Punkte eingehalten werden.
- Alle Hinweise, Warnungen und Bedienungsanordnungen, die in der vorliegenden Bedienungsanleitung angeführt sind, müssen beachtet und eingehalten werden, da dies für einen störungsfreien Betrieb und sicheren Zustand des Messsystems / Gerät / Produkt unerlässlich ist.
- Das Gerät / Produkt ist nur für einen ganz bestimmten, in dieser Bedienungsanleitung beschriebenen Anwendungsbereich vorgesehen.
- Das Gerät / Produkt darf nur mit dem von der **Adolf Thies GmbH & Co KG** gelieferten und/oder empfohlenen Zubehör und Verbrauchsmaterial betrieben werden.
- Empfehlung: Da jedes Messsystem / Gerät / Produkt unter bestimmten Vorraussetzungen in seltenen Fällen auch fehlerhafte Messwerte ausgeben kann, sollten bei **sicherheitsrelevanten Anwendungen** redundante Systeme mit Plausibilitäts-Prüfungen verwendet werden.

#### **Umwelt**

• Die Adolf Thies GmbH & Co KG fühlt sich als langjähriger Hersteller von Sensoren den Zielen des Umweltschutzes verpflichtet und wird daher alle gelieferten Produkte, die unter das Gesetz "ElektroG" fallen, zurücknehmen und einer umweltgerechten Entsorgung und Wiederverwertung zuführen. Wir bieten unseren Kunden an, alle betroffenen Thies Produkte kostenlos zurückzunehmen, die frei Haus an Thies geschickt werden.

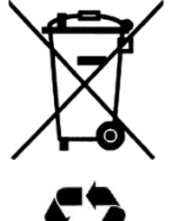

• Bewahren Sie die Verpackung für die Lagerung oder für den Transport der Produkte auf. Sollte die Verpackung jedoch nicht mehr benötigt werden führen Sie diese einer Wiederverwertung zu. Die Verpackungsmaterialien sind recyclebar.

#### **Dokumentation**

- © Copyright **Adolf Thies GmbH & Co KG**, Göttingen / Deutschland
- Diese Bedienungsanleitung wurde mit der nötigen Sorgfalt erarbeitet; die **Adolf Thies GmbH & Co KG** übernimmt keinerlei Haftung für verbleibende technische und drucktechnische Fehler oder Auslassungen in diesem Dokument.
- Es wird keinerlei Haftung übernommen für eventuelle Schäden, die sich durch die in diesem Dokument enthaltene Information ergeben.
- Inhaltliche Änderungen vorbehalten.
- Das Gerät / Produkt darf nur zusammen mit der/ dieser Bedienungsanleitung weitergegeben werden.

# **Patentschutz**

Dieses Gerät ist patentrechtlich geschützt. Patent Nr.: EP 1 448 966 B1 Patent No.: US 7,149,151 B2

# **Bedienungsanleitung**

Diese Bedienungsanleitung beschreibt alle Anwendungs- und Einstellungsmöglichkeiten des Gerätes.

Der Anwender kann mit Hilfe dieser ausführlichen Bedienungsanleitung die Werkseinstellung über die serielle Schnittstelle des CLIMA SENSOR US auf seine Bedürfnisse anpassen.

# **Lieferumfang**

- 1 x CLIMA SENSOR US.
- 1 x Beiblatt: Werkseinstellung.
- 1 x Kurz-Anleitung.

1 x CD mit:

PC-Programm "ThiesDeviceUtility.EXE" (9.1700.81.000). Bedienungsanleitung "Thies Device Utility". Bedienungsanleitung zu CLIMA SENSOR US. Kurz-Anleitung zu CLIMA SENSOR US.

# **Inhaltsverzeichnis**

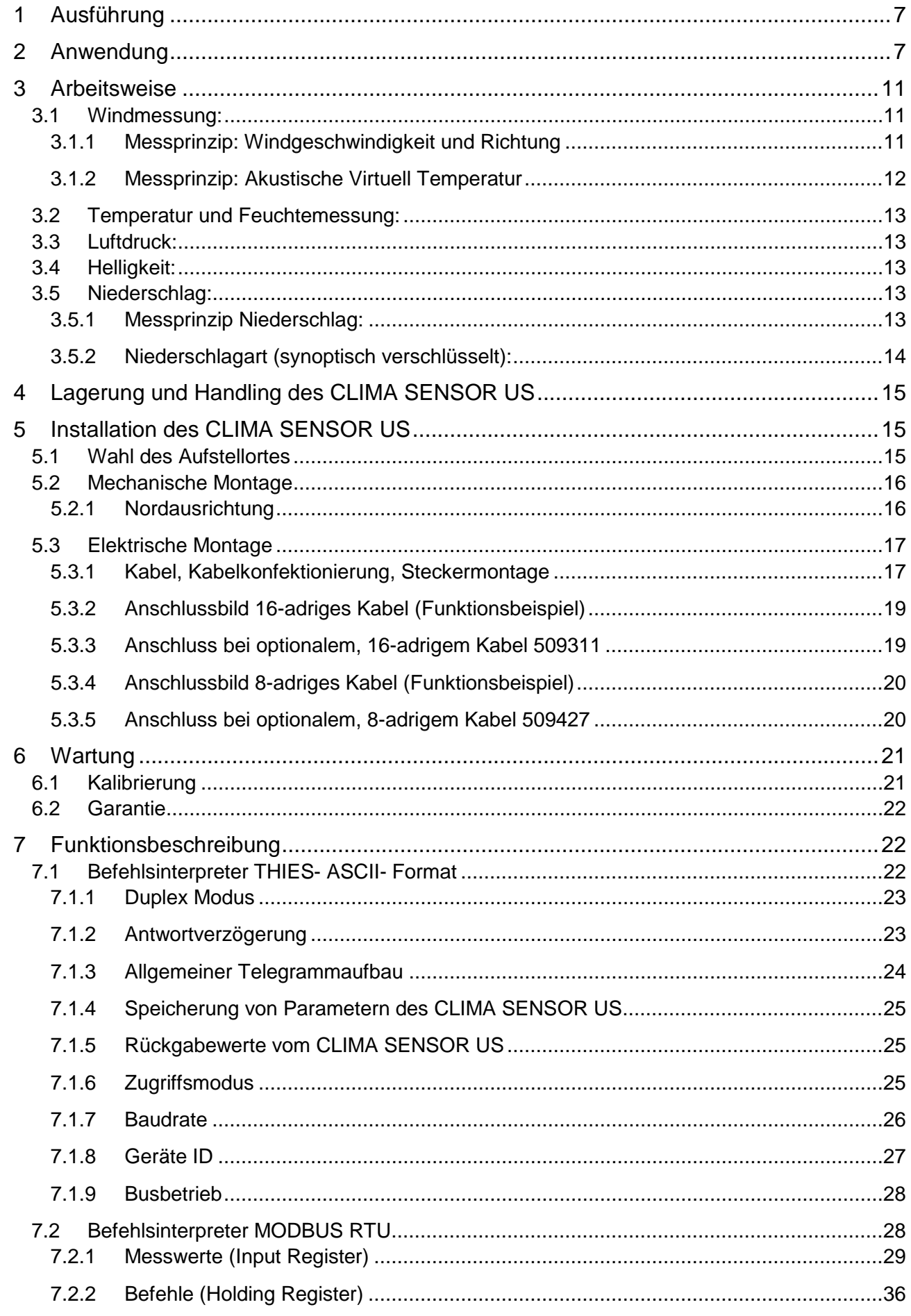

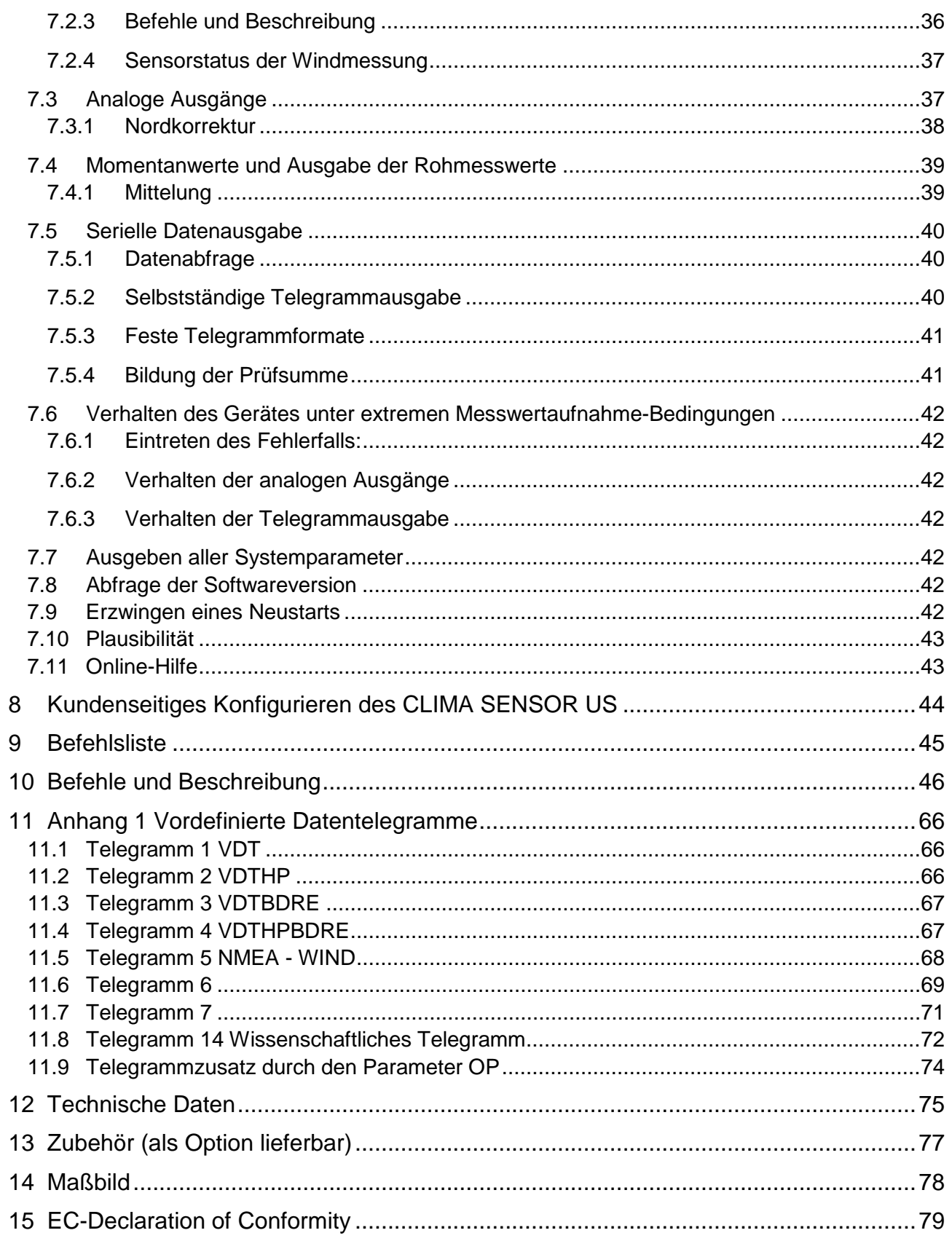

# **Tabellen**

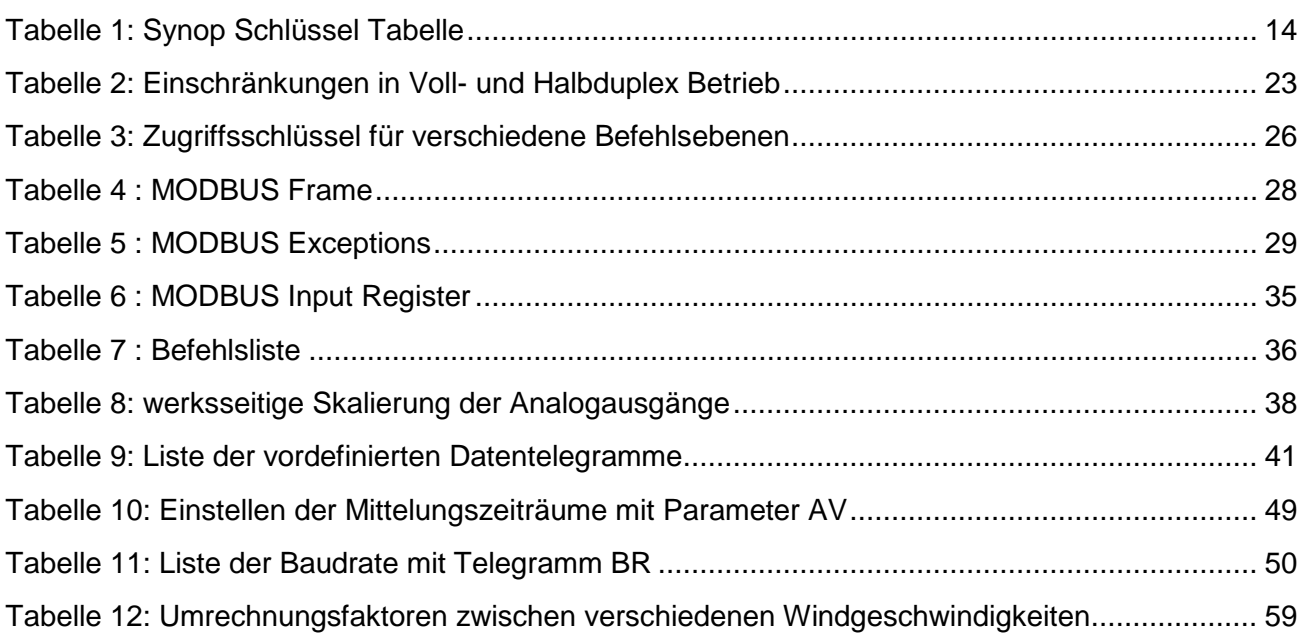

# <span id="page-6-0"></span>**1 Ausführung**

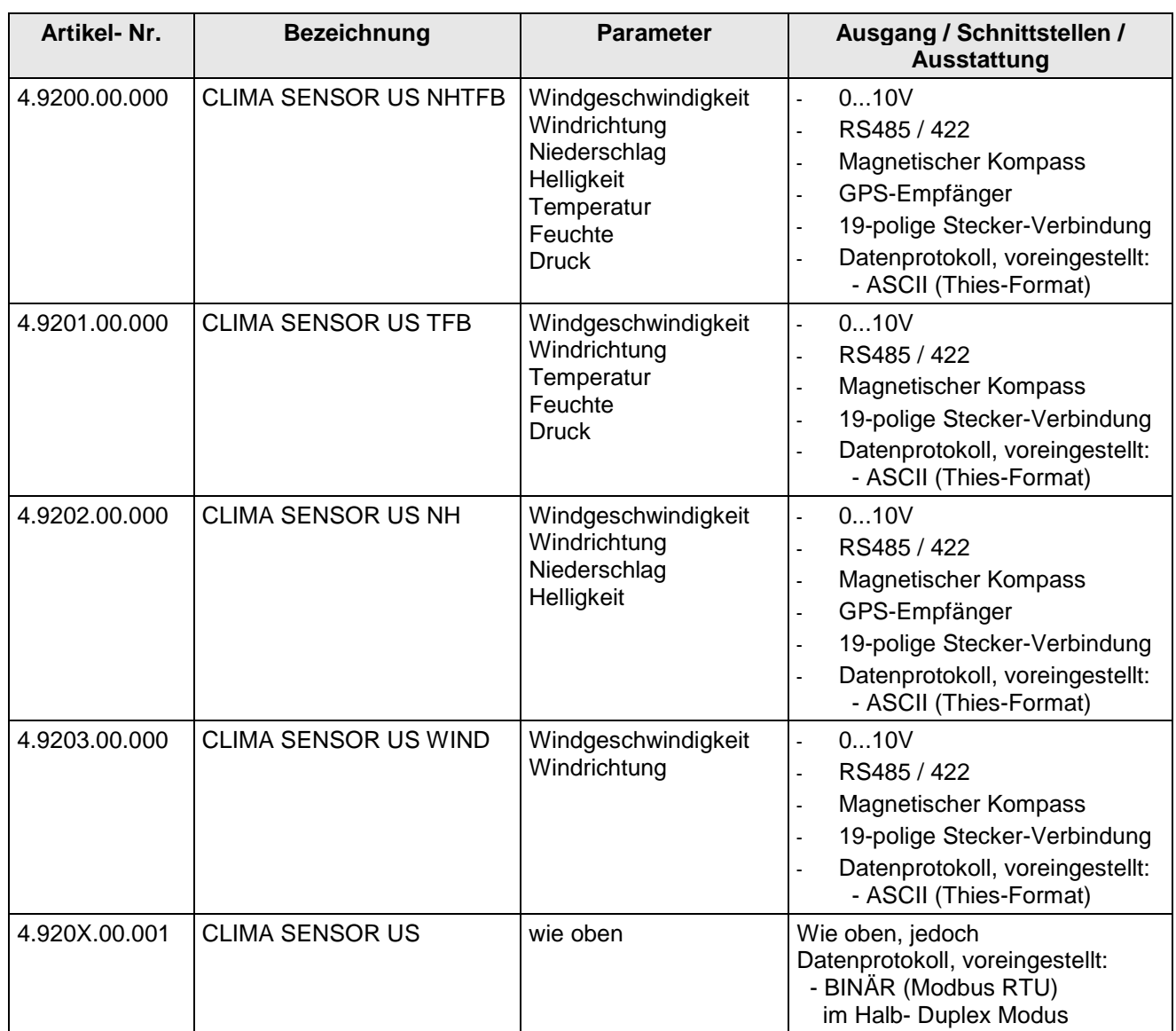

# <span id="page-6-1"></span>**2 Anwendung**

Der CLIMA SENSOR US dient der Erfassung der wichtigsten Meteorologischen Parameter. Je nach Ausbaustufe bietet das Gerät die Messdaten von:

- Windgeschwindigkeit und –Richtung, Mittelung nach WMO- Empfehlungen.
- Lufttemperatur.
- Relative Feuchte.
- Barometrischen Luftdruck.
- Niederschlag.
- Helligkeit.

Für eine korrekte Bestimmung der Windrichtung immobilen Einsatz des CLIMA SENSOR US ist ein magnetischer Kompass in allen Geräte-Varianten integriert. Weiterhin dient ein eingebauter GPS-Empfänger zur Ermittlung der exakten Weltzeit und geographischen Position.

Für eine exakte Nordausrichtung bei stationärem Aufbau kann der Differenzwinkel zwischen der, vom Gerät bei wolkenlosen Himmel gemessenen, Helligkeitsrichtung und dem, über die Weltzeit und geographische Position des GPS berechneten, Sonnenstandswinkel verwendet werden.

Zusätzlich zu den meterologischen Sensoren sind im Gerät ein GPS-Empfänger, ein elektronischer Magnetkompass und ein Beschleunigungssensor integriert.

Die Pitch- und Roll-Daten des Beschleunigungssensors können zur exakt waagerechten Montage des Gerätes verwendet werden (elektronische Libelle).

Die Datenausgabe kann

- analog, als Normsignal oder / und als
- ASCII (THIES- Format) oder
- Binär (MODBUS RTU Protokoll)

erfolgen.

Die kompakte Bauweise, die einfache Montage und die unterschiedlichen Möglichkeiten zur Datenausgabe sind Basis für den Einsatz in vielen Bereichen.

Das Gerät ist besonders geeignet für den Einsatz in Systemen:

- Der Gebäudeleittechnik.
- Der Verkehrsleittechnik.
- Der Meteorologie.
- Der Industrie.
- Der Energieversorgung.
- Des Umweltmonitorrings.

Die **Windgeschwindigkeit** und **Windrichtung** wird über die Erfassung der 2 - dimensionalen horizontalen Komponenten senkrecht aufeinander stehender Ultraschall Messstrecken ermittelt. Zusätzlich kann aus der Schallgeschwindigkeit die **Akustische Virtuell Temperatur** errechnet und ausgegeben werden.

Aufgrund des Messprinzips der Ultraschall-Laufzeitmessung eignet sich das Gerät hervorragend zur trägheitslosen Windböen- und Spitzenwertmessung.

Die **Lufttemperatur** und **relative Feuchte** wird über einen integrierten und genauen Kombinationssensor gemessen, der über ein wasserundurchlässiges aber wasserdampfoffenes Mikroporenfilter vor schädlichen Umwelteinflüssen geschützt wird. Auch der integrierte **Drucksensor** auf Basis der MEMs (micro-electro-mechanical-system) Technologie wird mit einem solchen Filter geschützt.

Bei der Messung der **Niederschlagsintensität** wird der Niederschlag berührungslos über das rückreflektierte Signal eines Doppler-Radars gemessen und berechnet. Die Intensität der letzten Minute wird für die Ausgabe auf eine Stunde hochgerechnet.

Die **Helligkeit** wird über 4 Fotosensoren mit einer der Augenempfindlichkeit angepassten spektralen Empfindlichkeitskurve erfasst und über die Intensitätsverhältnisse die Richtung der Lichtquelle errechnet. Durch die logarithmische Intensitätskennlinie der Fotosensoren werden Lichtstärken in einem weiten Bereich zwischen 1 Lux und 150000 Lux gemessen und ausgegeben. Über die 4 Fotosensoren kann die tatsächliche Richtung der maximalen Helligkeit berechnet und als Helligkeitsrichtung ausgegeben werden. Bei unbewölktem Himmel entspricht diese Richtung dem Azimuthwinkel des Sonnenstandes.

Bei diffusen Lichtverhältnissen kann sie vom tatsächlichem Azimuthwinkel des Sonnenstandes abweichen. Daher wurde eine Schwelle von 10kLux festgesetzt unterhalb welcher die Helligkeitsrichtung mit 0° ausgegeben wird.

In Wettersituationen mit schnell wandernder Bewölkung kann sich die Richtung der gemessenen maximalen Helligkeit ständig ändern, was zu einer unruhigen Steuerung nachgeschalteter Verschattungsanlagen führen kann.

Hier ist es sinnvoller, den über die GPS Informationen berechneten Azimuthwinkel des Sonnenstandes für eine externe Steuerung zu verwenden.

#### **Hinweis:**

Die Komponenten der einzelnen Helligkeitssensoren können nur korrekt gemessen werden, wenn der CLIMA SENSOR US mechanisch zur Nordrichtung ausgerichtet ist. Die elektronische Nordkorrektur wirkt nur auf die vektorielle Helligkeitsrichtung (siehe Befehl BO).

Ein, in den meisten Geräteausführungen eingebauter **GPS-Empfänger,** dient zur Positionsbestimmung und als Echtzeitquelle. Aus diesen Daten wird zusätzlich der Sonnenstand berechnet. **Position**, **Zeit** und **Sonnenstand** werden über die RS485 / 422 Schnittstellen ausgegeben.

Ein eingebauter elektronischer Kompass, ermittelt den horizontalen Differenzwinkel der Nordmarkierung des Gerätes zum magnetischen Nordpol in Winkelgraden.

Die analogen und digitalen Schnittstellen arbeiten elektrisch isoliert von der Versorgung und dem Gehäusepotential. Es besteht also keine galvanische Verbindung, welche zu einer Überlagerung von Störströmen oder –Spannungen auf den ausgegebenen Signalen führen könnte.

#### *Digital- Ausgabe:*

Zur seriellen Kommunikation steht eine RS485 / 422 Schnittstelle zur Verfügung. Sie kann im Vollbzw. Halb- Duplexmodus betrieben werden. Für die Ausgabe von Messwerten stehen einige vordefinierte Daten-Telegramme zur Verfügung (z.B. VD, VDT, NMEA usw.).

Weiterhin ist ein **MODBUS RTU Protokoll** für die erweiterte standardisierte Kommunikation implementiert. Das Gerät kann per Befehl in den MODBUS-RTU- Modus umgeschaltet werden.

#### *Analoge Ausgänge:*

Es stehen 8 Spannungsausgänge 0..10V zur Verfügung. Die ersten 3 Ausgänge sind festgelegt auf:

- 1. Windgeschwindigkeit
- 2. Windrichtung
- 3. Temperatur

Die anderen 5 Spannungsausgänge sind vordefiniert für:

- 4. relative Feuchte,
- 5. Luftdruck,
- 6. Helligkeit
- 7. Helligkeitsrichtung,
- 8. Niederschlagsintensität.

Individuelle Ausgangsskalierungen der Messbereiche sind möglich, siehe **Befehl OL, Output Link**. Variantenabhängig sind diese Ausgänge wahlweise aktiv oder nicht aktiv.

Die serielle und analoge Ausgabe der Daten kann wahlweise als Momentanwert oder als gleitender Mittelwert erfolgen.

Auch bei Geräteausführungen ohne GPS verfügt das Gerät über eine batteriegepufferte Echtzeituhr, mit der ein Datums- und Zeitstempel in den Daten-Telegrammen ausgegeben werden kann.

Der CLIMA SENSOR US verfügt über eine eingebaute Heizung. Diese verhindert weitgehendst einen Eis- und Schneeansatz auf dem Gerät.

# <span id="page-10-0"></span>**3 Arbeitsweise**

#### <span id="page-10-1"></span>**3.1 Windmessung:**

Das Windgeschwindigkeits-Messmodul des **CLIMA SENSOR US** besteht aus 4 Ultraschall-Wandlern, von denen sich jeweils 2 Wandler über einen Reflektor gegenüberstehen. Die dadurch gebildeten zwei Messstrecken stehen senkrecht zueinander. Die Wandler fungieren sowohl als Schallsender als auch als Schallempfänger.

Über die Steuerungselektronik wird die jeweilige Messstrecke und deren Messrichtung angewählt. Mit dem Start einer Messung läuft eine Sequenz von 4 Einzelmessungen in alle 4 Richtungen der Messstrecken in einem Basis-Messtakt von einer Millisekunde ab.

Die Messrichtungen (Schallausbreitungsrichtungen) laufen im Uhrzeigersinn rotierend. Aus den 4 Einzelmessungen der Streckenrichtungen werden Mittelwerte gebildet und zur weiteren Berechnung verwendet.

Die benötigte Zeit für eine Messsequenz beträgt bei der maximalen Messgeschwindigkeit exakt 10,0 Millisekunden (8ms Messsequenz+2ms Auswertung).

#### <span id="page-10-2"></span>**3.1.1 Messprinzip: Windgeschwindigkeit und Richtung**

Der Ausbreitungsgeschwindigkeit des Schalls in ruhender Luft überlagert sich die Geschwindigkeitskomponente einer Luftbewegung in Windrichtung.

Eine Windgeschwindigkeitskomponente in Ausbreitungsrichtung des Schalls unterstützt dessen Ausbreitungsgeschwindigkeit, führt somit zu einer Erhöhung derselben.

Eine Windgeschwindigkeitskomponente entgegen der Ausbreitungsrichtung führt dagegen zu einer Verringerung der Ausbreitungsgeschwindigkeit.

Die aus der Überlagerung resultierende Ausbreitungsgeschwindigkeit führt zu unterschiedlichen Laufzeiten des Schalls bei unterschiedlichen Windgeschwindigkeiten und Richtungen über eine feststehende Messstrecke.

Da die Schallgeschwindigkeit stark von der Temperatur der Luft abhängig ist, wird die Laufzeit des Schalls auf jede der beiden Messstrecken in beide Richtungen gemessen. Dadurch kann der Einfluss der Temperatur auf das Messergebnis ausgeschaltet werden.

Durch die Anordnung zweier senkrecht aufeinander stehender Messstrecken erhält man den Betrag und Winkel des Windgeschwindigkeitsvektors in Form von rechtwinkligen Komponenten. Nach Messung der rechtwinkligen Geschwindigkeitskomponenten, werden diese anschließend durch den μ-Prozessor des CLIMA SENSOR US in Polarkoordinaten transformiert und als Betrag und Winkel der Windgeschwindigkeit ausgegeben.

#### **Gleitende Mittelwertbildung** der Windgeschwindigkeit und Windrichtung nach **WMO-Empfehlungen** :

Die Wind-Messwerte können über einen Zeitraum von bis zu 10 Minuten auf Basis der 100-Millisekunden Messwerte gleitend gemittelt werden. Diese Mittelung erfolgt auf Empfehlung der WMO nach dem FIFO-Verfahren. Das heißt, dass alle Messwerte bis zum Ablauf der Mittelungszeit im Speicher gehalten werden. Ein Messwert-Ausreisser kann damit als solcher erkannt werden und führt im Gegensatz zu einer Mittelung 1. Ordnung nicht zu einem Ausschleichen seines Einflusses über einen längeren Zeitraum.

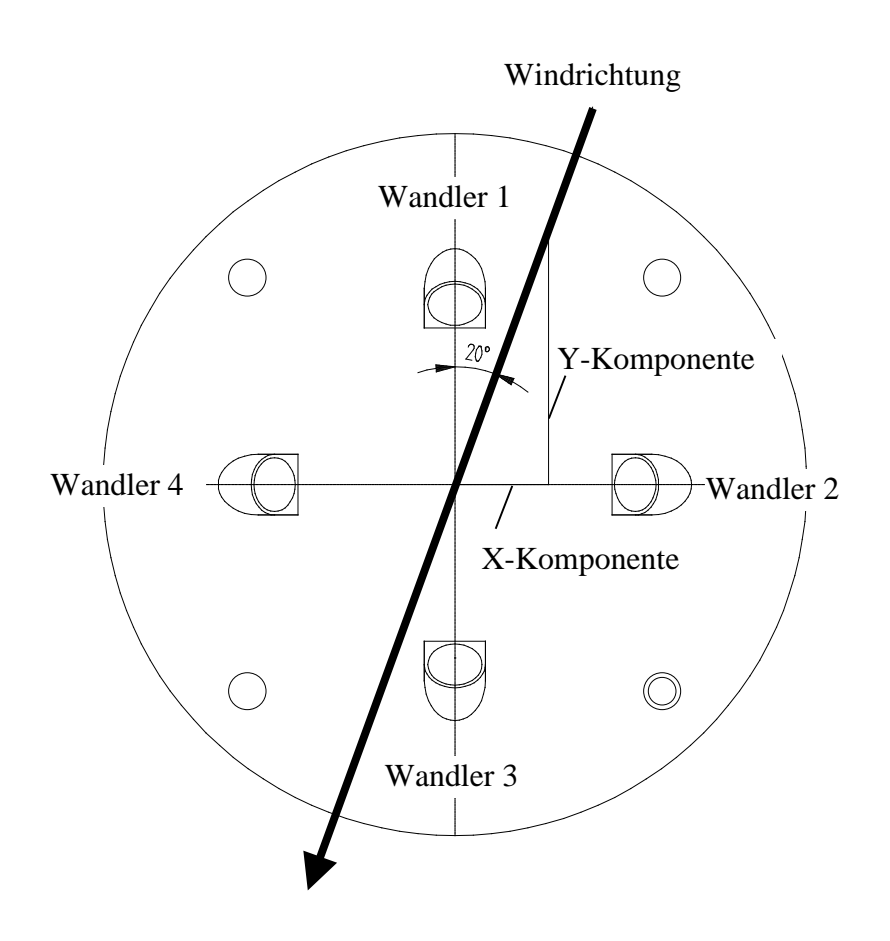

## <span id="page-11-0"></span>**3.1.2 Messprinzip: Akustische Virtuell Temperatur**

Der thermodynamische Zusammenhang zwischen der Ausbreitungsgeschwindigkeit des Schalls und der absoluten Lufttemperatur ist über eine Wurzelfunktion definiert. Die Schallgeschwindigkeit ist außerdem annähernd unabhängig vom Luftdruck und nur geringfügig abhängig von der absoluten Luftfeuchte.

Dieser physikalische Zusammenhang zwischen Schallgeschwindigkeit und Temperatur kann für eine Temperaturmessung der Luft genutzt werden, solange deren chemische Zusammensetzung bekannt und konstant ist.

Die Anteile der Gase in unserer Atmosphäre sind konstant und ändern sich mit Ausnahme des Wasserdampfgehaltes selbst über längere Zeiträume höchstens im Bereich von einigen 100ppm  $(CO<sub>2</sub>)$ .

Die Bestimmung der Gastemperatur über seine Schallgeschwindigkeit erfolgt direkt aus der Messung dessen physikalischer Eigenschaften ohne den Umweg der sonst notwendigen thermischen Kopplung des Gases zu einem Temperatursensor.

## *Anmerkung:*

*Auf Grund von Erwärmung des Gerätes durch Sonneneinstrahlung oder Heizungsaktivität kann dieser Messwert speziell bei niedrigen Windgeschwindigkeiten nur bedingt als tatsächliche akustische Temperatur der Luft angesehen werden.*

#### <span id="page-12-0"></span>**3.2 Temperatur und Feuchtemessung:**

Die Temperatur und Feuchtemessung erfolgt über einen integrierten Thermo-Hygrosensor mit I<sup>2</sup>C Schnittstelle. Die Leistungsaufnahme des Sensors ist selbst im aktiven Messbetrieb so gering, dass praktisch keine eigene Verlustleistung des Sensors dessen Temperatur messbar erhöht. Der Thermo-Hygrosensor wird durch ein Miniaturgehäuse mit diffusionsoffener Membran gegen eindringendes Wasser geschützt. Aufgrund des winzigen Luftaustauschvolumens reagiert der Sensor im Sekundenbereich auf Änderungen der Luft-Feuchte.

Der Sensor befindet sich auf einer steckbaren Leiterplatte, geschützt durch einen Wetter- und Strahlungsschutz, und liefert daher auch unter Sonneneinstrahlung genaue Werte der Luft-Temperatur und –Feuchte.

## <span id="page-12-1"></span>**3.3 Luftdruck:**

Der Luftdruck wird über einen MEMS- Sensor, basierend auf piezo-resistiver Technologie, gemessen und über eine l<sup>2</sup>C Schnittstelle ausgegeben.

Der Sensor befindet sich auf der steckbaren Leiterplatte, auf der auch der Hygro-Thermosensor untergebracht ist. Auch der Luftdrucksensor wird durch ein Schutzelement mit diffusionsoffener Membran gegen eindringendes Wasser geschützt.

## <span id="page-12-2"></span>**3.4 Helligkeit:**

Die Helligkeitsmessung erfolgt über 4 einzelne Fotosensoren, die in die 4 Himmelsrichtungen schauend, im Deckel des Gerätes als SMD- Bauteile aufgelötet und unter einem Elevations-Winkel von 50° aus der Leiterplattenebene nach oben gekippt sind.

Der Elevationswinkel von 40° entspricht dem mittleren vertikalen Sonnenstand (Tag-Nacht Gleiche) in unseren Breiten.

Zur sinnvollen Abbildung der Intensitätsdynamik der Helligkeit über 5 Zehnerpotenzen geben die Fotosensoren einen logarithmisch von der Helligkeit abhängigen Ausgangsstrom aus.

Dieser Strommesswert wird über einen AD- Wandler in einen digitalen Messwert gewandelt, über die CPU als digitaler Wert weiterverarbeitet und im Telegramm oder als analoger linearer Messwert in einem vorwählbaren Messwertebereich ausgegeben.

## <span id="page-12-3"></span>**3.5 Niederschlag:**

Zur Niederschlagserkennung und Bestimmung der Intensität wird ein Doppler-Radar-Modul eingesetzt. Dieses Radar-Modul arbeitet auf einer international dafür vorgesehenen und freigegebenen Frequenz mit einer abgestrahlten Hochfrequenz-Leistung von wenigen Milliwatt. Das Radar-Modul befindet sich auf der Leiterplatten-Oberseite im Deckel des Gerätes (wie die Helligkeitssensoren) und wird durch einen optisch und elektromagnetisch transparenten Deckel vor Umwelteinflüssen geschützt.

Die Sende- und Empfangsantenne schaut senkrecht nach oben, dem Niederschlag entgegen.

#### <span id="page-12-4"></span>**3.5.1 Messprinzip Niederschlag:**

Das Doppler-Radar sendet eine sehr kleine (mW Bereich) elektromagnetische Leistung über ein Sendeantennen-Array aus. Ein Empfangsantennen-Array empfängt sowohl das ausgesendete Signal, als auch das durch kleinste Partikel oder Tröpfchen reflektierte Signal. Durch die Mischung des ausgesendeten Signals mit dem Rückgestreuten wird im Falle eines Frequenzunterschiedes zwischen Sende- und Empfangssignal die Differenzfrequenz der beiden erzeugt.

Diese Differenzfrequenz ist ein genaues Maß für die Geschwindigkeit, mit der sich das Teilchen relativ auf das Doppler-Radar-Modul zu oder weg bewegt.

Die Fallgeschwindigkeit von Regentropfen ist grob genähert wurzelförmig vom Durchmesser des Tropfens abhängig (Gunn und Kinzer 1949).

Über den genauen Zusammenhang zwischen Fallgeschwindigkeit und Tropfendurchmesser, bzw. Volumen können die Einzelvolumen und damit die Regenintensität aufgrund der Häufigkeit und Frequenz der Dopplerfrequenzen errechnet werden.

## <span id="page-13-0"></span>**3.5.2 Niederschlagart (synoptisch verschlüsselt):**

#### **Achtung: Die volle synoptische Auflösung, insbesondere beim Übergang von Regen auf Schnee und umgekehrt, kann nur in der Vollausbaustufe mit integriertem Thermo- Hygro-Sensor erreicht werden.**

Aus den Messwerten: Fallgeschwindigkeit, Intensität, Temperatur und Feuchte kann näherungsweise die Niederschlagsart ermittelt werden.

Die nachfolgende Tabelle zeigt die Schlüssel der erkennbaren Niederschlagsarten in Anlehnung an die für automatischen Stationen gültige Synop Tabelle 4680, VuB Band D Nachtrag 6:

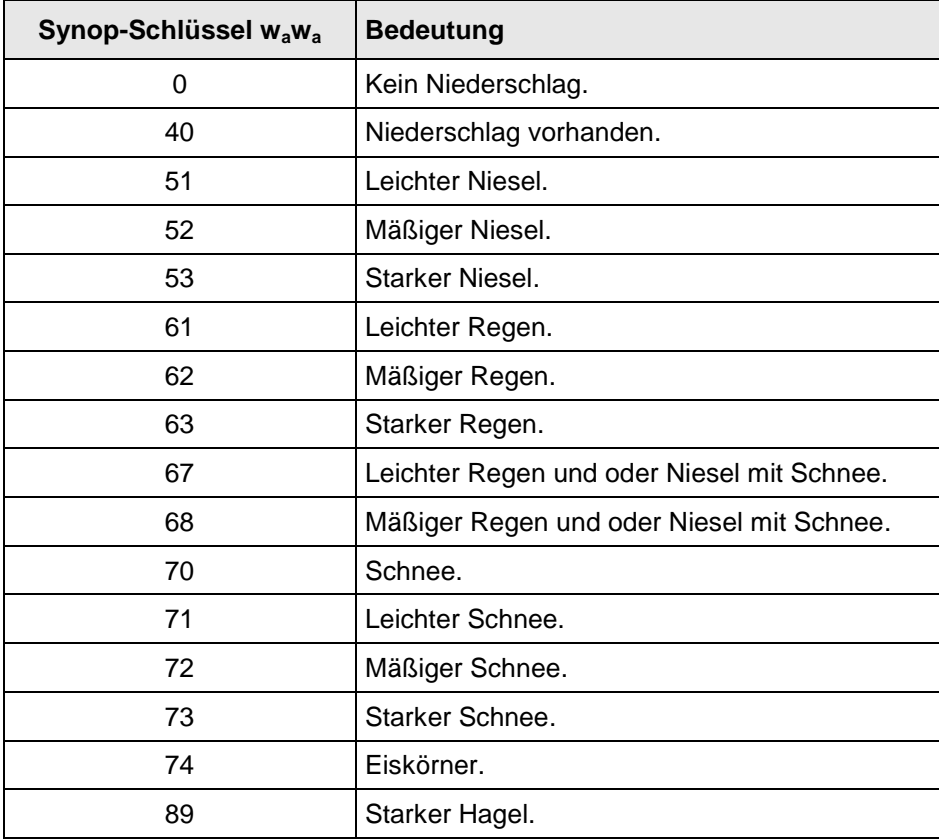

#### <span id="page-13-1"></span>**Tabelle 1: Synop Schlüssel Tabelle**

# <span id="page-14-0"></span>**4 Lagerung und Handling des CLIMA SENSOR US**

Der Clima Sensor US sollte in seiner Original-Verpackung trocken (relative Feuchte < 60%) und bei moderaten Temperaturen (5°C···25°C) gelagert werden.

**Besondere Anforderungen durch den elektronischen Magnetfeld-Kompass:**

Bitte beachten Sie, dass das Gerät bei Lagerung, Handling und natürlich auch im Betrieb **keinen starken statischen Magnetfeldern > 1mTesla** ausgesetzt wird, da sonst die Kalibrierung des magnetischen Kompass dauerhaft verändert werden kann.

Anderenfalls kann eine Entmagnetisierung mit anschließender Neukalibrierung erforderlich werden.

# <span id="page-14-1"></span>**5 Installation des CLIMA SENSOR US**

#### *Achtung:*

*Die Gebrauchslage des CLIMA SENSOR US ist senkrecht (Steckerverbindung unten).*

*Bei Montage, Demontage, Transport oder Wartung des CLIMA SENSOR US ist sicherzustellen, dass in Gerätefuß und Stecker kein Wasser eindringt.*

*Bei Verwendung eines Blitzschutzstabes ist darauf zu achten, dass dieser unter 45° zu einer Wind- Messstrecke montiert wird, um mögliche Störungen durch Reflexionen zu vermeiden.*

#### <span id="page-14-2"></span>**5.1 Wahl des Aufstellortes**

Für den Standort sollte eine exponierte Lage gewählt werden. Windschatten, Lichtspiegelung und Schattenwurf dürfen die Messeigenschaften nicht beeinflussen.

Oberhalb und unterhalb des CLIMA SENSOR US sollten sich bis zu einem Radius von 10 Metern im Sichtbereich des Doppler-Radars keine größeren bewegten Gegenstände befinden (z.B. Bäume oder fahrende Autos). Das gilt insbesonders für bewegte Objekte in Sensorhöhe, sowie für Gasentladungslampen, z.B. Strassenbeleuchtungen.

Die von diesen Gegenständen reflektierten Radarsignale könnten Dopplerfrequenzen erzeugen, die als Niederschlagsereignisse interpretiert werden könnten.

Überspannungs- und Blitzschutz sowie ev. erforderliche geeignete Erdungsmaßnahmen gemäß den örtlichen Vorschriften sollte bauseits berücksichtig werden.

#### <span id="page-15-0"></span>**5.2 Mechanische Montage**

Die bestimmungsgemäße Montage des CLIMA SENSOR US erfolgt auf einen Rohrstutzen von R1½" (Ø 48,3mm) und mindestens 30mm Länge. Der Innendurchmesser des Rohrstutzens muss mindestens 30mm betragen, da der CLIMA SENSOR US von unten elektrisch angeschlossen wird. Nach erfolgtem Anschluss wird der CLIMA SENSOR US auf den Rohr-, bzw. Maststutzen gesetzt. Die Nordmarkierung des Gerätes muss nach Norden ausgerichtet werden (siehe Kapitel 4.2.1). Mit den 2 Innen-Sechskant-Schrauben (SW 4mm) am Schaft wird das Gerät fixiert.

*Achtung:*

*Die Innen-Sechskant-Schrauben sind mit 2N m anzuziehen.*

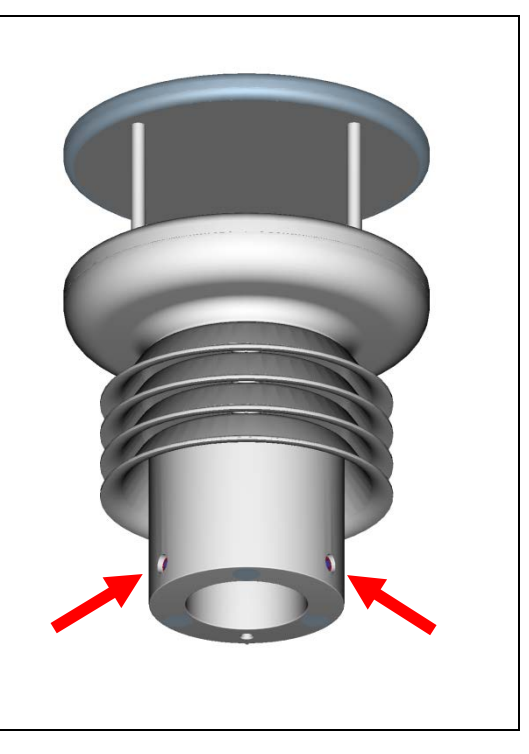

## <span id="page-15-1"></span>**5.2.1 Nordausrichtung**

Zur exakten Bestimmung der Wind- und Helligkeitsrichtung muss der CLIMA SENSOR US **nach Norden** (Geographisch-Nord) ausgerichtet montiert werden.

Zur Ausrichtung muss die **Nordmarkierung (N) nach Norden** (Geographisch-Nord) zeigen. Dazu wählt man mit dem Kompass einen markanten Punkt der Landschaft in Nord- oder Südrichtung aus und dreht den Mast oder den Sensor, bis die Nordmarkierung zum geografischen Norden weist.

Bei der Nordausrichtung mittels Kompass sind die Ortsmissweisung (=Abweichung der Richtung einer Magnetnadel von der wahren Nordrichtung) und störende Magnetfelder vor Ort (z.B. Eisenteile, elektrische Leitungen) zu beachten.

In der Unterkante des Sensorfußes befindet sich fluchtend zur Nordmarkierung eine **Nord-Bohrung**. Die Nord-Bohrung dient für den Einsatz eines Mast-Adapters mit Nord-Stift. Der Mast-Adapter gehört nicht zum Lieferumfang.

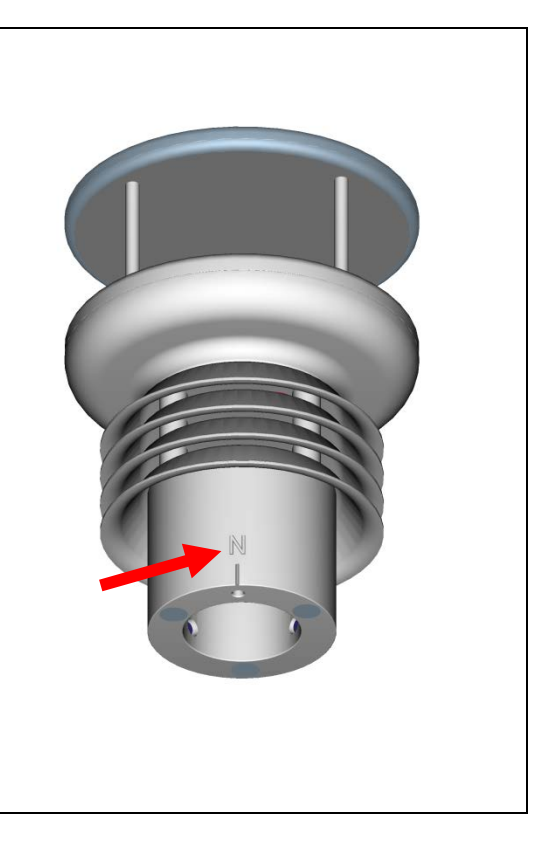

## <span id="page-16-0"></span>**5.3 Elektrische Montage**

Der CLIMA SENSOR US ist mit einem 19-poligen Stecker für den elektrischen Anschluss ausgestattet. Eine Kupplungsdose (Gegenstecker) gehört zum Lieferumfang.

## <span id="page-16-1"></span>**5.3.1 Kabel, Kabelkonfektionierung, Steckermontage**

Das anzuschließende Kabel selbst sollte je nach Geräteausführung folgende Eigenschaften aufweisen:

16 Adern, 0,25mm² Aderquerschnitt für die Versorgung und Datenkommunikation, Kabeldurchmesser max. 8,0mm, UV- Beständigkeit, Gesamt- Schirmung.

## *Hinweis:*

*Für den CLIMA SENSOR US kann optional ein fertig konfektioniertes Anschlusskabel mitgeliefert werden (siehe Zubehör).*

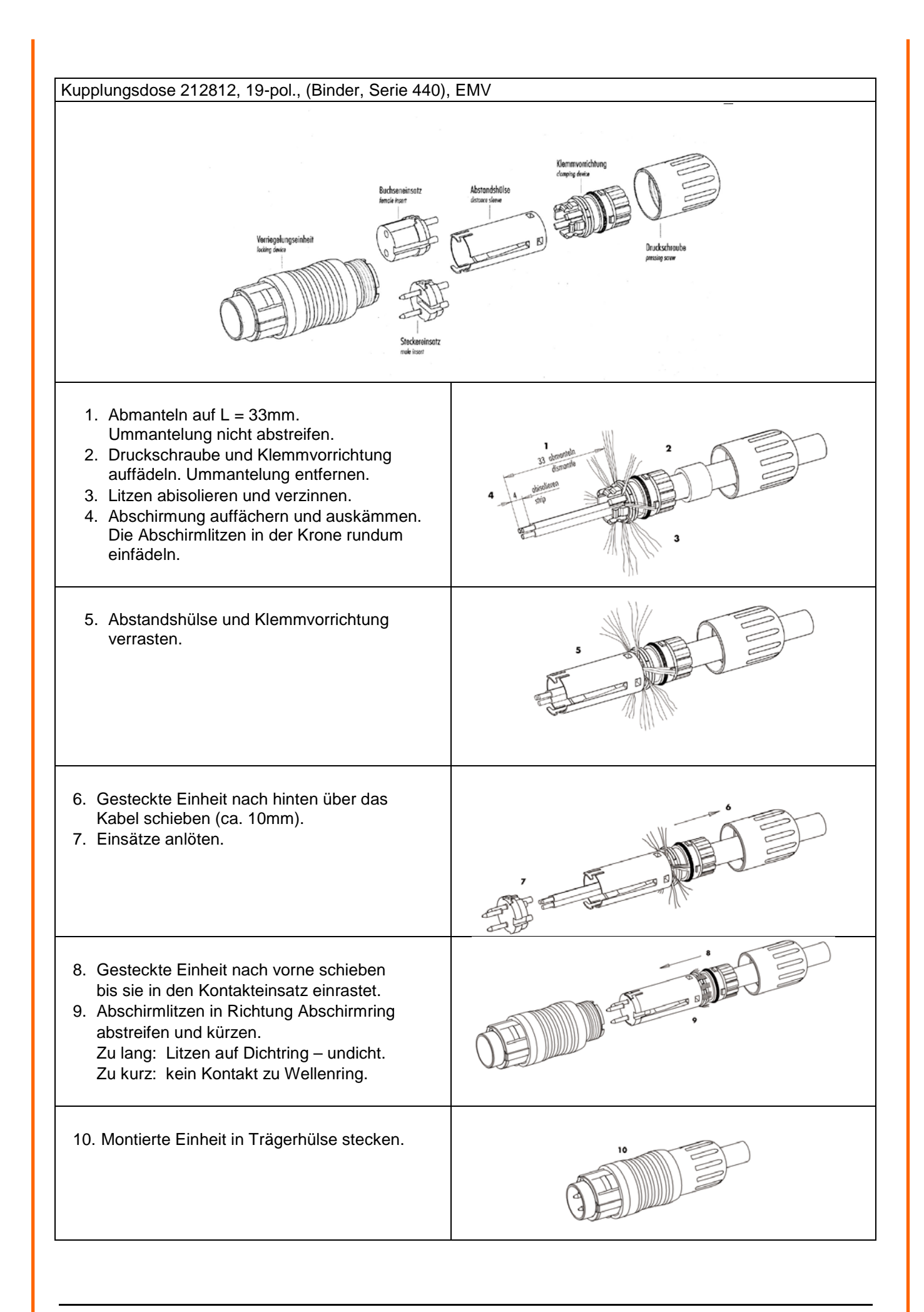

## <span id="page-18-0"></span>**5.3.2 Anschlussbild 16-adriges Kabel (Funktionsbeispiel)**

#### *Anmerkung:*

- *Die genaue Funktionszuordnung ist dem Beiblatt "Werkseinstellung" zu entnehmen.*
- *Die Pins A,B,C,H,I,K,L,M,N,O,P,R,S,T,U sind galvanisch von der Versorgungs spannung getrennt.*

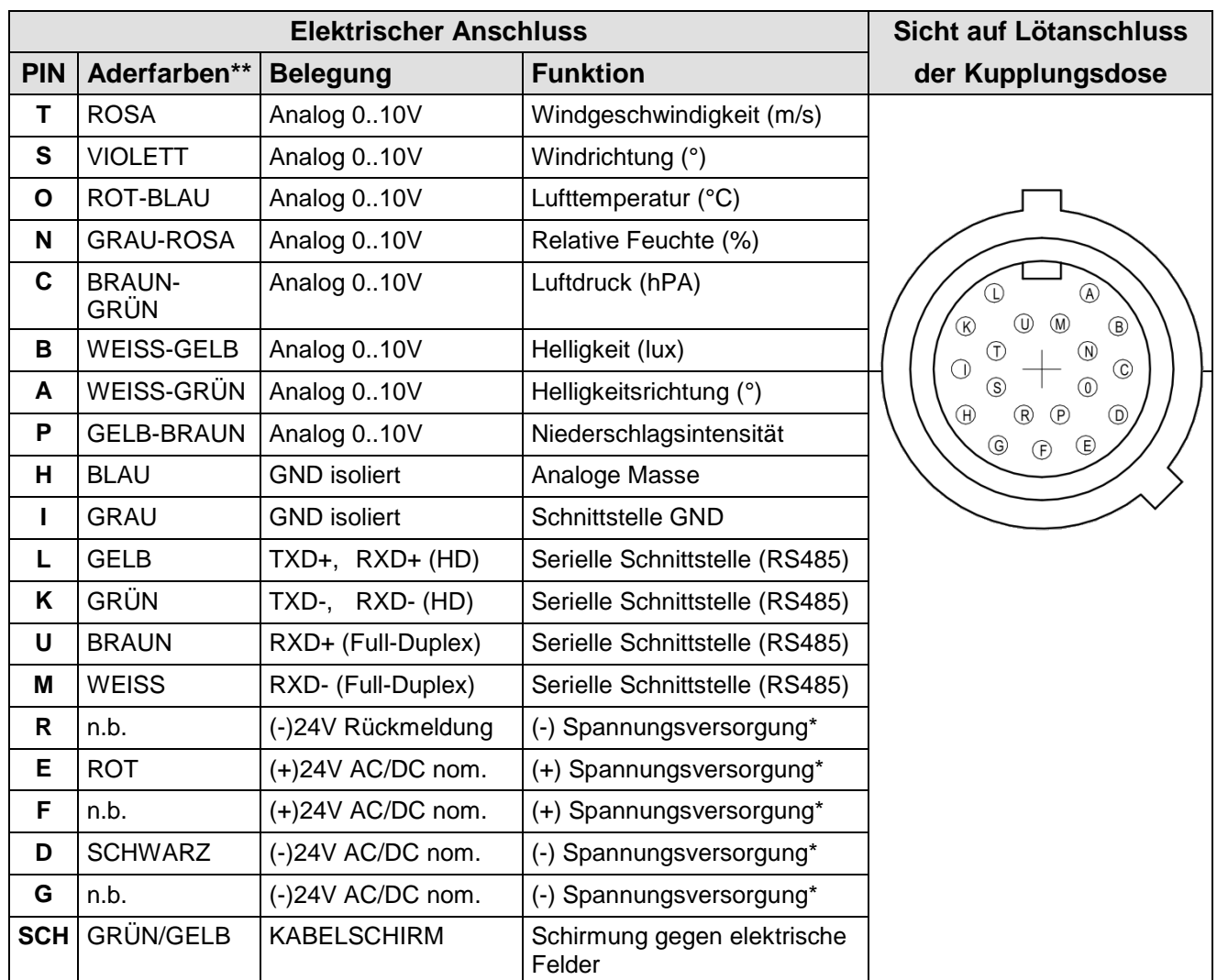

\* Verpolungssicher.

\*\* Die o. g. Aderfarben gelten nur für Kabel Typ SABIX D315 FRNC 16 x 0,25.

#### <span id="page-18-1"></span>**5.3.3 Anschluss bei optionalem, 16-adrigem Kabel 509311**

Das optionale Kabel 509311 ist ein fertig konfektioniertes, 16-adriges Kabel, dass geberseitig mit einem Stecker und benutzerseitig mit offenen und farblich gekennzeichneten Aderenden versehen ist.

Zur Kabelbelegung siehe Kapitel 5.3.2.

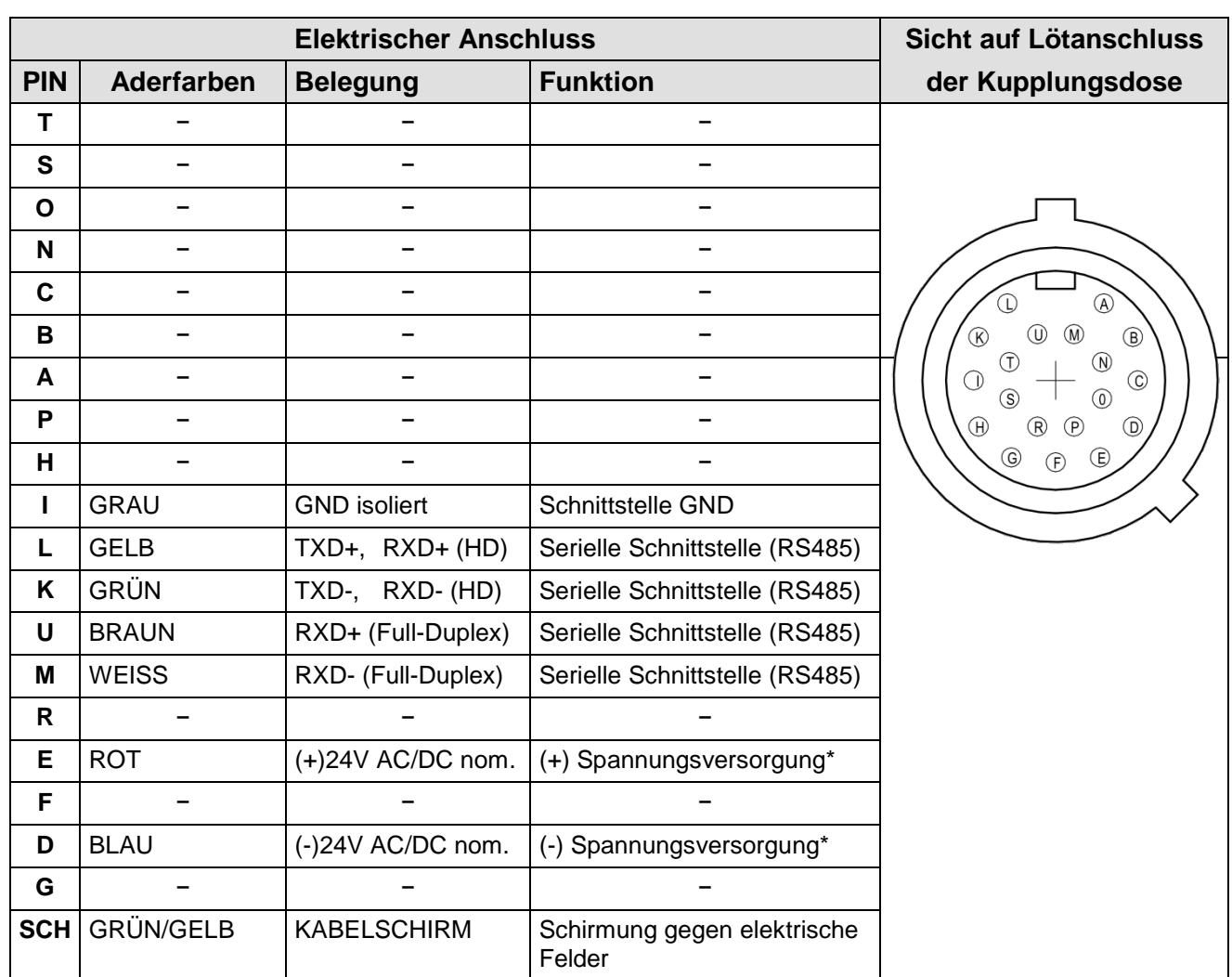

## <span id="page-19-0"></span>**5.3.4 Anschlussbild 8-adriges Kabel (Funktionsbeispiel)**

\* Verpolungssicher.

## <span id="page-19-1"></span>**5.3.5 Anschluss bei optionalem, 8-adrigem Kabel 509427**

Das optionale Kabel 509427 ist ein fertig konfektioniertes, 8-adriges Kabel, dass geberseitig mit einem Stecker und benutzerseitig mit offenen und farblich gekennzeichneten Aderenden versehen ist.

Zur Kabelbelegung siehe Kapitel 5.3.4.

# <span id="page-20-0"></span>**6 Wartung**

Da das Gerät ohne bewegliche Teile, d.h. verschleißfrei arbeitet, sind nur minimale Servicearbeiten erforderlich.

Abhängig vom Standort kann das Gerät verschmutzen. Die Reinigung sollte mit nicht-aggressiven Reinigungsmitteln, Wasser und einem weichen Tuch durchgeführt werden.

Die Oberfläche des Gerätedeckels ist aus messtechnischen Gründen aufgeraut und darf auf keinen Fall poliert werden. Beim Reinigen des Deckels ist darauf zu achten, dass nur weiche Tücher oder Bürsten ohne polierende Wirkung und ein fettlösendes Reinigungsmittel (Spülmittel, keine aggressiven Lösungsmittel wie Aceton) verwendet werden.

## *Achtung:*

*Bei Lagerung, Montage, Demontage, Transport oder Wartung des CLIMA SENSOR US ist sicherzustellen, dass kein Wasser in Gerät und Stecker eindringt.*

*Die Deckel-Oberfläche sollte nicht mit Handflächen oder Fingern berührt werden, um eine Kontamination mit Hautfett zu vermeiden.*

#### <span id="page-20-1"></span>**6.1 Kalibrierung**

Der CLIMA SENSOR US enthält keine einstellbaren Bauelemente wie elektrische oder mechanische Trimmelemente. Alle verwendeten Bauelemente und Materialien verhalten sich zeitlich invariant. Eine regelmäßige Kalibrierung aufgrund von Alterung entfällt somit. Lediglich eine grobe mechanische Deformation des Gerätes und eine damit verbundene Änderung der Messstreckenlänge der Ultraschall- Wandler kann zu Messwertfehlern führen.

Zur Überprüfung der effektiven akustischen Messstreckenlänge kann die akustische virtuelle Temperatur herangezogen werden. Eine Messstreckenlängenänderung von 1% und somit ein Messfehler der Windgeschwindigkeit von 1% entspricht einer Abweichung der akustischen-Temperatur von ca.6K bei 20°C. Eine Abweichung der akustischen-Temperatur von 2 Kelvin von der tatsächlichen akustischen Lufttemperatur könnte also zu einem Messfehler der Windgeschwindigkeit von ca. 0,34% führen.

Aufgrund der Konstruktion des Gerätes kann eine signifikante Änderung der Messstreckenlänge ohne mechanische Beschädigung des Gehäuses ausgeschlossen werden.

#### *Wichtig:*

*Mechanische Beschädigungen mit Deformationen des Gerätes können zu Messwertfehlern führen.*

#### <span id="page-21-0"></span>**6.2 Garantie**

Schäden, die durch unsachgemäße Behandlung oder Fremdeinwirkung, z.B. durch Blitzeinschlag, entstehen fallen nicht unter die Garantiebestimmung. Wird das Gerät geöffnet, erlischt der Garantieanspruch.

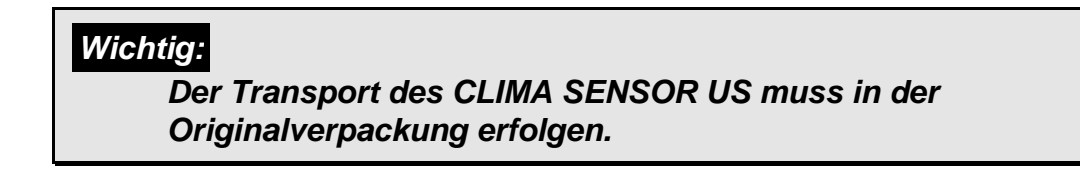

# <span id="page-21-1"></span>**7 Funktionsbeschreibung**

Im Folgenden werden die Gerätefunktionen des CLIMA SENSOR US beschrieben

Der CLIMA SENSOR US besitzt 2 Befehlsinterpreter, einen für das spezifische THIES- **ASCII- Format** und einen für die **MODBUS-Kommunikation**.

Je nach gewünschtem Kommunikations-Format muss der entsprechende Befehlsinterpreter eingeschaltet werden. In der Standard-Konfiguration ist der THIES-Kommando-Interpreter voreingestellt. Diese Einstellung kann über den **[Befehl CI](#page-50-0)** verändert werden.

#### <span id="page-21-2"></span>**7.1 Befehlsinterpreter THIES- ASCII- Format**

Zur seriellen Kommunikation stellt der CLIMA SENSOR US eine RS485 / RS422 Schnittstelle zur Verfügung. Sie kann wahlweise im Voll- bzw. Halbduplex Modus und bei unterschiedlichen Baudraten betrieben werden.

Die Kommunikation mit dem CLIMA SENSOR US kann z.B. mit Hilfe eines Standard-Terminal-Programms erfolgen. Bei einem auf Windows basierenden Betriebssystem gehört Hyper-Terminal zum Lieferumfang. Falls es nicht vorhanden sein sollte, kann es bei Bedarf nachinstalliert werden.

Beim Starten des CLIMA SENSOR US werden die Firmwareversion, das Erstellungsdatum der Firmware, die Seriennummer des Gerätes, die Systemzeit, die Geräte ID, sowie der Duplex-Modus der seriellen Schnittstelle ausgegeben. Die Ausgabe erfolgt mit der zuletzt eingestellten und abgespeicherten Baudrate.

Beispiel:

```
------------------------
THIES-CLIMASENSOR-US
Bootloader: V1.0
Version: 4.0 / HW:00
Jun 22 2015 / 09:58:12
Serial-No.: 006150001
System-Time: 8:24:59
System-ID.: 00
Serial-COM: 4-wire RS485
Interpreter: Thies
 ------------------------
Help: 00??<CR>
 ------------------------
```
Das Beispiel zeigt, dass der CLIMA SENSOR US mit der Geräte-ID 00 im Vollduplex Modus arbeitet.

## <span id="page-22-0"></span>**7.1.1 Duplex Modus**

Der Duplex Modus entscheidet über die Art der physikalischen Verbindung der seriellen Schnittstelle. Im Vollduplex Modus werden jeweils Sende und Empfangssignale über getrennte Leitungspaare übertragen. Es ist somit ein zeitparalleles Senden und Empfangen möglich. Im Halbduplex Betrieb findet die Übertragung der Sende- bzw. Empfangssignale über dasselbe Leitungspaar zeitseriell statt, siehe **[Befehl DM](#page-50-1)**.

Für einen Busbetrieb im Halb-Duplex-Modus (RS485) in dem der CLIMA SENSOR US in der Regel als "slave" betrieben wird, ist es notwendig, dass der "line-transmitter" in den Sendepausen in den "high impedance state" geschaltet wird um die Antworten der anderen Busteilnehmer nicht zu unterdrücken.

Bei Punkt zu Punkt Verbindungen im Voll-Duplex-Modus (RS422) kann es je nach Störverhältnissen auf den Kommunikationsleitungen wichtig sein, den line-transmitter in den Sendepausen eingeschaltet zu lassen, so dass ein maximaler Differenzsignalpegel zu einem maximalen Signal-Störabstand führt.

Über den **[Befehl DM](#page-50-1)** (Duplex-Mode) kann der Halbduplex-Modus angewählt werden. In dieser Einstellung wird der Line-Transmitter grundsätzlich immer nur beim Senden eingeschaltet. Für den Voll-Duplex-Betrieb gibt es 2 Modi, einen für Busbetrieb (RS 485), bei dem der Line-Transmitter wie im Halb-Duplex-Modus gesteuert wird und einen weiteren (RS 422), bei dem der Line-Transmitter auch im Empfangsfall eingeschaltet bleibt. Siehe **[Befehl DM](#page-50-1)**.

Die folgende Tabelle zeigt die Funktionsmöglichkeiten bei den Modi Voll- und Halbduplexbetrieb.

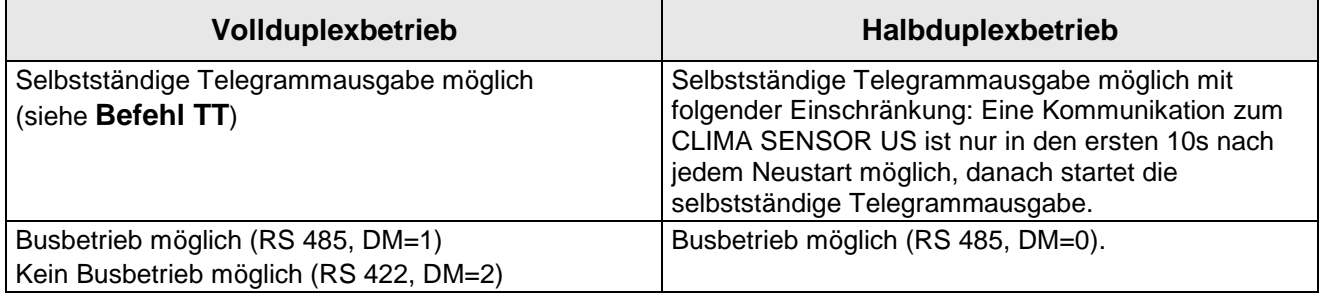

<span id="page-22-2"></span>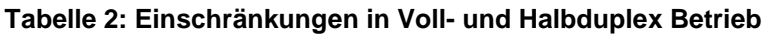

## <span id="page-22-1"></span>**7.1.2 Antwortverzögerung**

Bei der seriellen Kommunikation ist zu berücksichtigen, dass der CLIMA SENSOR US sehr schnell auf eingehende Telegrame reagiert. Die Antwortzeit des Gerätes liegt im unteren Millisekundenbereich. Unter Umständen ist die Verzögerung zwischen Empfangs- und Sendesignal für manche Schnittstellenwandler zu kurz. Es ist möglich, dass ein Schnittstellenwandler in dieser Zeit noch nicht zwischen den Modi ,Senden' und ,Empfangen' umgeschaltet hat. Dies kann zu unverständlichen Telegrammen führen.

Um diesen Effekt zu vermeiden, besitzt der CLIMA SENSOR US den Parameter RD (Response Delay, Antwortverzögerung). Mit diesem Parameter wird bei Empfang die Antwort zusätzlich um den eingestellten Wert in Millisekunden verzögert. Die Einstellung des Parameters im Auslieferungs-Zustand ist von der Artikelnummer des Gerätes abhängig.

## <span id="page-23-0"></span>**7.1.3 Allgemeiner Telegrammaufbau**

Zur seriellen Kommunikation besitzt der CLIMA SENSOR US ein festes Telegrammformat, das auch die Kommunikation im Busbetrieb zulässt. Es hat die Form:

NNBB<cr> <cr> steht für Carriage Return (Enter Taste)

für eine Datenabfrage bzw.

NNBBPPPPP<cr> <cr> steht für Carriage Return (Enter Taste)

für eine Parameteränderung.

Die einzelnen Buchstaben haben folgende Bedeutung:

NN: Zweistellige ID des CLIMA SENSOR US. Sie kann im Bereich von 00 bis 99 eingestellt werden. In der Voreinstellung ist die ID ,00', siehe auch **[Befehl ID](#page-54-0)** BB: Zweistelliger Befehl. Eine komplette Auflistung befindet sich im Abschnitt Befehlsliste.

PPPPP: Die Parametereingabe ist immer linksbündig und kann von 0 bis 5stellig sein. mit Ausnahme der Parameter RT, SN und TA. (siehe auch Kapitel 9 Befehlsliste)

> Beispiel: Es soll das Telegramm Nummer 2 abgefragt werden. Das entsprechende Kommando ist:

00TR2<cr> <cr> steht für Carriage Return (Enter Taste)

alternativ kann auch:

00TR00002<cr> eingegeben werden.

Voraussetzung in diesem Beispiel ist, dass die Climasensor ID den Wert,00'hat.

Beispiel:

Mit dem Kommando

00BR<cr>
<cr>
<cr>
steht für Carriage Return (Enter Taste)

wird der gewählte Datensatz für die Baudrate zurückgegeben.

!00BR01152 steht für 115200 Baud

#### *Anmerkung:*

*Der Empfangspuffer des Climasensors kann durch das Senden von Carriage Return <CR> geleert werden. Bei möglicherweise gestörter Kommunikation empfiehlt es sich daher zu Beginn einer Eingabe an das Gerät ein Carriage Return zu senden, z.B.: <CR>00TR00002<CR>*

#### <span id="page-24-0"></span>**7.1.4 Speicherung von Parametern des CLIMA SENSOR US**

Nach einer Parameteränderung mit dem Benutzer oder Administrator-Schlüssel, muss der CLIMA SENSOR US mit dem Befehl "00KY0" (Schlüssel "00000") wieder in den verschlossenen Zustand zurückgesetzt werden. (In diesem Beispiel hat die Climasensor ID den Wert "00").

#### **Erst mit dem Zurücksetzen des Schlüssels werden die Parameter auch über einen Neustart hinaus permanent gespeichert.**

Da bei einem Neustart des CLIMA SENSOR US ohne vorherige Speicherung alle geänderten Parameter verloren gehen ist es ratsam, gleich nach Abschluss der Eingabe von wichtigen Parametern diese durch Zurücksetzen des Schlüssels (00KY0) zu speichern. Alternativ kann mit dem Befehl "00CS1" die Konfiguration gespeichert werden, ohne die Befehlsebene verlassen zu müssen.

#### <span id="page-24-1"></span>**7.1.5 Rückgabewerte vom CLIMA SENSOR US**

Nach der Eingabe eines gültigen Befehls, sendet der CLIMA SENSOR US eine entsprechende Quittung z.B. die Übernahme des Parameters oder die Ausgabe eines Datentelegramms.

Bei einem Standardkommando beginnt die Antwort mit einem '!', gefolgt von der ID und dem Parameterwert.

Ist der eingegebene Befehl TR oder TT, sendet der CLIMA SENSOR US als Antwort ein Datentelegramm.

#### <span id="page-24-2"></span>**7.1.6 Zugriffsmodus**

Zur Konfiguration besitzt der CLIMA SENSOR US einen Satz von Befehlen, die das Verhalten zur Laufzeit bestimmen. Die Befehle sind in drei Ebenen unterteilt:

- Abfrage Modus.
- Benutzermodus.
- Konfigurationsmodus.

#### Abfragemodus ("READ ONLY"):

Zu diesen Modus gehören Befehle, die die Parameter des CLIMA SENSOR US nicht beeinflussen. Hierzu gehören z.B. die Ausgabe des Systemstatus und die Abfrage des Datentelegramms mit TR.

#### Benutzermodus ("USER"):

Zu diesen Modus gehören Befehle, die das Verhalten des CLIMA SENSOR US ändern. Diese Parameter können durch den Anwender geändert werden. Mit diesen Befehlen wird das Systemverhalten des Gerätes geändert. In diese Befehlsgruppe fallen z.B. Einstellungen zur Ausgangsskalierung und Mittelung

#### Konfigurationsmodus ("ADMIN"):

Zu diesen Modus gehören Befehle, die für den Auslieferungszustand werksseitig voreingestellt worden sind.

Um bei der Parametrisierung des CLIMA SENSOR US zwischen Befehlen der drei Gruppen zu unterscheiden, verfügt das Gerät über einen Zugriffsschlüssel KY. Durch Eingabe des Schlüssels werden die einzelnen Ebenen geöffnet. Ein Zugriff auf die Befehle einer höheren Ebene schließt den Zugriff auf Befehle mit niedriger Ebene ein.

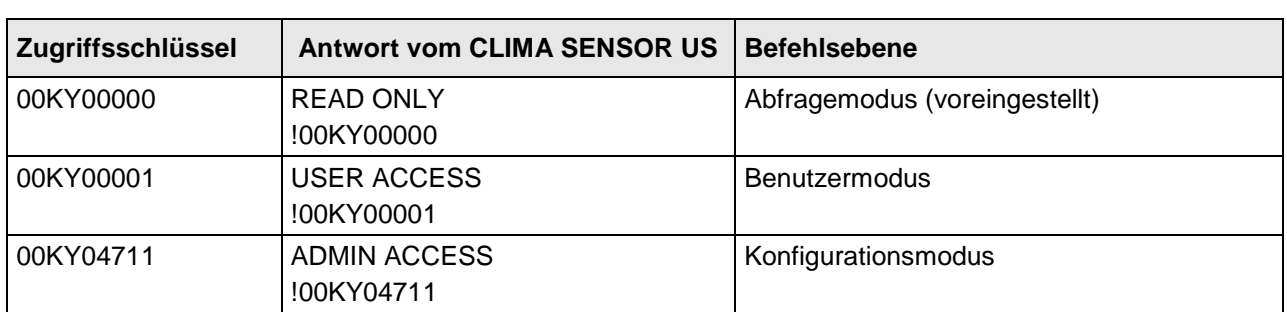

<span id="page-25-1"></span>**Tabelle 3: Zugriffsschlüssel für verschiedene Befehlsebenen**

Nach der Änderung des Zugriffsschlüssels sendet der CLIMA SENSOR US eine Antwort, die sowohl den eingegebenen Parameter als auch den Zugriffsmodus enthält.

Nach einer Parameteränderung mit dem Schlüssel '00001' oder '04711' muss der CLIMA SENSOR US mit dem Befehl 00KY00000 wieder in die Ausgangsposition zurückgesetzt werden, damit die Parameter gespeichert werden. (siehe auch Kapitel 9.1.4)

#### **Bei Unterbrechung der Stromversorgung wird das Gerät automatisch wieder in den Abfragemodus zurückgesetzt.**

Beispiel:

00KY1 In den "USER ACCESS" Modus schalten

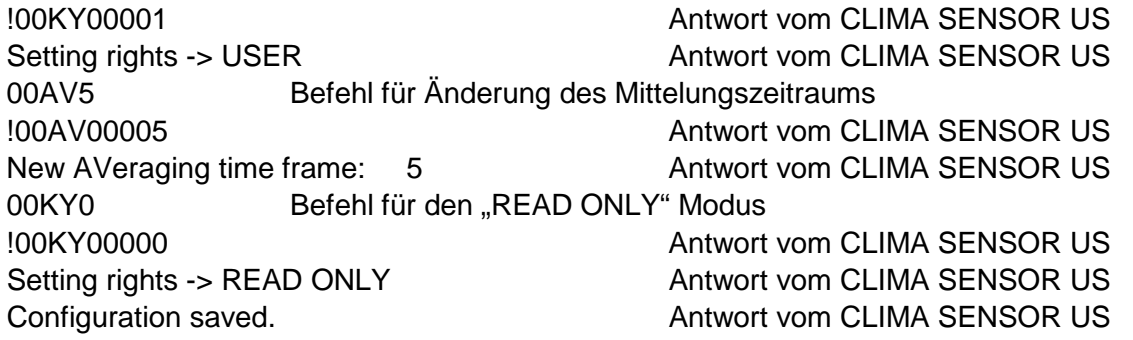

#### <span id="page-25-0"></span>**7.1.7 Baudrate**

Mit der Baudrate wird die Übertragungsgeschwindigkeit über die serielle Schnittstelle eingestellt. Der Parameterbereich erstreckt sich von 1200Baud bis 921,6kBaud.

Das Umprogrammieren der Baudrate mit dem Befehl BR wirkt sich sofort temporär auf den CLIMA SENSOR US aus. Nach dem Absenden eines Befehls, muss das benutzte Anwenderprogramm auf die entsprechende Baudrate gesetzt werden. Erst nach dem Zurücksetzen auf den Abfrage Modus (READ ONLY) oder mit dem "CS"- Befehl wird die Baudrate permanent gespeichert. Dadurch kann ein ungewolltes Verstellen der Baudrate durch Aus-/Einschalten des CLIMA SENSOR US wieder rückgängig gemacht werden. (siehe auch Kapitel 9.1.4)

Beispiel:

Die Baudrate soll auf 115200Baud geändert werden:

Kommando: 00KY4711 Befehl für Zugriff erlauben !00KY04711 Antwort vom CLIMA SENSOR US Setting rights -> ADMIN
BERSOR US
antwort vom CLIMA SENSOR US 00BR1152 Befehl zum Ändern der Baudrate !00BR01152 Antwort vom CLIMA SENSOR US Jetzt muss die Baudrate der Schnittstelle vom PC auf 115200 geändert werden! Zum Speichern der Baudrate: 00KY0 Zurück in den "READ ONLY" Modus schalten !00KY00000 Antwort vom CLIMA SENSOR US Setting rights -> READ ONLY Antwort vom CLIMA SENSOR US Configuration saved. **Antwort vom CLIMA SENSOR US** Oder Alternativ mit: 00CS1 Speichern ohne den Befehlsmodus zu verlassen !00CS00001 Antwort vom CLIMA SENSOR US Configuration saved. **Antwort vom CLIMA SENSOR US** 

## <span id="page-26-0"></span>**7.1.8 Geräte ID**

Die Geräte ID bestimmt die Adresse, auf die der CLIMA SENSOR US bei der seriellen Kommunikation reagieren soll. Die Geräte ID liegt im Bereich von ,00' bis ,99'. Die voreingestellte ID ist ,00'. Jedes Telegramm vom CLIMA SENSOR US beginnt mit der eingestellten ID. Dadurch ist unter bestimmten Voraussetzungen ein Busbetrieb möglich, siehe **[Busbetrieb](#page-27-0)**. Die Geräte ID "99" ist eine allgemeingültige Adresse auf die alle Climasensoren reagieren. Die Umprogrammierung der ID erfolgt mit dem Befehl ,ID'. Als Parameter wird die neue ID des CLIMA SENSOR US festgelegt. Nach der Änderung reagiert der CLIMA SENSOR US sofort auf die neue Adresse. (siehe auch Kapitel 9.1.4)

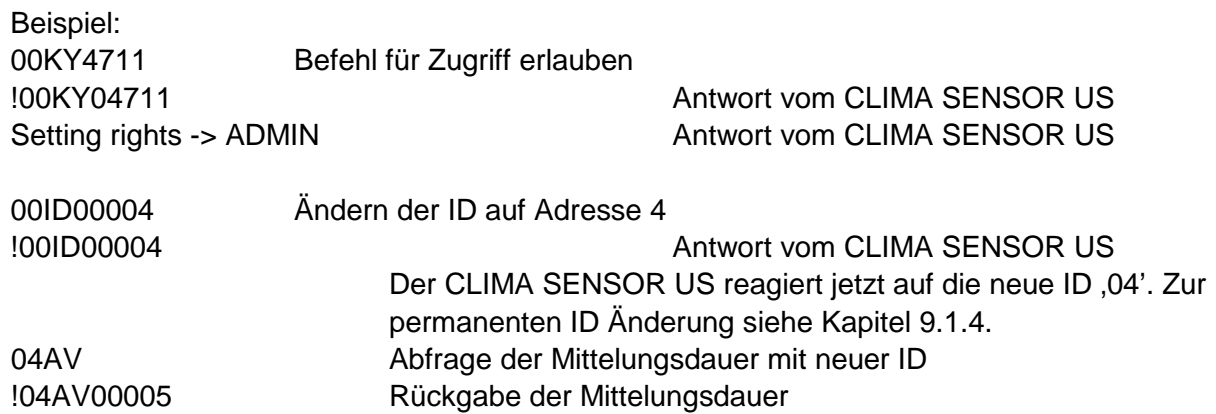

#### <span id="page-27-0"></span>**7.1.9 Busbetrieb**

Durch das Konzept der ID basierten Kommunikation ist ein Betrieb von mehreren Geräten des CLIMA SENSOR US im Busbetrieb möglich. Die Voraussetzungen hierfür sind:

- Unterschiedliche IDs der einzelnen Busteilnehmer.
- Master-Slave Struktur, d.h. es existiert ein Gerät im Bus (Steuerung, PC...), der die Daten der einzelnen Climasensoren zyklisch abfragt und die Climasensoren ggf. parametrisiert.

Im Busbetrieb gibt es keine Einschränkung in der Parametrisierbarkeit.

Es wird empfohlen keinen CLIMA SENSOR US mit der ID '00' zu verwenden, weil diese ID für Geräte reserviert ist, die neu in den Bus integriert werden.

#### **Für den Busbetrieb empfehlen wir, den Verbose-Modus auszuschalten siehe [Befehl HH.](#page-53-0)**

#### <span id="page-27-1"></span>**7.2 Befehlsinterpreter MODBUS RTU**

Ist der Befehlsinterpreter MODBUS RTU ausgewählt, werden die übertragenen Bytes entsprechend der MODBUS Spezifikation interpretiert [\(http://www.modbus.org/\)](http://www.modbus.org/). Dabei repräsentiert der Climasensor Ultrasonic einen MODBUS Slave.

Die Datenübertragung erfolgt in Paketen, sogenannten Frames, von maximal 256 Bytes Länge. Jedes Paket beinhaltet eine 16Bit CRC Prüfsumme (Initialwert: 0xffff).

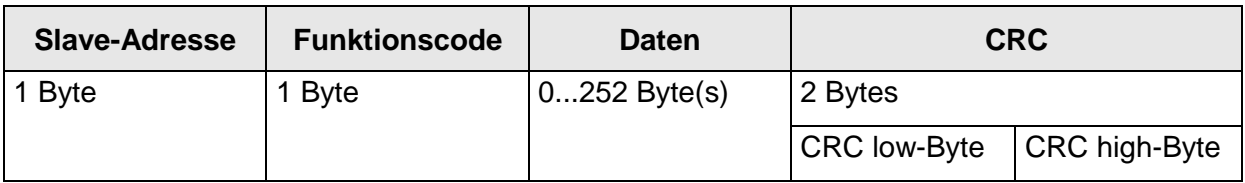

#### **Tabelle 4 : MODBUS Frame**

<span id="page-27-2"></span>Folgende MODBUS Funktionen werden unterstützt:

- 0x04 (Read Input Register).
- 0x03 (Read Holding Registers).
- 0x06 (Write Single Register).
- 0x10 (Write Multiple Registers).

Der Sensor unterstützt Schreibzugriffe für die Slave-Adresse 0 ("Broadcast").

Alle empfangenen MODBUS Anforderungen werden vor der Ausführung auf Gültigkeit überprüft. Im Fehlerfall antwortet die Wetterstation mit einer der folgenden Ausnahmen (AMODBUS Exception Responses).

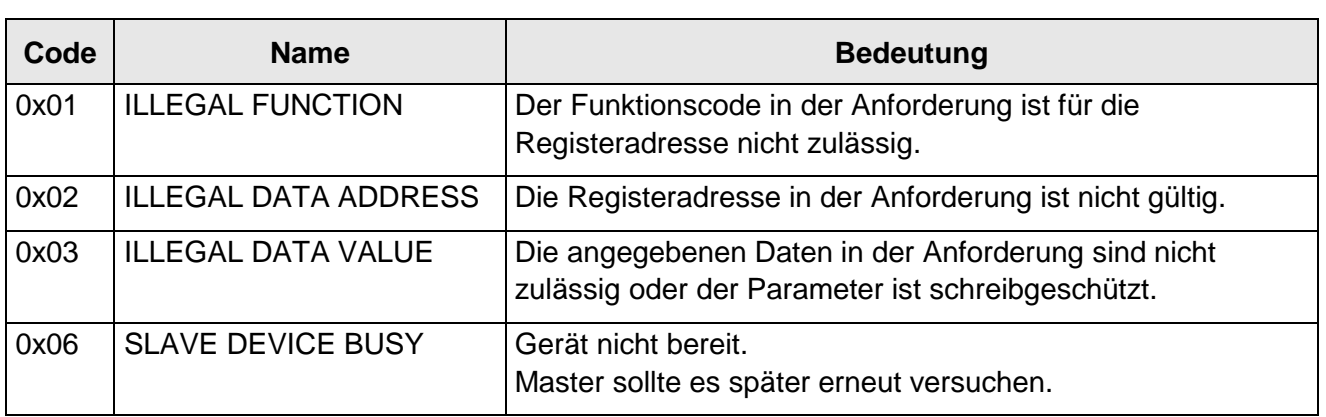

#### **Tabelle 5 : MODBUS Exceptions**

#### <span id="page-28-1"></span><span id="page-28-0"></span>**7.2.1 Messwerte (Input Register)**

Alle Messwerte des Climasensors belegen 32Bit, d.h. 2 MODBUS Registeradressen. Nachfolgende Tabelle zeigt die Zuordnung von Messwert zu Registeradresse, wobei die Messwerte wie folgt sortiert sind:

- Nach Messwerttyp (30003 bis 34999).
- In lückenloser Reihenfolge (35001 bis 39999).

Die Messwerte sind auch unter den Protokolladressen 2 bis 4998 bzw. 5000 bis 9998 abrufbar. Die Protokolladressen errechnen sich aus der Registeradresse abzüglich einem Offset von 30001.

#### *Hinweis:*

*Bitte beachten Sie bei der Weiterverarbeitung der Messwerte: Bei der Daten-Ausgabe wird ein fehlerhafter Messwert vom Typ S32 (signed integer 32Bit) mit "0x7FFFFFFF", vom Typ U32 (unsigned integer 32Bit) mit "0xFFFFFFFF" gemeldet. Diese Ausgaben müssen erkannt und verworfen werden!*

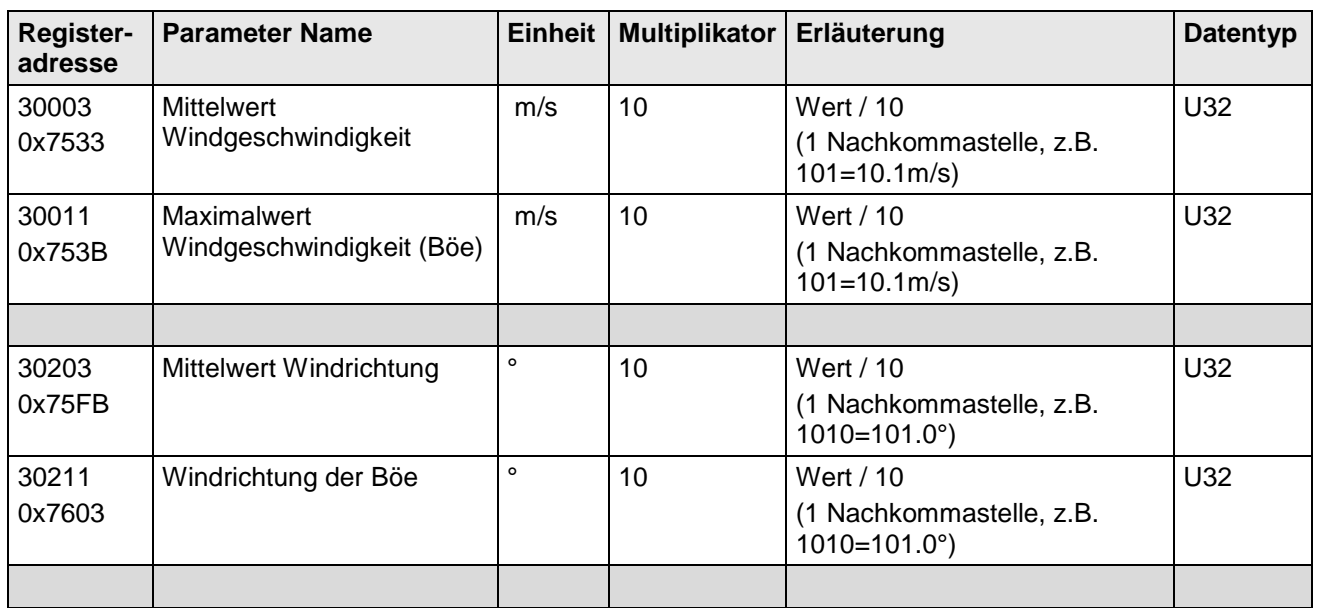

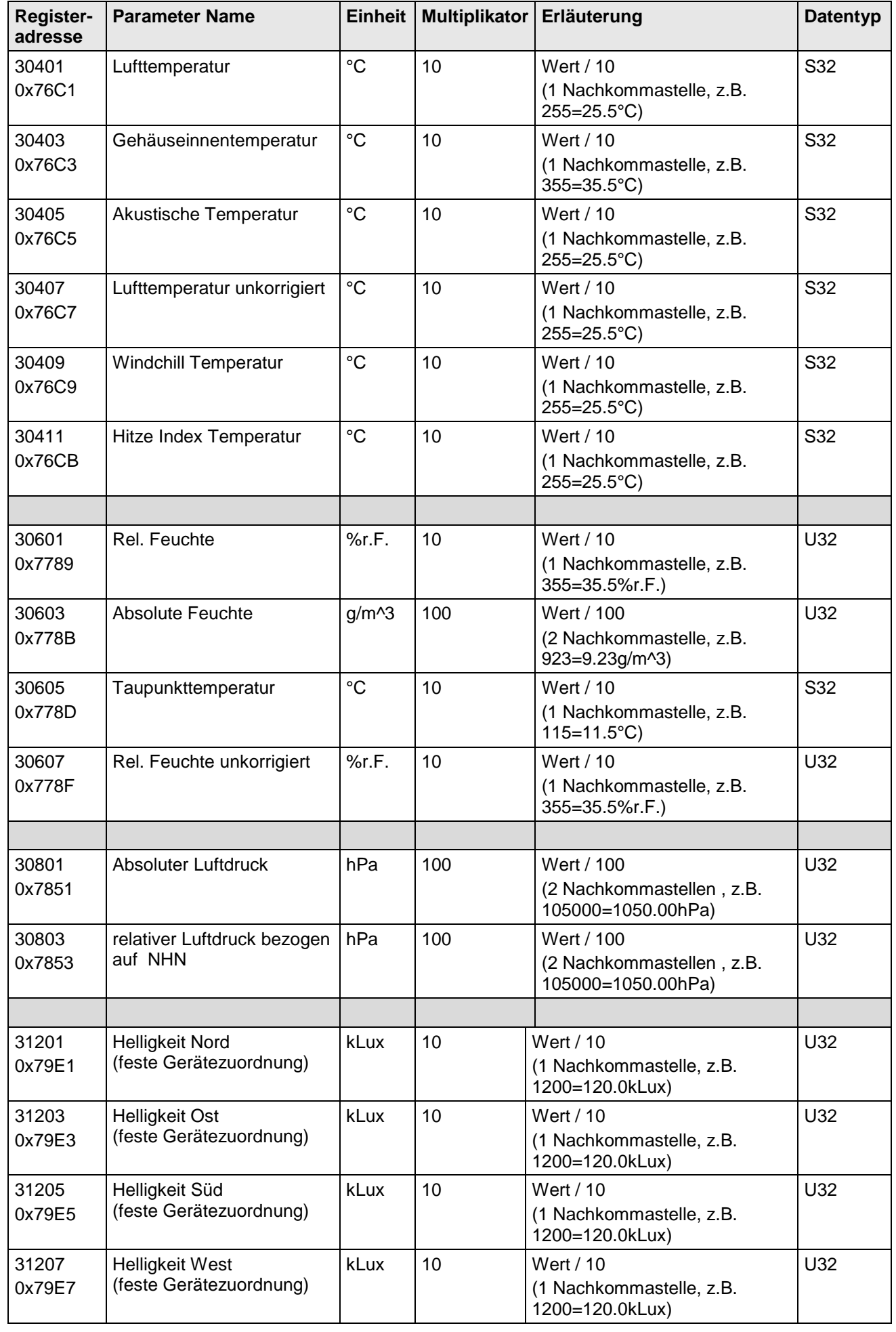

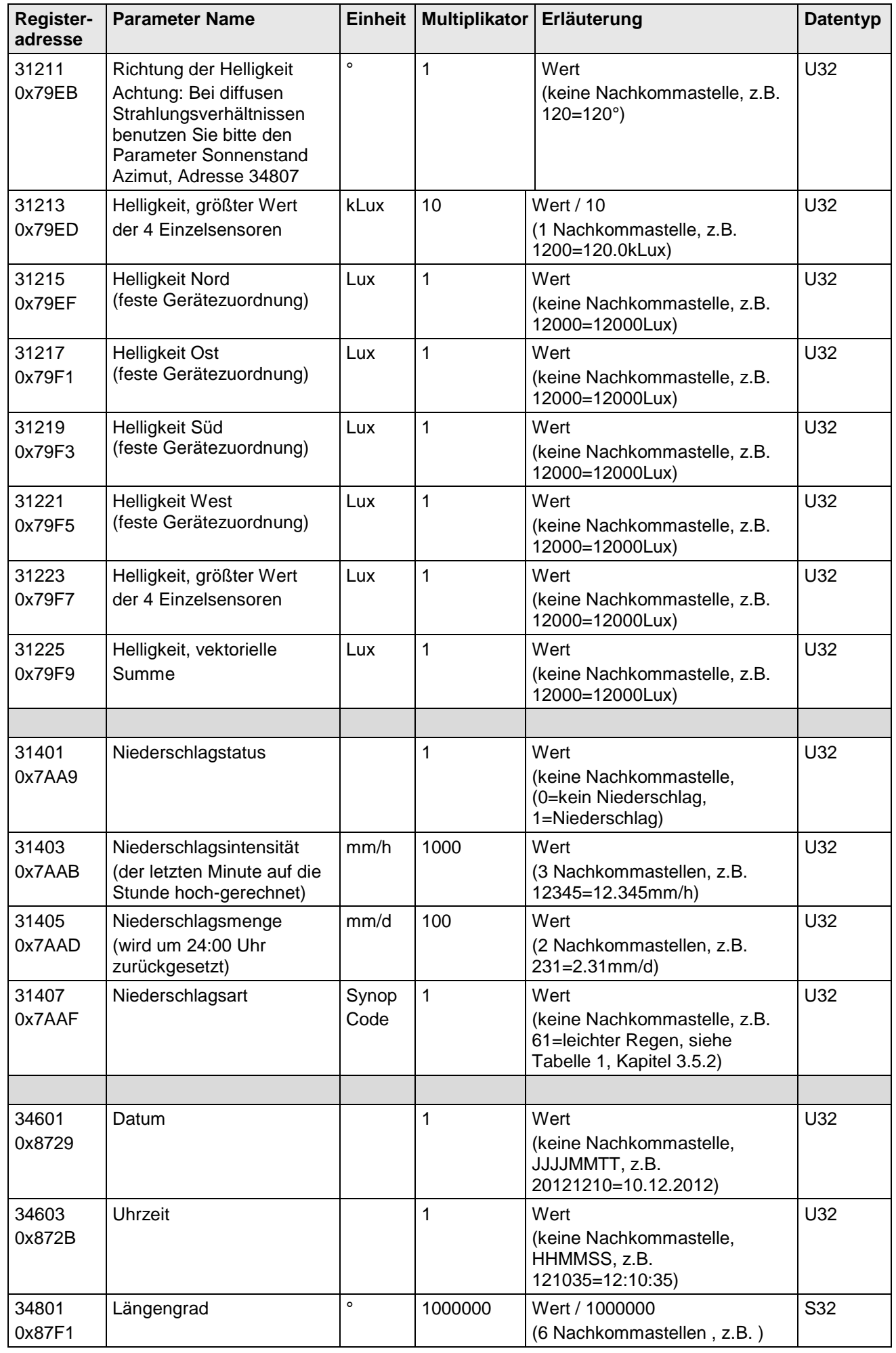

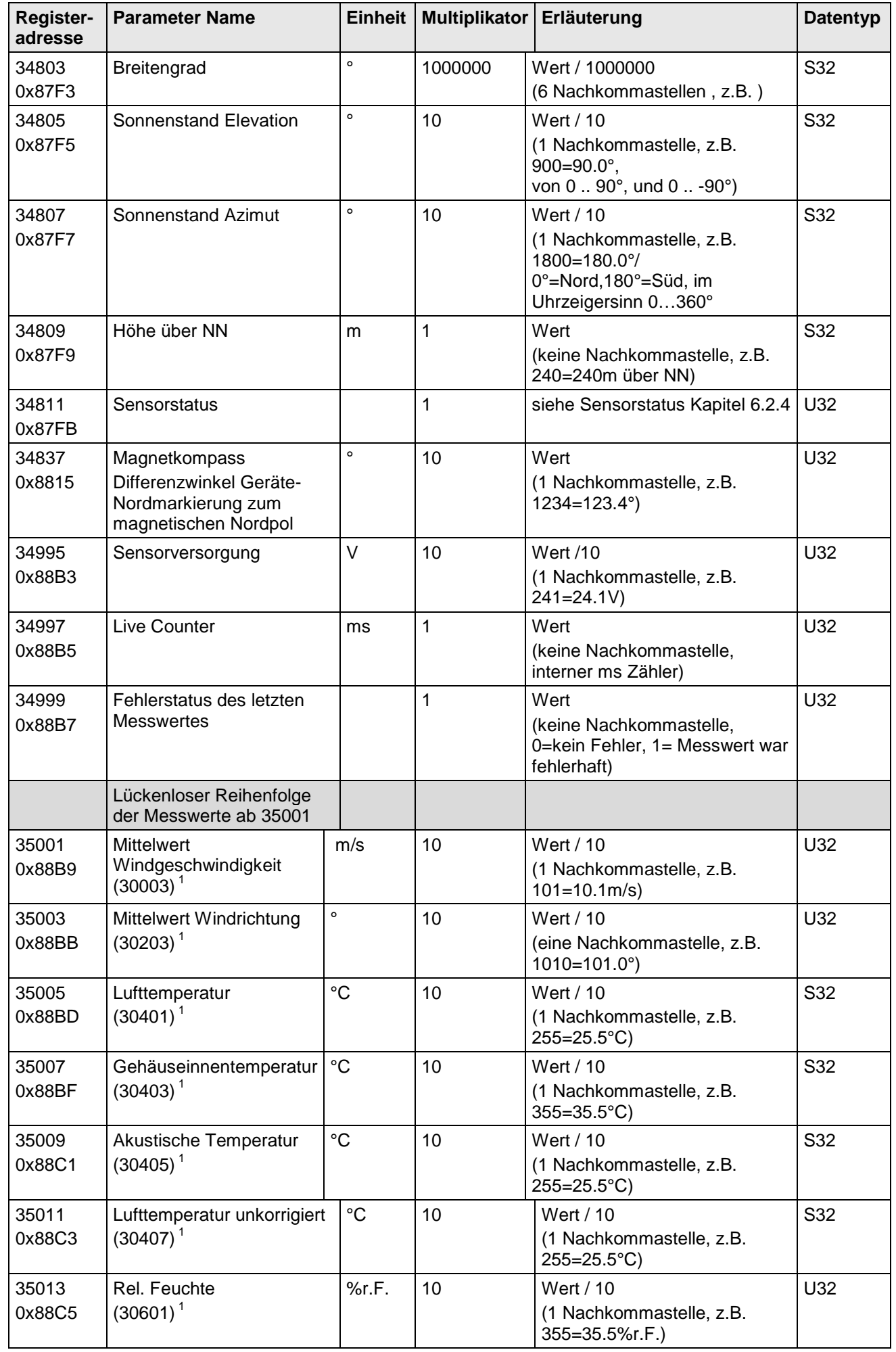

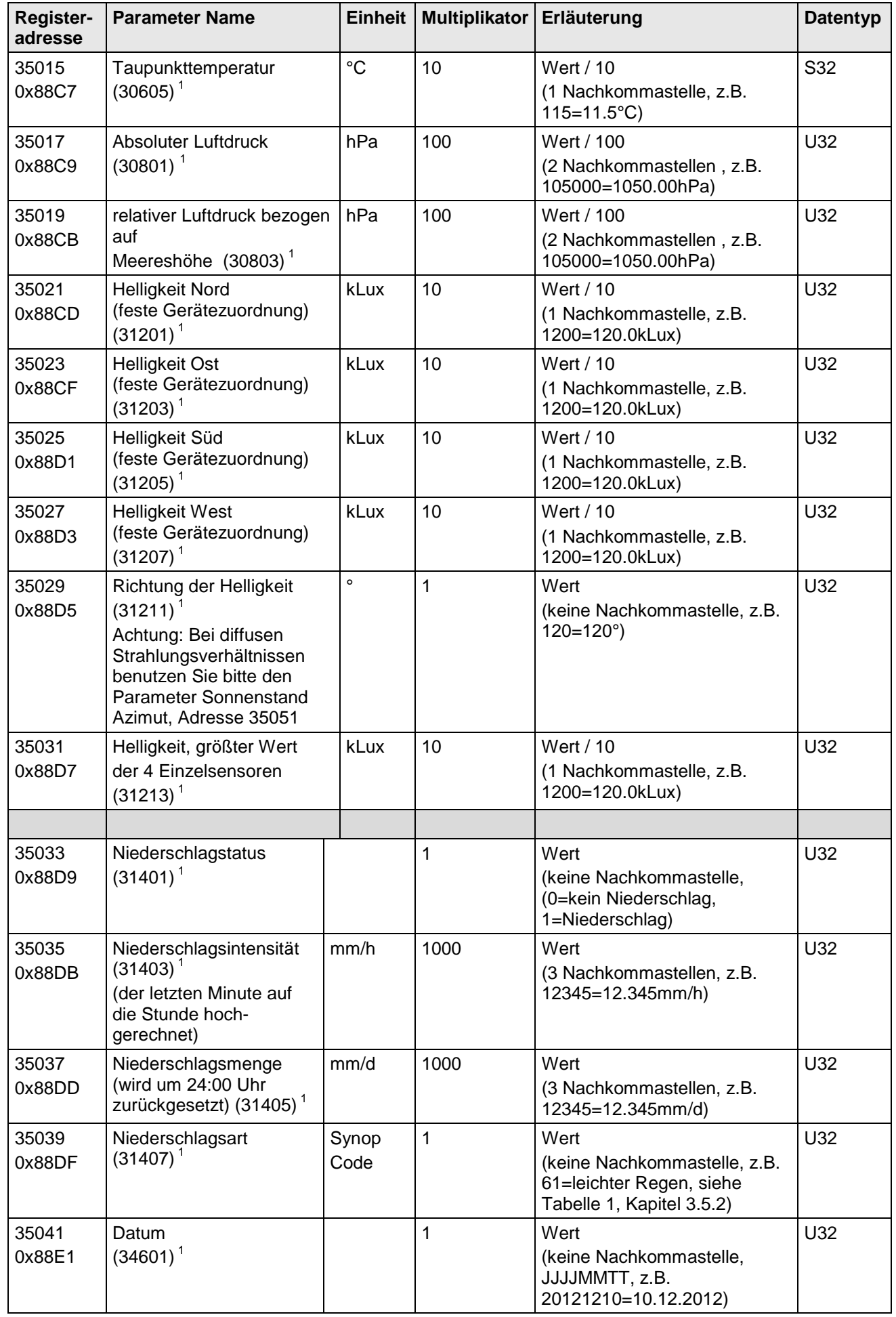

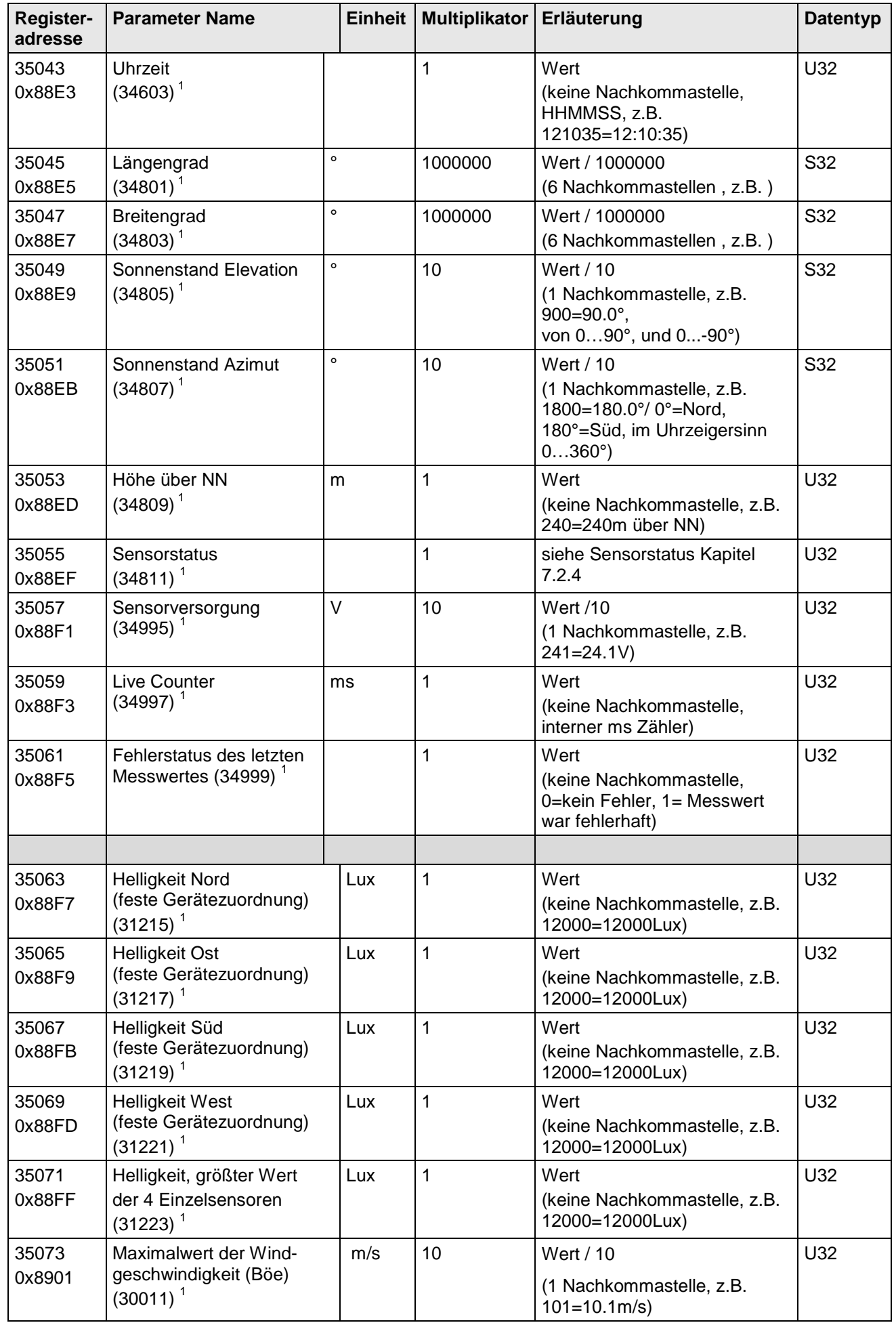

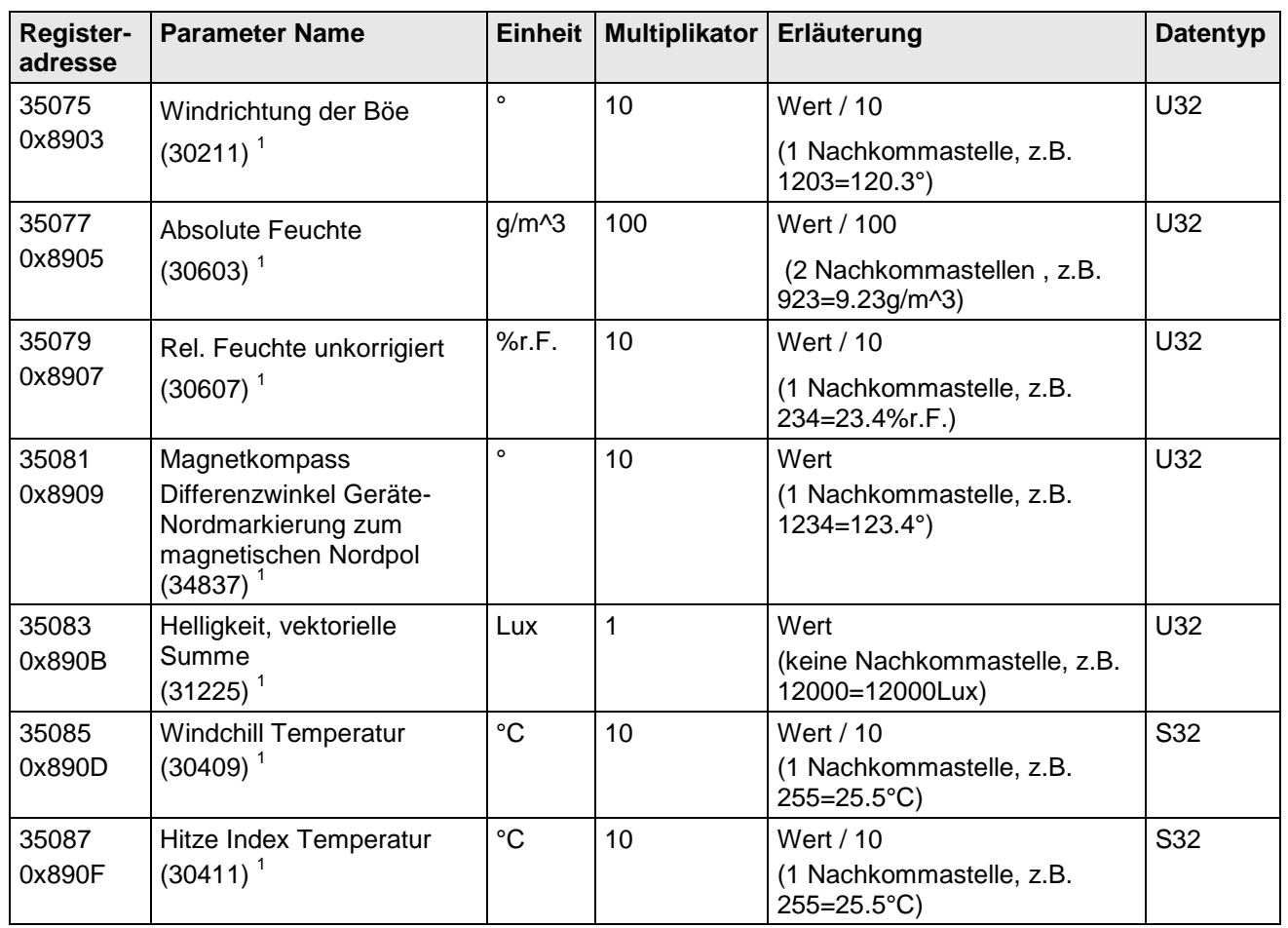

**Tabelle 6 : MODBUS Input Register**

<span id="page-34-0"></span><sup>1</sup>: Die Zahlen in Klammern bezeichnen die Registeradressen, welche dieselben Messwerte darstellen. So befindet sich der Mittelwert der Windgeschwindigkeit z.B. an Adresse 30003 und an Adresse 35001.

Ein fehlerhafter Messwert vom Typ S32 (signed integer 32Bit) wird mit "0x7FFFFFFF" gemeldet,

ein fehlerhafter Messwert vom Typ U32 (unsigned integer 32Bit) wird mit "0xFFFFFFFF" gemeldet. Alternativ kann nach Abfragen eines einzelnen Messwertes der Fehlerstatus über die

Register Adresse 34999 bzw. 35061 abgefragt werden.

#### *Hinweis:*

*Durch die lückenlose Anordnung der Messwerte ab Adresse 35001, kann der MODBUS Master mehrere Messwerte mit einer Anforderung auslesen!*

## <span id="page-35-0"></span>**7.2.2 Befehle (Holding Register)**

Die Befehle des Climasensors Ultrasonic belegen 32Bit, d.h. 2 MODBUS Registeradressen und repräsentieren vorzeichenlose ganze Zahlen mit Ausnahme des TA-Befehls (64Bit). Das folgende Beispiel zeigt das Ändern der Baudrate auf 19200 Baud mit anschließendem dauerhaften Abspeichern des Parameters.

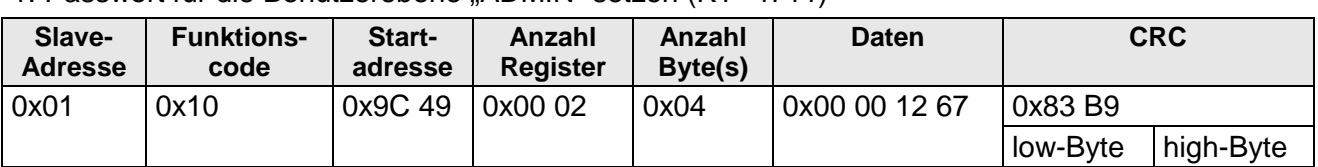

1. Passwort für die Benutzerebene. ADMIN" setzen (KY=4711)

2. Befehl Baudrate auf 19200 Baud setzen (BR=192)

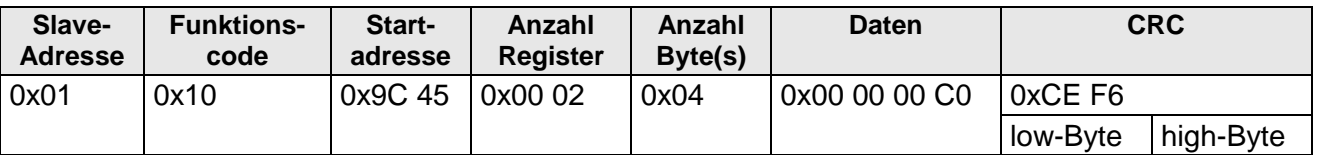

3. Abspeichern des Parameters mit Wechsel auf die Benutzerebene "READ ONLY" (KY=0)

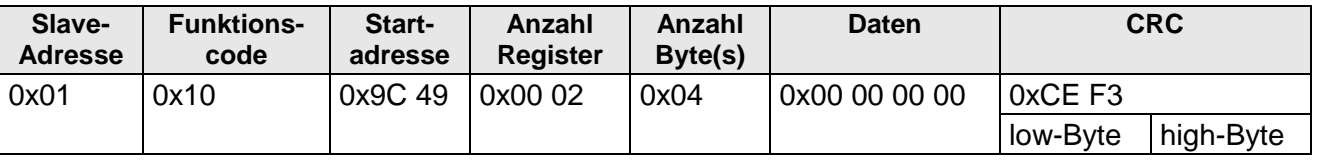

#### <span id="page-35-1"></span>**7.2.3 Befehle und Beschreibung**

Nachfolgende Tabelle zeigt die verfügbaren Befehle mit zugehörigen Passwörtern zum Schreiben:

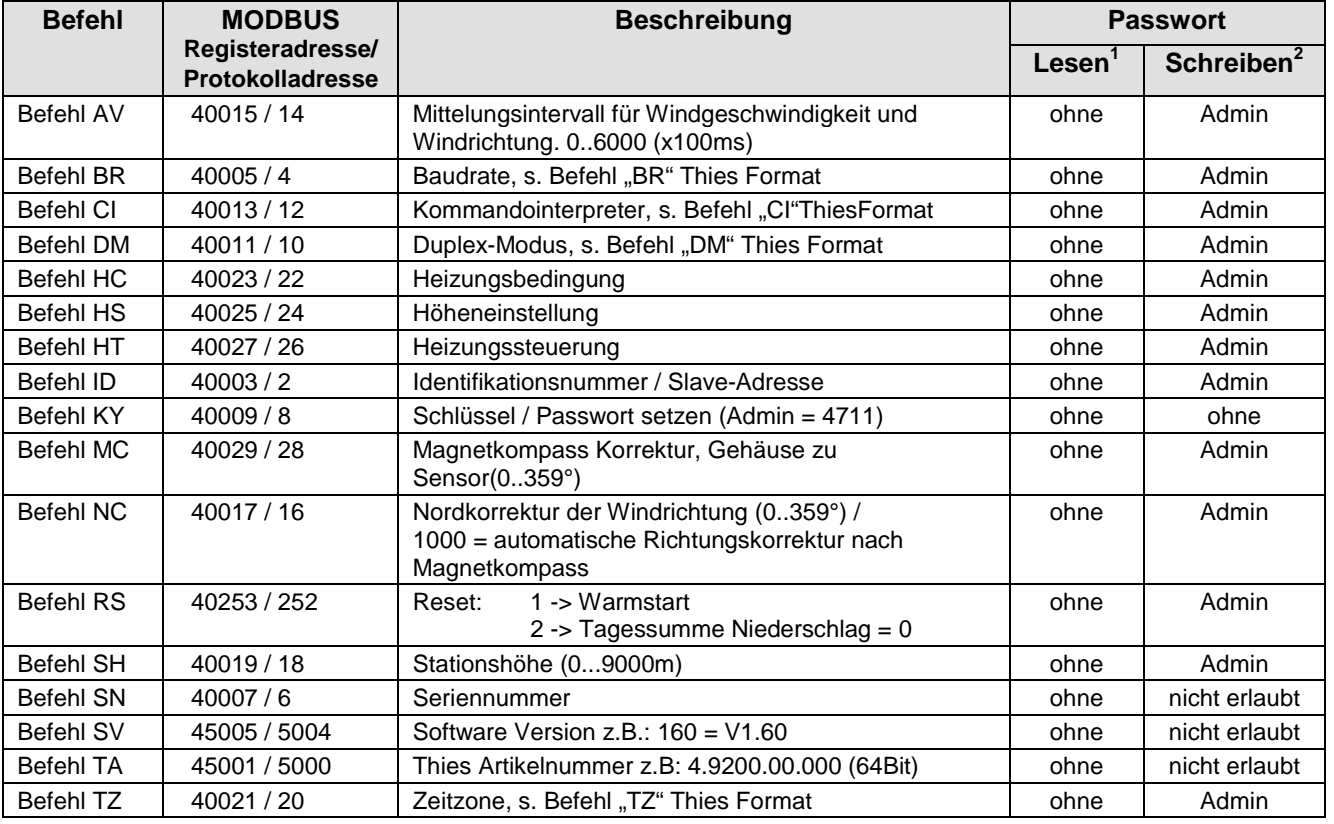

#### **Tabelle 7 : Befehlsliste**

<span id="page-35-2"></span><sup>1</sup>: Befehl ohne Parameter (dient zum Lesen des eingestellten Parameters).

<sup>2</sup>: Befehl mit Parameter (dient zum Schreiben eines neuen Parameters).
# **7.2.4 Sensorstatus der Windmessung**

### Bedeutung:

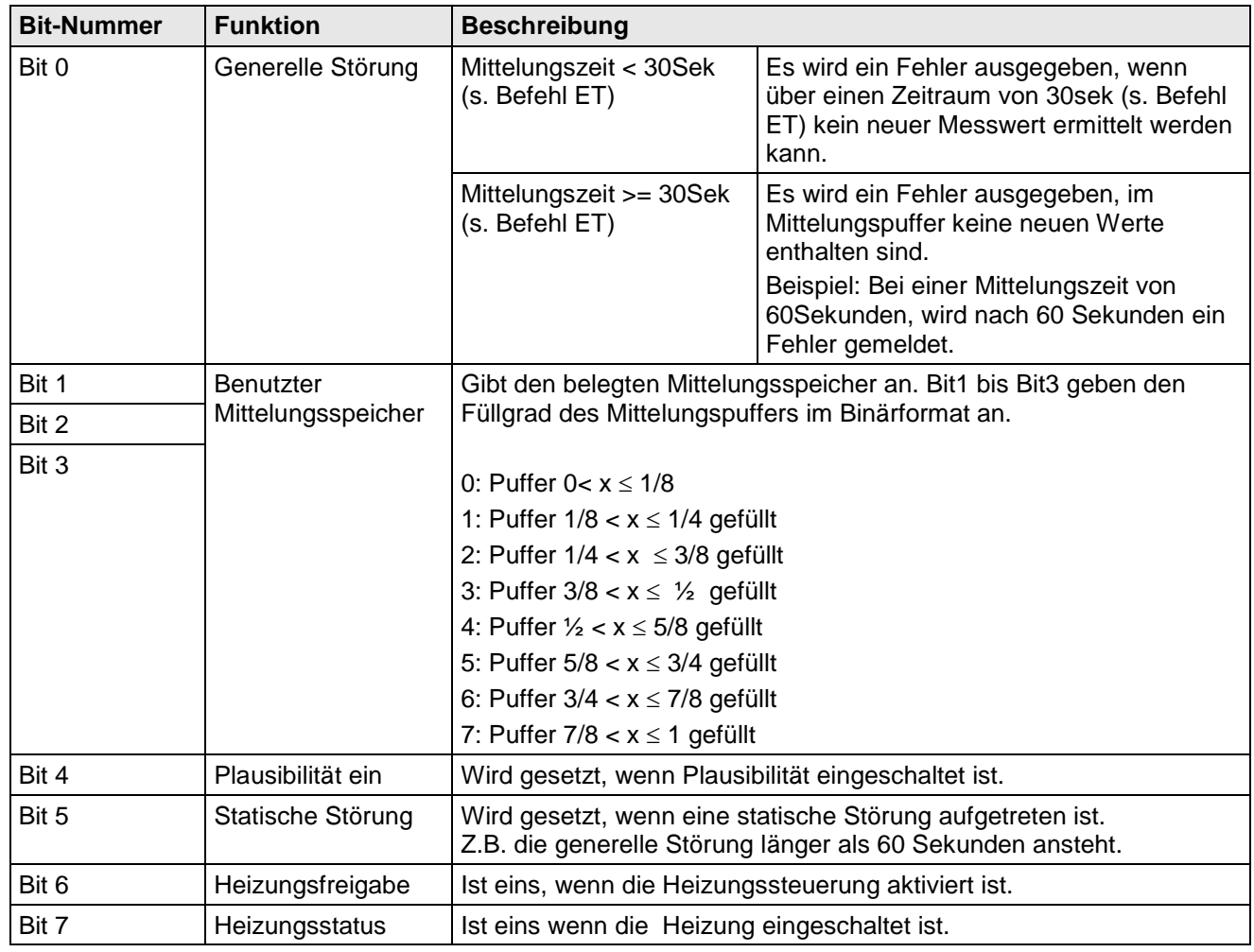

### **7.3 Analoge Ausgänge**

Acht analoge Anschlüsse bieten die Möglichkeit, Windgeschwindigkeit, Windrichtung, Lufttemperatur, rel. Feuchte, Luftdruck, Helligkeit, Richtung der Helligkeit oder

4 Richtungseinzelwerte der Helligkeit, die Niederschlagsintensität oder den Niederschlagsstatus als analogen Spannungswert auszugeben.

Die Messwerte:

1. Windgeschwindigkeit, 2. Windrichtung und 3. Lufttemperatur sind den Analogausgängen T, S und O (T,S,O = PIN- Bezeichnung des Stecker) fest zugewiesen siehe **Kapitel [5.3.2.](#page-18-0)**

Die optionalen Messwerte können mit dem Befehl "OL" beliebig auf die verbleibenden 5 Analogausgänge geschaltet werden, siehe hierzu Befehl "OL".

Weiterhin ist eine Skalierung einiger Messwerte zum Spannungsausgang einstellbar. Die Windrichtung, die Richtung der Helligkeit und der Niederschlagsstatus sind feste Werte, sie sind nicht skalierbar.

Die Analogkanäle sind standardmäßig immer gleich verknüpft. Durch Teilausbaustufe fehlende Messwerte und fehlerhafte Messwerte werden nach dem Befehl "EI" (Error Inversion) behandelt. Die folgende Tabelle gibt den wählbaren Parameter und die werksseitig eingestellte Skalierung an:

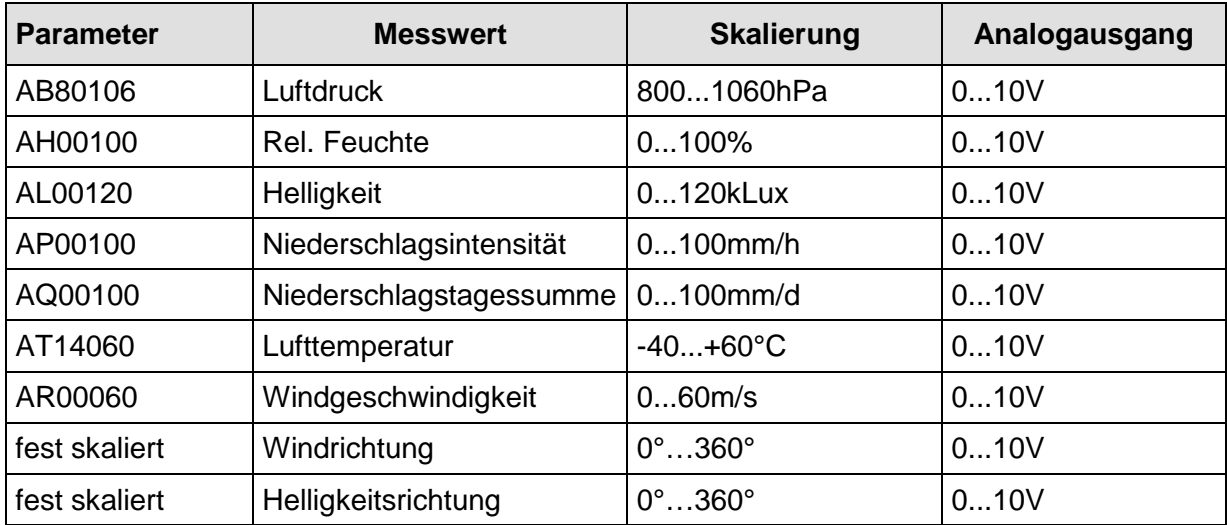

#### **Tabelle 8: werksseitige Skalierung der Analogausgänge**

### **7.3.1 Nordkorrektur**

Mit dem Befehl NC kann der gemessene Winkel der Windrichtung um einen Winkel-Offset in positiver Richtung verschoben werden. Das Gerät addiert den eingegebenen Wert auf den gemessenen Winkel der Windrichtung. Ist der resultierende Wert größer als 360°, wird von dem korrigierten Winkelwert 360° subtrahiert. Die Einstellung findet dann Verwendung, wenn der CLIMA SENSOR US nicht exakt nach Norden ausgerichtet werden konnte und dieser Fehlwinkel nachträglich elektronisch korrigiert werden muss.

Siehe hierzu auch **[Befehl NC](#page-56-0)**.

Bei einer berechneten Windgeschwindigkeit < 0,1m/s wird die Windrichtung auf null gesetzt. Die Windrichtung 0° ist der Windstille vorbehalten.

Im Unterschied zur Windstille wird bei Windgeschwindigkeiten > 0,1m/s die exakte Windrichtung Nord, 0° entsprechend, als 360° ausgeben.

# **7.4 Momentanwerte und Ausgabe der Rohmesswerte**

Die Ausgabe der Momentanwerte ist in der Regel ein Sonderfall. Aufgrund der hohen Messwertaufnahmegeschwindigkeit ist in den meisten Fällen eine Mittelung der Daten sinnvoll. Sollen Momentanwerte ausgegeben werden, darf keine Mittelung eingeschaltet sein. Der Parameter AV ist auf .0' zu setzten, siehe [Befehl AV](#page-48-0).

Mit dem Parameter OR wird die Ausgaberate bei selbstständiger Ausgabe eingestellt.

# <span id="page-38-0"></span>**7.4.1 Mittelung**

Aufgrund der hohen Datenerfassungsrate ist eine Mittelung in den meisten Fällen empfehlenswert. Der Mittelungszeitraum ist von 100ms bis zu 600 Sekunden frei einstellbar. Siehe auch' **[Tabelle 10](#page-48-1)** unter , [Befehl AV](#page-48-0)'.

Windgeschwindigkeit und Windrichtung werden gemäß den Empfehlungen der WMO nach dem FIFO Speicher Verfahren gemittelt..

Die Messwerte: Lufttemperatur, relative Feuchte und Luftdruck werden über eine Mittelungwertbildung 1. Ordnung gemittelt (eine Mittelung 1. Ordnung entspricht der integrierenden Eigenschaft natürlicher Zeitkonstanten der meisten Sensoren).

Die Helligkeit wird unabhängig von der Einstellung von AV immer über eine Mittelung erster Ordnung über 4 Sekunden gleitend gemittelt.

Zur Ermittelung der Böe und Windrichtung der Böe, muss der Mittelungszeitraum auf mindestens 3 Sekunden eingestellt werden (,AV' >= 30)

Grundsätzlich gilt, dass nur gültige Werte in den Mittelungspuffer geschrieben werden. Die Größe des Puffers ist nicht durch die Anzahl von Datensätzen festgelegt, sondern durch die Differenz des Zeitstempels zwischen erstem und letztem Datensatz. Dadurch haben evtl. fehlende Messwerte keinen Einfluss auf das Ergebnis der Mittelung.

Im CLIMA SENSOR US 2D sind für die Windmessung zwei sinnvolle unterschiedliche Verfahren der Mittelwertbildung integriert:

- Ein **Verfahren zur Bildung von vektoriellen Mittelwerten** der Windkomponenten und
- ein **Verfahren zur Bildung von skalaren Mittelwerten** der Windkomponenten.

Diese unterschiedlichen Verfahren können je nach Anwendungsfall für die Mittelung der Windgeschwindigkeit und Windrichtung gewählt werden.

Die vektorielle Mittelwertbildung berücksichtigt bei der Mittelung der Windgeschwindigkeit die Windrichtung und bei der Mittelung der Windrichtung die Windgeschwindigkeit.

Beide gemittelten Größen, Windgeschwindigkeit und Windrichtung sind also mit der jeweils anderen Messgröße bewertet.

Dieses Verfahren der Mittelwertbildung ist z.B. für Schadstoff-Ausbreitungs-Messungen und - Bewertungen gut geeignet.

Die skalare Mittelwertbildung mittelt die beiden Größen Windgeschwindigkeit und Windrichtung von einander unabhängig.

Dieses Mittelungsverfahren führt zu vergleichbaren Ergebnissen mit mechanischen Windgeschwindigkeits- und Windrichtungsgebern.

Das skalare Mittelungsverfahren ist z.B. geeignet für Standortanalysen für Windkraftanlagen, wo nur die für die Energieerzeugung wichtige Größe des Windvektors von Interesse ist, nicht aber dessen Richtung.

Das vektorielle und skalare Mittelungsverfahren für Windgeschwindigkeit und Windrichtung kann über den Befehl **AM** wie **Average Methode** ausgewählt werden.

### *Befehl für die Anwahl des Mittelungsverfahrens:*

AM00000 Vektorielle Mittelung von Geschwindigkeit und Richtung. AM00001 Skalare Mittelung von Geschwindigkeit und Richtung.

### **7.5 Serielle Datenausgabe**

Als serielle Datenausgabe wird das Senden der Daten über die RS485 Schnittstelle bezeichnet. Zum Senden der Daten stehen zwei Modi zur Verfügung:

- Selbstständiges Senden der Daten.
- Senden der Daten durch Abfragetelegramm.

Das selbstständige Senden der Daten wird mit dem Befehl 00TT000XX eingestellt, wobei XX für die entsprechende Telegrammnummer steht. In diesem Fall sendet der CLIMA SENSOR US zyklisch seine Daten mit der Wiederholrate, die mit dem Parameter OR eingestellt wurde.

### **7.5.1 Datenabfrage**

Mit dem Befehl TR werden die Daten vom CLIMA SENSOR US abgefragt. Der Befehl hat keinen Zugriffsschutz. Nach Abarbeitung des Befehls sendet das Gerät das entsprechende Antworttelegramm zurück. Die Zeit zwischen dem letzten Zeichen im Anforderungstelegramm und dem ersten Zeichen im Datentelegramm ist für den "Full-Duplex" Betrieb auf mindestens 5ms und für den "Halb-Duplex" Betrieb auf mindestens 20ms voreingestellt, siehe hierzu den Befehl RD.

Als Datentelegramme stehen die Telegramme, wie unter '**[Feste Telegrammformate'](#page-40-0)** beschriebenen, zur Verfügung.

### **7.5.2 Selbstständige Telegrammausgabe**

Die selbstständige Telegrammausgabe wird mit dem Befehl TT eingestellt. Nach Eingabe eines gültigen Telegrammtyps sendet der CLIMA SENSOR US selbstständig das ausgewählte Datentelegramm. Das Sendeintervall wird mit dem Befehl OR in ms eingestellt. Als Standard wird jede Sekunde ein Telegramm gesendet.

Erlaubt die eingestellte Baudrate die Einhaltung des Ausgabezyklus nicht (die Zeit zur Datenübertragung ist größer der Intervallzeit), so kann es vorkommen, dass eine Telegrammausgabe nicht ausgeführt werden kann.

# <span id="page-40-0"></span>**7.5.3 Feste Telegrammformate**

Für die selbstständige Ausgabe (**[Befehl TT](#page-63-0)**) und Datenanfrage (**[Befehl](#page-63-1)** TR) stehen vordefinierte Telegramme zur Verfügung. Der detaillierte Aufbau ist in Anhang 1 beschrieben. Folgende Tabelle zeigt eine Referenzliste der Telegrammformate:

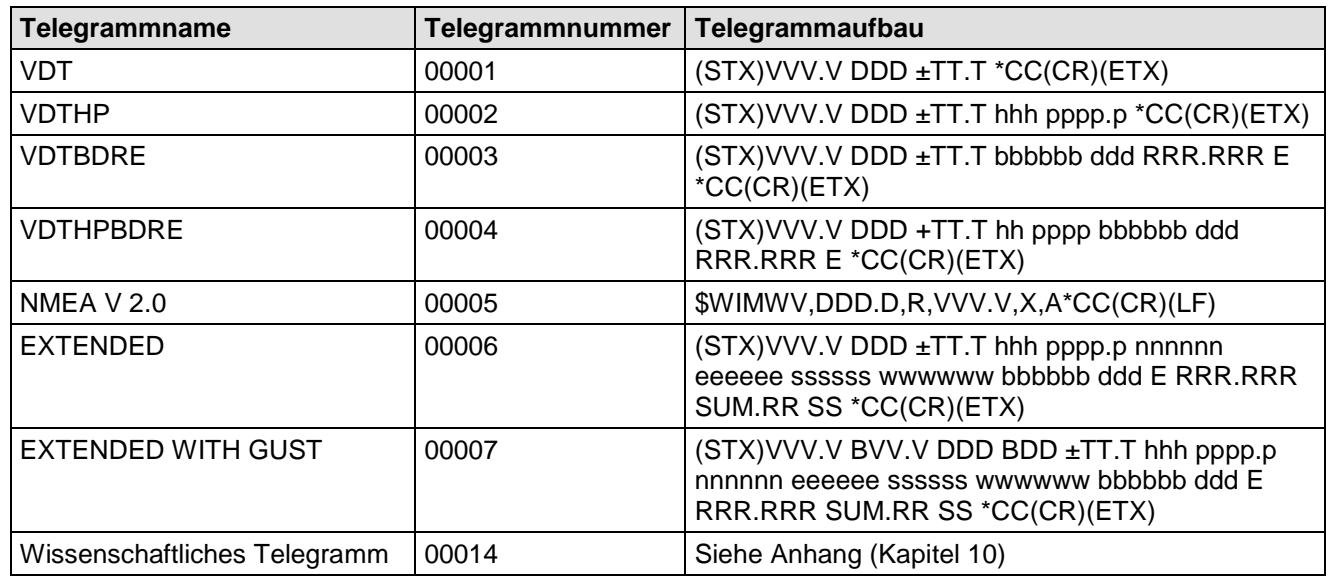

**Tabelle 9: Liste der vordefinierten Datentelegramme**

### Erklärung:

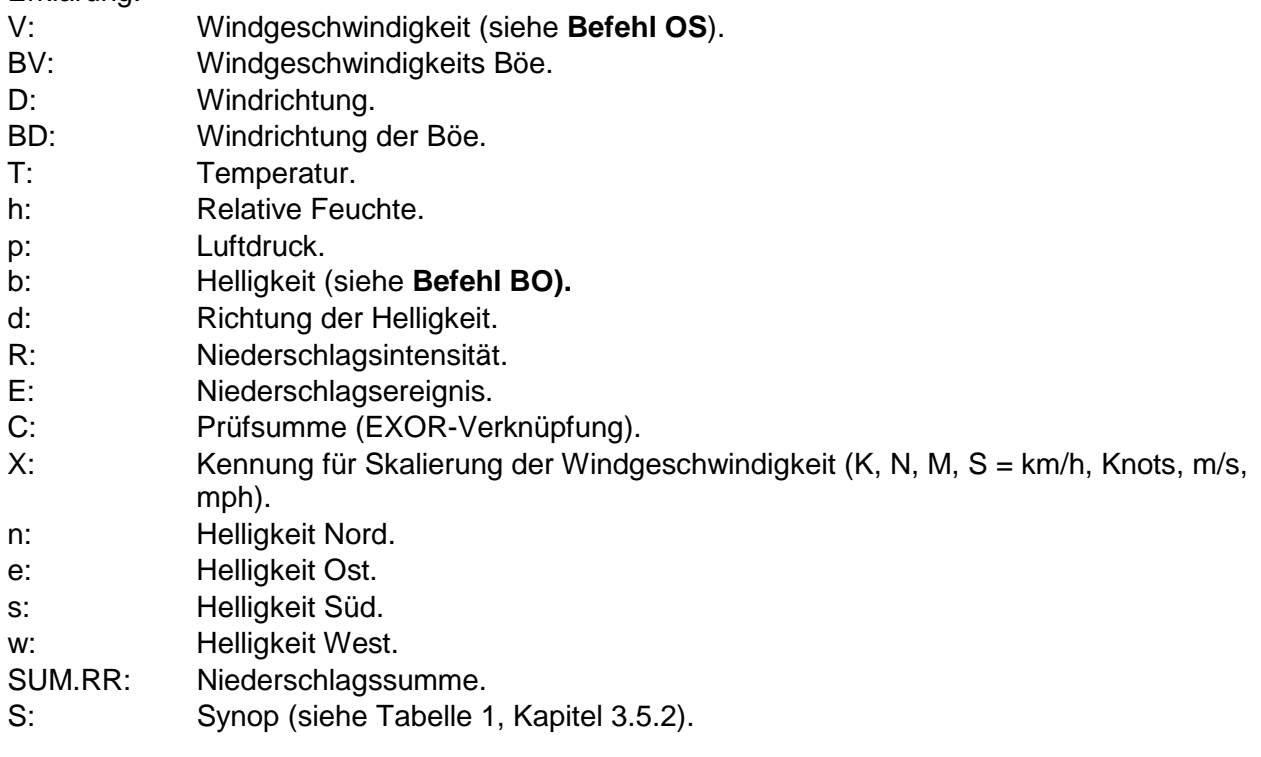

### **7.5.4 Bildung der Prüfsumme**

Die Prüfsumme ist das Ergebnis der byteweisen EXOR-Verknüpfung der im Telegramm ausgegebenen Bytes zwischen dem Telegramm-Startzeichen "STX", bzw. "\$" beim NMEA -Telegramm und dem Byte "\* " als Erkennungszeichen für den Beginn der Prüfsumme. Die Bytes "STX" bzw. "\$" und "\* " werden bei der Prüfsummenberechnung nicht berücksichtigt!

## **7.6 Verhalten des Gerätes unter extremen Messwertaufnahme-Bedingungen**

Grundsätzlich gilt, dass die ausgegebenen Messwerte immer Gültigkeit besitzen und vom Zielsystem verwendet werden können. In einem Fehlerfall, d.h. wenn einzelne Sensoren über eine gewisse Zeit keine gültigen Messwerte mehr liefern können, werden die Daten im Telegramm nicht mehr aktualisiert, "sie frieren ein". Wenn der Fehler mehr als 30s (siehe auch **[Befehl ET](#page-52-0)**) besteht, werden die betroffenen Messwerte durch "F" im Telegramm anstelle des veralterten Messwertes und an den Analogausgängen ein definierter Spannungswert ausgegeben (siehe auch **Befehl EI**).

# **7.6.1 Eintreten des Fehlerfalls:**

Ein Fehlerfall tritt unter folgenden Umständen ein:

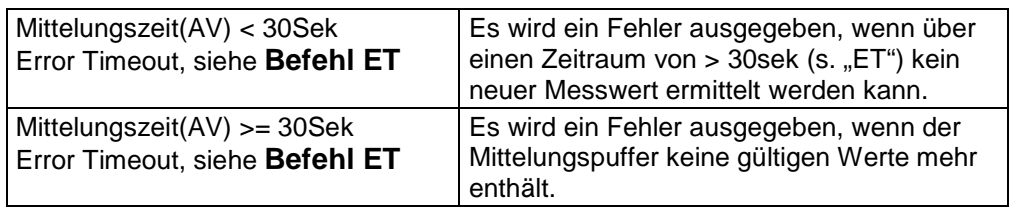

## **7.6.2 Verhalten der analogen Ausgänge**

Sind die analogen Ausgänge aktiv, so werden diese im Fehlerfall auf den Minimal- bzw. Maximalwert geschaltet. Welcher dieser beiden Werte ausgegeben wird, stellt der Parameter EI ein, siehe **[Befehl EI](#page-52-1)**.

## **7.6.3 Verhalten der Telegrammausgabe**

Im Fehlerfall wird das entsprechende Fehlerfalltelegramm ausgegeben, siehe **[Feste](#page-40-0)  [Telegrammformate](#page-40-0)**.

# **7.7 Ausgeben aller Systemparameter**

Die meisten Parameter des CLIMA SENSOR US werden intern in einem EEPROM gespeichert. Über den Befehl SS können alle gespeicherten Parameter ausgegeben werden. Es wird empfohlen vor dem Ändern von Parametern eine Sicherungskopie der bestehenden Einstellungen vorzunehmen und in einer Textdatei zu speichern, siehe auch **[Befehl SS](#page-61-0)**.

# **7.8 Abfrage der Softwareversion**

Die Softwareversion wird über den Befehl SV abgefragt. Zu weiteren Infos siehe **[Befehl SV.](#page-62-0)**

# **7.9 Erzwingen eines Neustarts**

Mit dem Befehl RS wird ein Neustart des CLIMA SENSOR US erzwungen. Die Befehle 00RS00001 <cr> schneller Neustart (Warmstart) 00RS00002 <cr> Niederschlagstagessumme zurücksetzen können nur mit ADMIN-Rechten ausgeführt werden, siehe hierzu KY-Befehl.

## **7.10 Plausibilität**

Um fehlerhaft gemessene Wind-Werte zu erkennen, verfügt der CLIMA SENSOR US über einen internen Plausibilitätstest, der Messwerte anhand der Historie beurteilt. Fehlerhafte Messwerte können zum Beispiel durch Fremdkörper in der Ultraschall-Messstrecke hervorgerufen werden.

# **7.11 Online-Hilfe**

Für die Kurzbeschreibung von Befehlen enthält der CLIMA SENSOR US eine Online-Hilfe, die Informationen zu einzelnen Befehlen ausgibt. Durch Eingabe des Befehls und einem ,?' wird der Hilfetext für das Kommando zurückgegeben.

Wird der Befehl

00HH <cr> <cr> steht für Carriage Return (Enter Taste)

oder

00?? <cr> <cr> steht für Carriage Return (Enter Taste)

eingegeben, listet der CLIMA SENSOR US alle Befehle mit der entsprechenden Hilfe auf.

Beispiel:

Es soll die Hilfe für die Einstellung der Baudrate aufgerufen werden, siehe **[Befehl BR](#page-49-0)**. Mit dem Kommando

00BR?<cr> <cr> steht für Carriage Return (Enter Taste)

gibt der CLIMA SENSOR US folgende Antwort: Baud Rate in baud per second

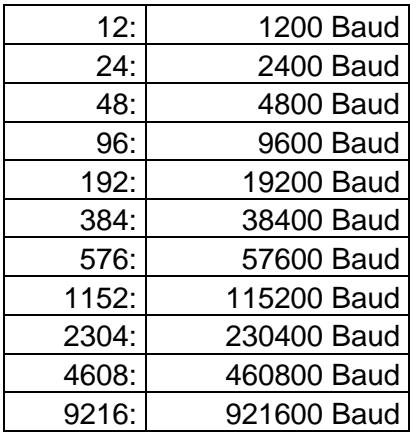

Only admin authorised!

# **8 Kundenseitiges Konfigurieren des CLIMA SENSOR US**

Die Einstellung des CLIMA SENSOR US erfolgt vor Auslieferung an den Kunden im Werk.

• Das Beiblatt *"Werkseinstellung"* beschreibt die Einstellung.

Es ist möglich, die werksseitige Einstellung des CLIMA SENSOR US kundenseitig zu verändern bzw. auf neue Anforderungen anzupassen. Hierbei ist zu beachten, dass bei Änderung der Einstellung die von Werk vergebene Bestell- Nr. dann nicht mehr zur Identifizierung beitragen kann.

Das CLIMA SENSOR US lässt sich über seine serielle Datenschnittstelle unter Verwendung von Befehlen konfigurieren.

siehe Kapitel:

- *Zugriffsmodus.*
- *Befehlsliste.*

Hierzu kann ein beliebiges Standard –Terminalprogramm wie z.B. "Telix" oder ein Windows Terminalprogramm z.B. Hyper Terminal, oder "TeraTerm" verwendet werden.

#### Empfehlung:

Nach erfolgter Konfiguration bitte das Beiblatt "Werkseinstellung" anpassen und im Wartungs- oder Reparaturfall mit an den Hersteller senden.

# **9 Befehlsliste**

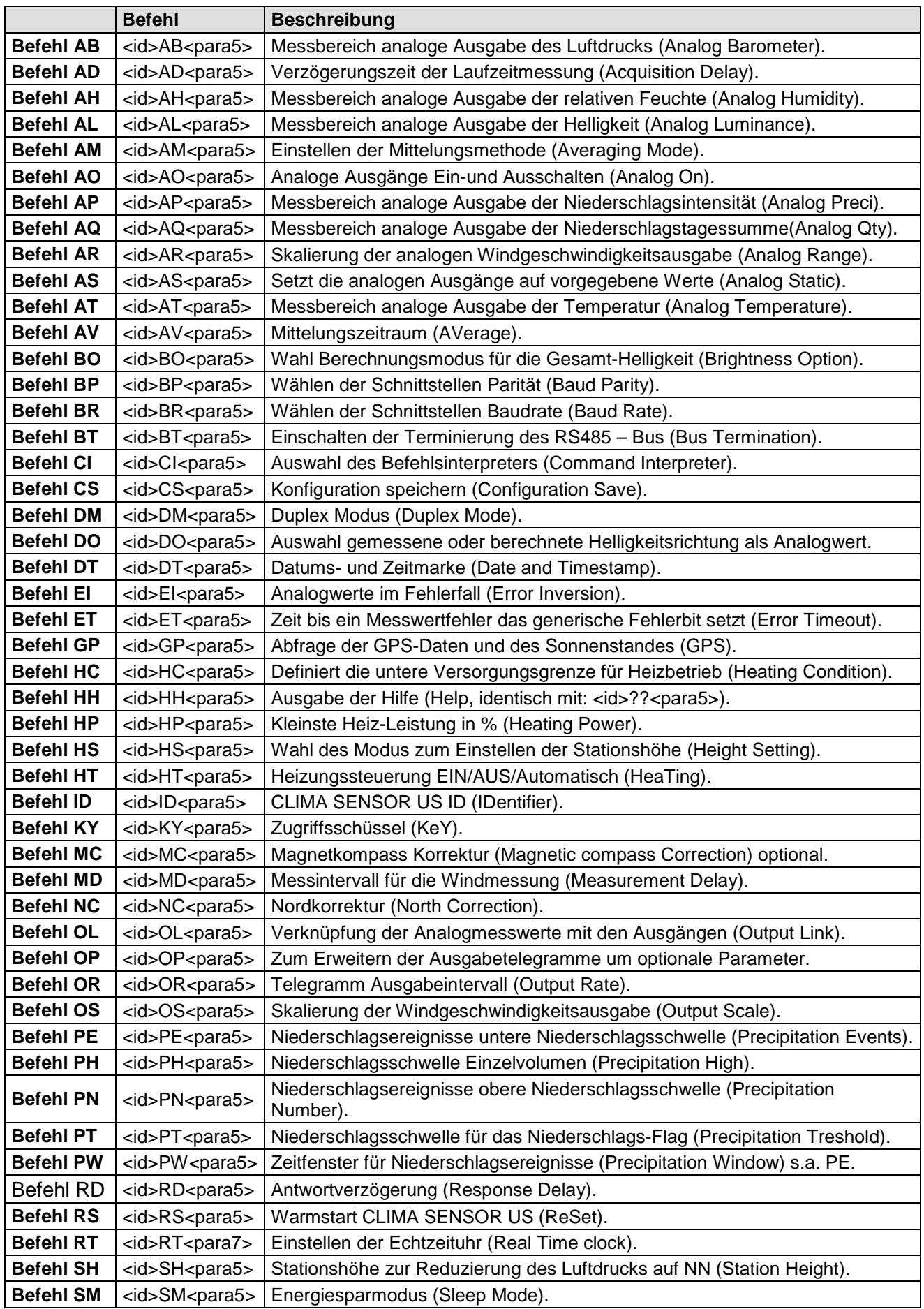

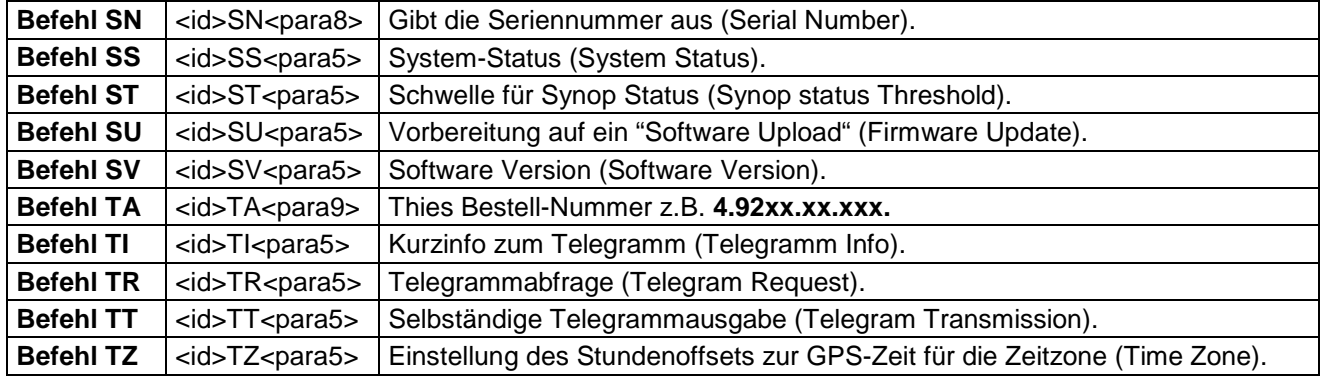

# **10 Befehle und Beschreibung**

# <span id="page-45-0"></span>*Befehl AB*

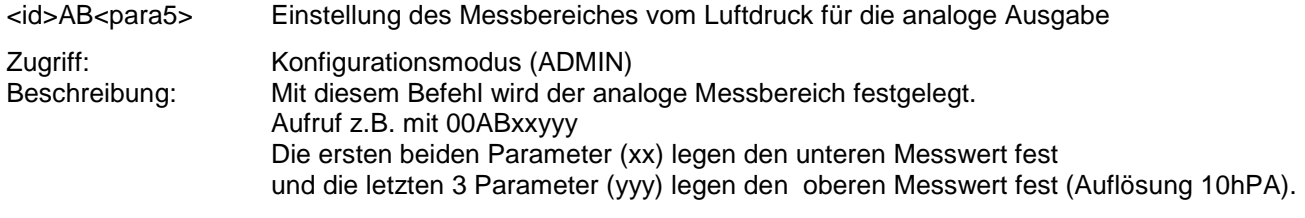

Parameterbeschreibung:

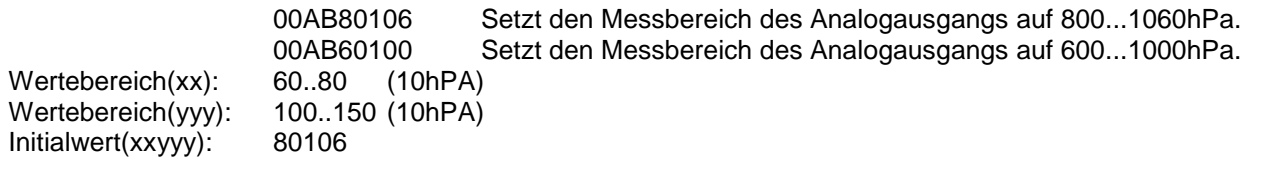

# <span id="page-45-1"></span>*Befehl AD*

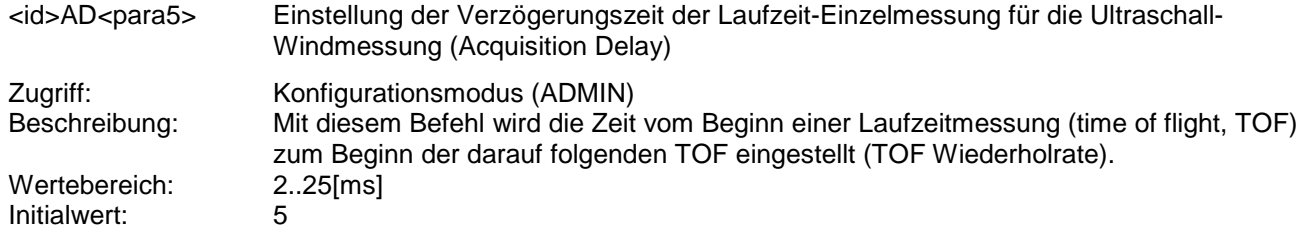

### <span id="page-45-2"></span>*Befehl AH*

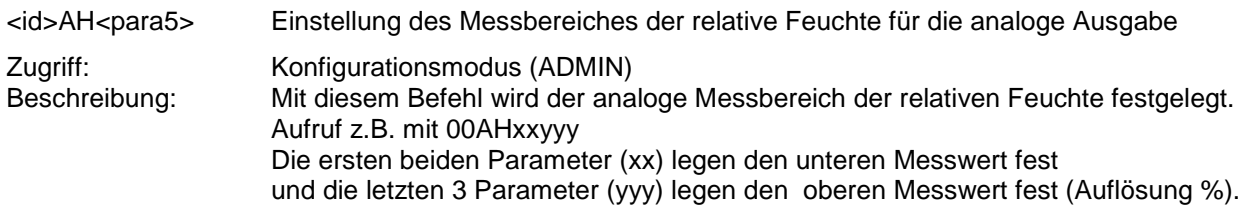

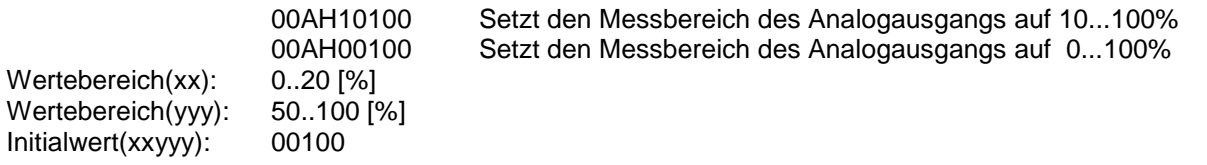

## <span id="page-46-0"></span>*Befehl AL*

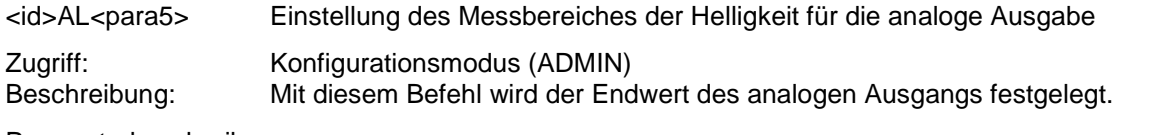

Parameterbeschreibung:

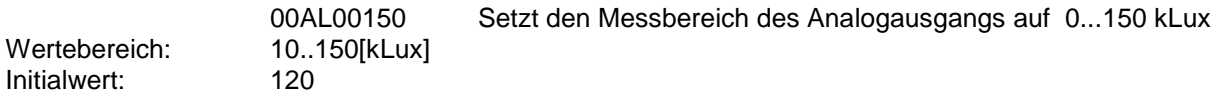

### <span id="page-46-1"></span>*Befehl AM*

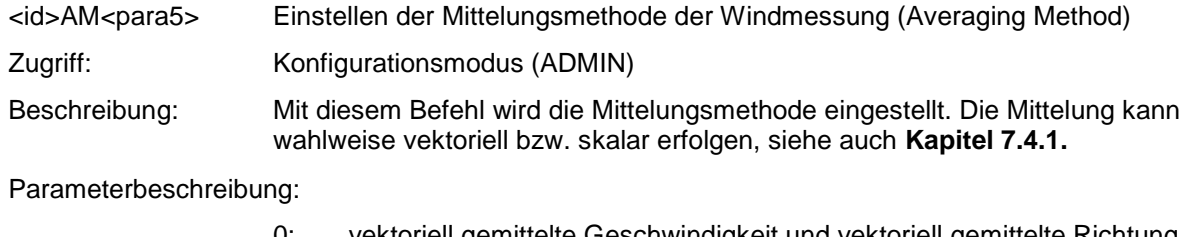

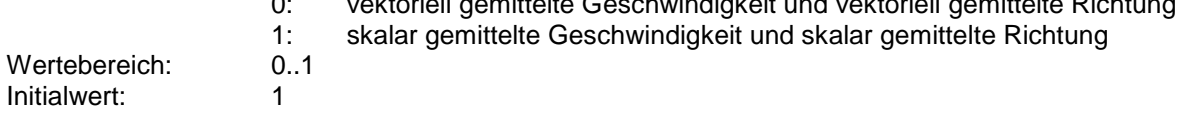

## <span id="page-46-2"></span>*Befehl AO*

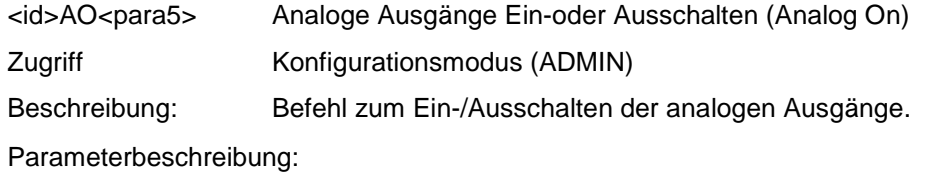

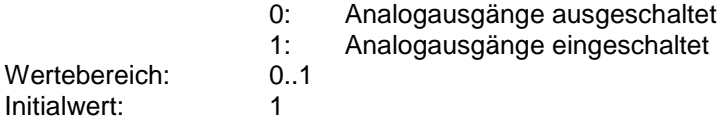

### <span id="page-46-3"></span>*Befehl AP*

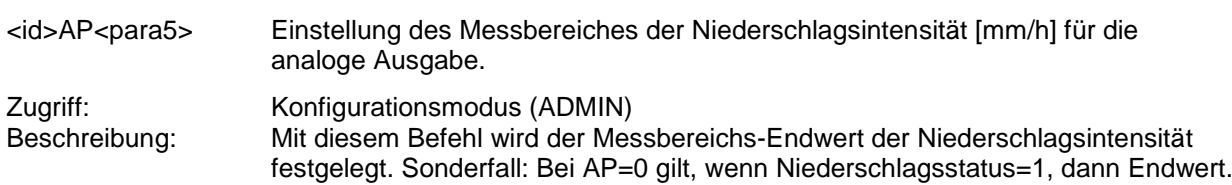

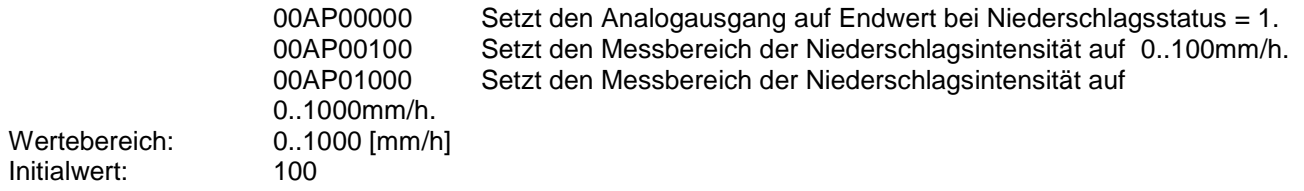

# <span id="page-47-0"></span>*Befehl AQ*

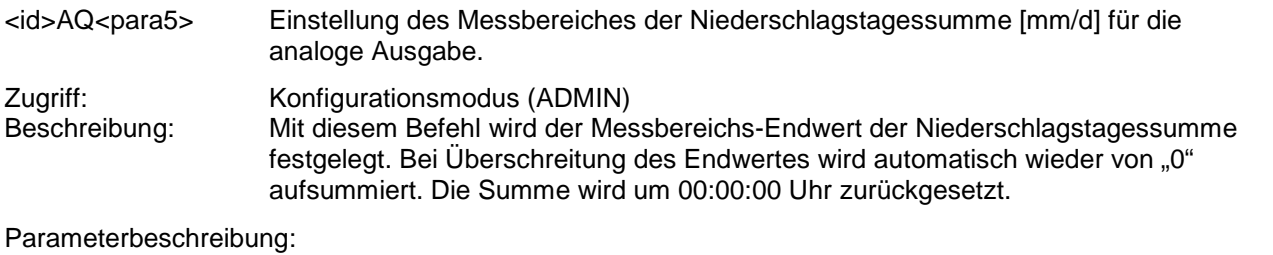

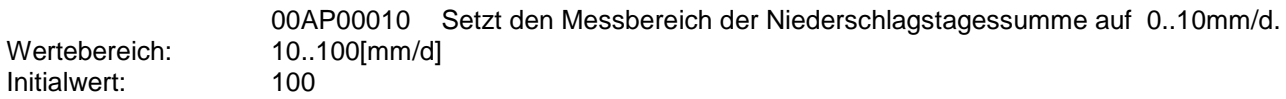

### <span id="page-47-1"></span>*Befehl AR*

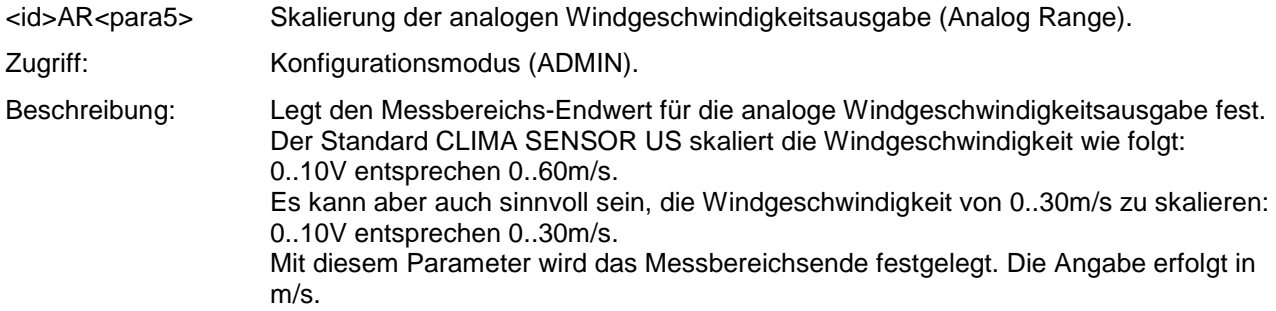

Parameterbeschreibung:

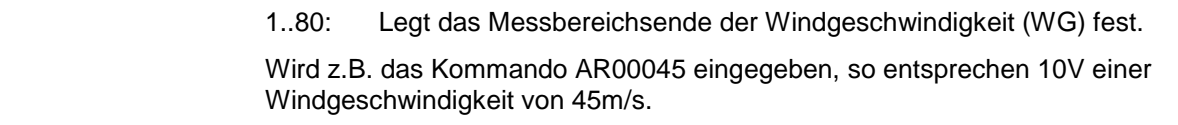

Wertebereich: 1..80 [m/s] Initialwert: 60

## <span id="page-47-2"></span>*Befehl AS*

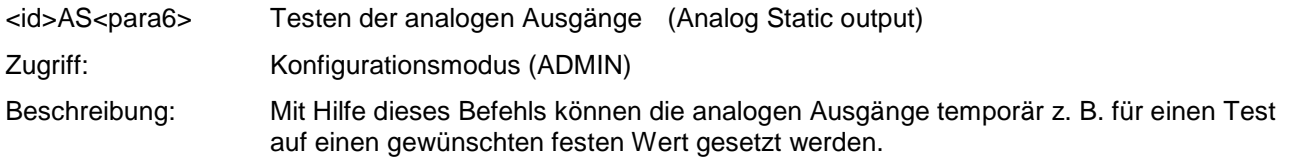

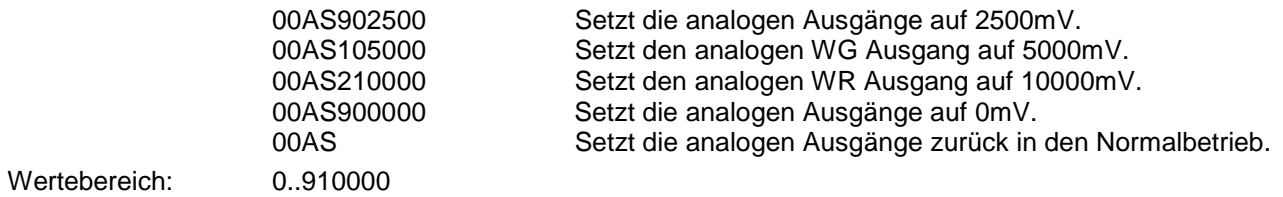

## <span id="page-48-3"></span>*Befehl AT*

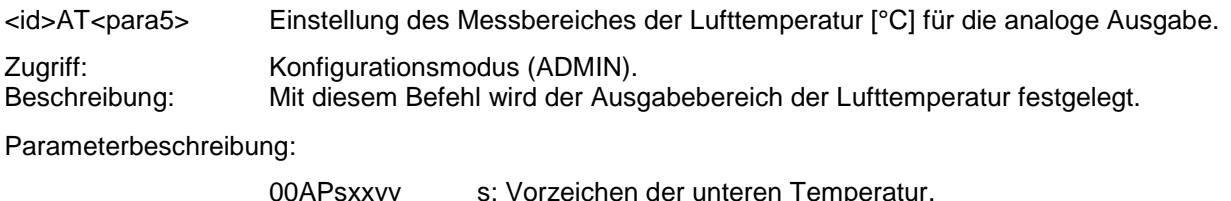

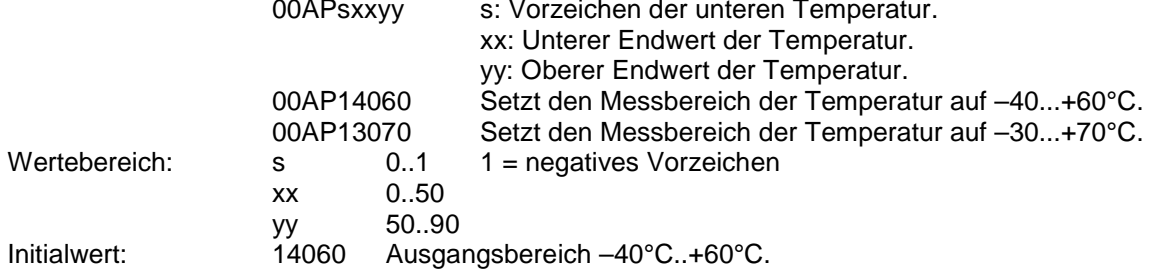

### <span id="page-48-0"></span>*Befehl AV*

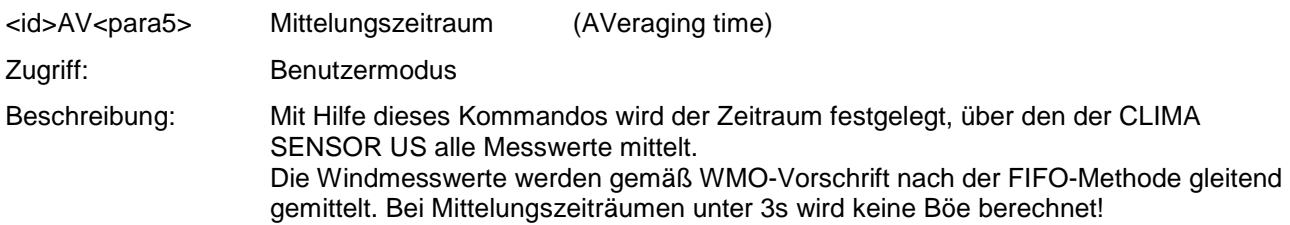

#### Parameterbeschreibung:

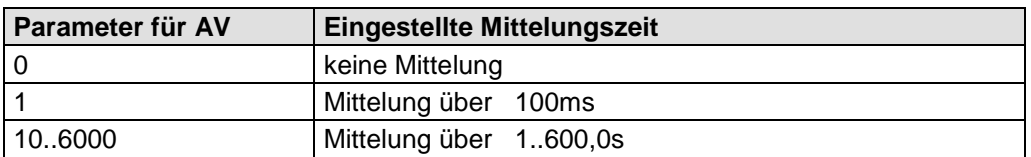

#### <span id="page-48-1"></span> **Tabelle 10: Einstellen der Mittelungszeiträume mit Parameter AV**

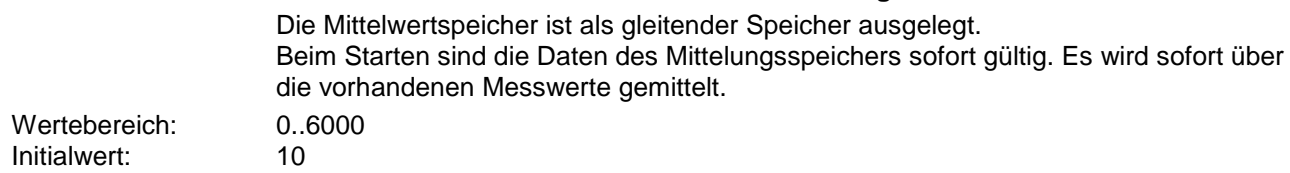

### <span id="page-48-2"></span>*Befehl BO*

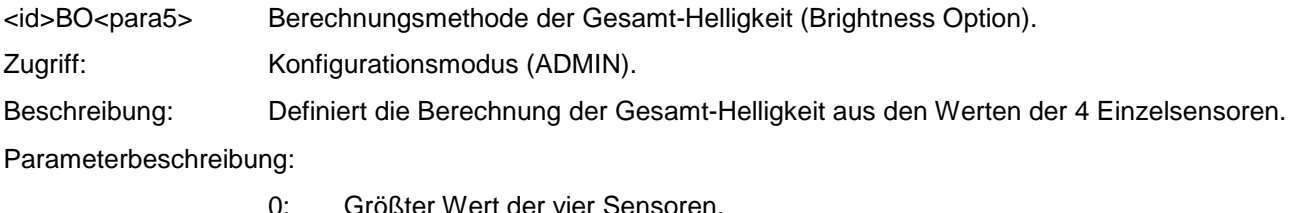

- 0: Größter Wert der vier Sensoren.
- 1: Vektorielle Summe aus den beiden nebeneinanderliegenden Sensoren
	- mit der größten gemessenen Helligkeit.
- Wertebereich: 0..1<br>Initialwert: 0 Initialwert:

### <span id="page-49-1"></span>*Befehl BP*

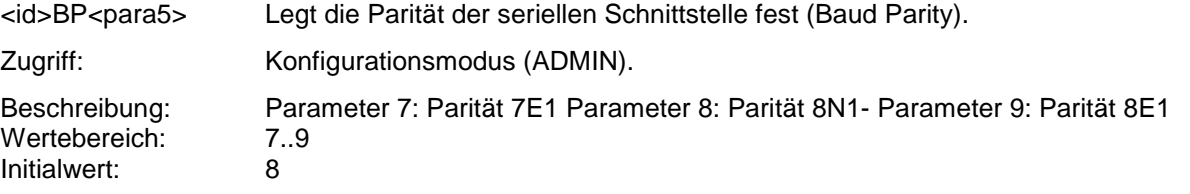

### <span id="page-49-0"></span>*Befehl BR*

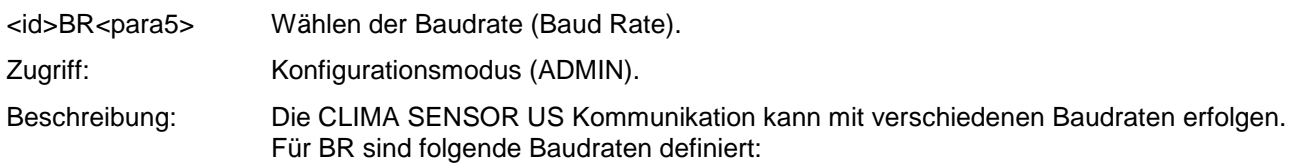

Parameterbeschreibung:

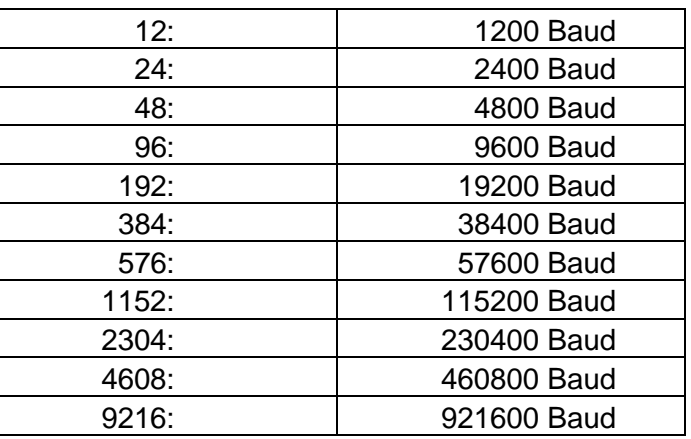

**Tabelle 11: Liste der Baudrate mit Telegramm BR**

Beim Umstellen der Baudrate gibt der CLIMA SENSOR US den Wert der neu eingestellten Baudrate in der davor eingestellt gewesenen Baudrate zurück, damit die Befehlsannahme sichtbar bleibt.

Bei der Abfrage der Baudrate mit dem Befehl BR gibt der CLIMA SENSOR US die letzte programmierte Baudrate und die eingestellte Parität zurück. Siehe auch Befehl BP.

Beispiel: 00BR !00BR00096 Actual Baud Rate -> 9600 8N1 Initialwert: 96

### <span id="page-49-2"></span>*Befehl BT*

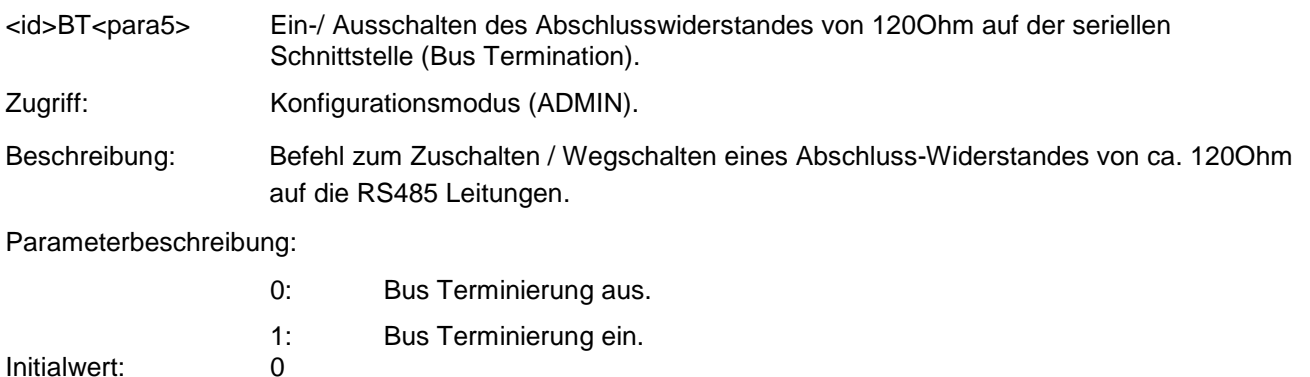

# <span id="page-50-0"></span>*Befehl CI*

<id>CI<para5>
Auswahl des Kommandointerpreters (Command Interpreter).

Zugriff: Konfigurationsmodus (ADMIN).

Beschreibung: Mit dem Befehl wird der gewünschte Kommandointerpreter eingestellt. Parameterbeschreibung:

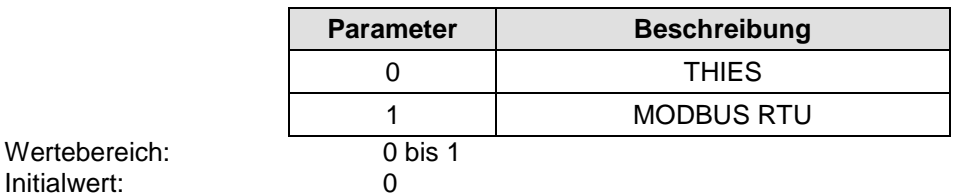

Initialwert:

## <span id="page-50-1"></span>*Befehl CS*

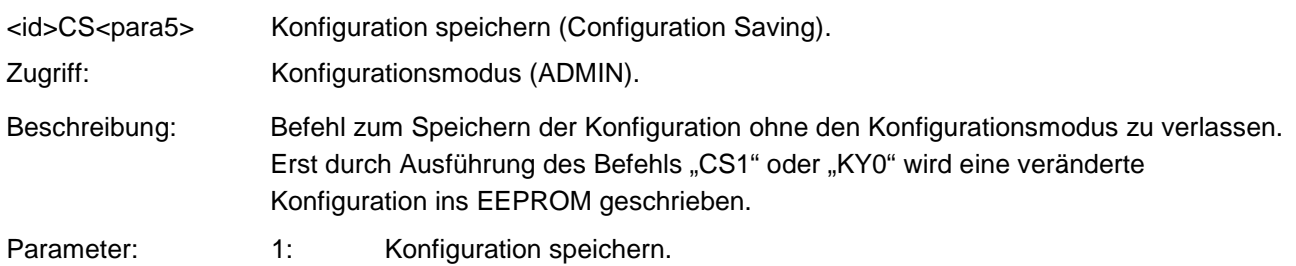

### <span id="page-50-2"></span>*Befehl DM*

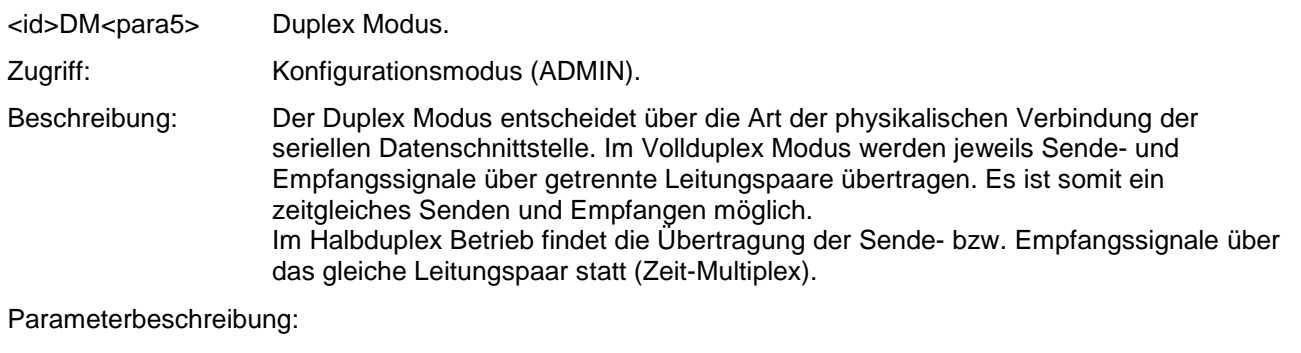

0: Halbduplex Betrieb (RS485).<br>1: Vollduplex Betrieb (RS485 Se

- Vollduplex Betrieb (RS485 Sendetreiber werden abgeschaltet wenn keine Daten gesendet werden).
- 2: Vollduplex Betrieb (RS422 Sendetreiber werden nicht abgeschaltet).<br>0.2

Wertebereich: 0..2 Initialwert:

# <span id="page-51-0"></span>*Befehl DO*

<span id="page-51-1"></span>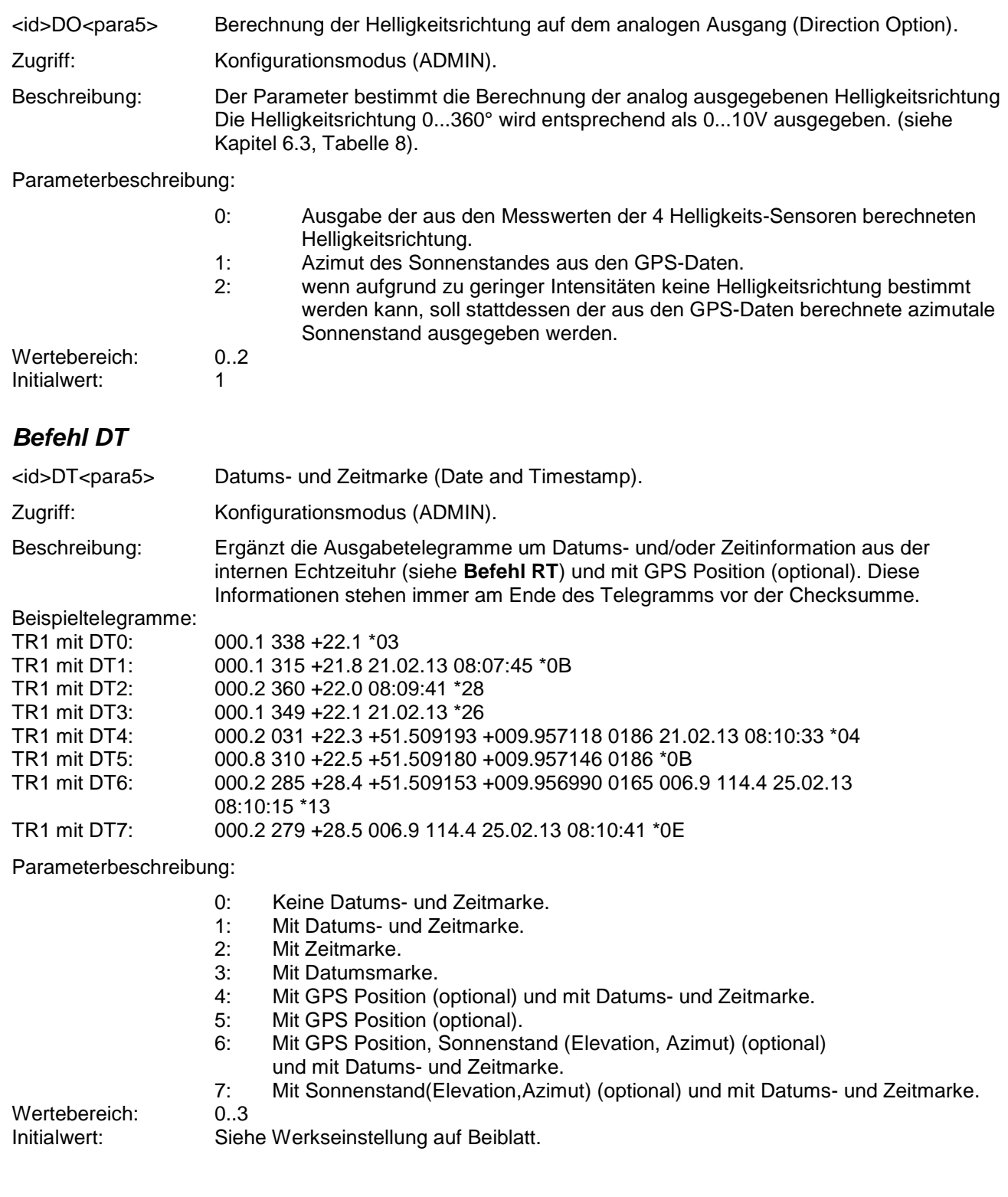

# <span id="page-52-1"></span>*Befehl EI*

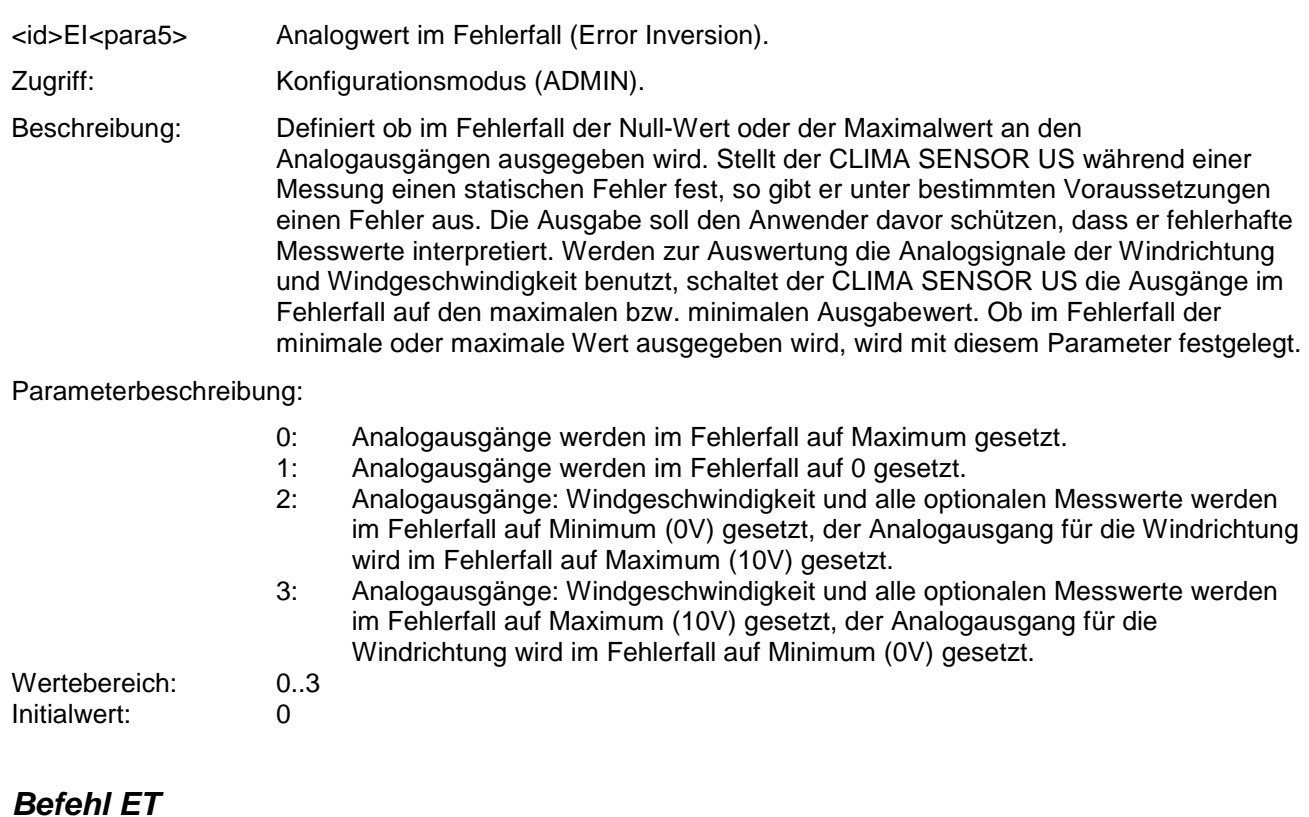

<span id="page-52-0"></span>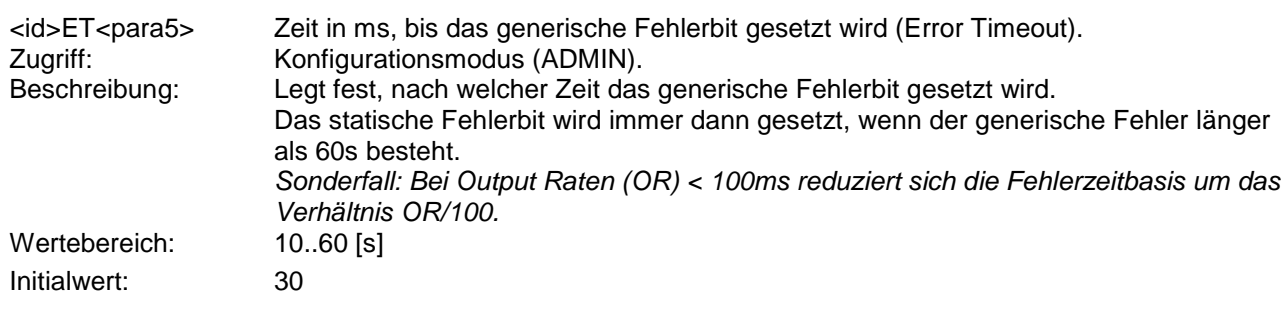

### <span id="page-52-2"></span>*Befehl GP*

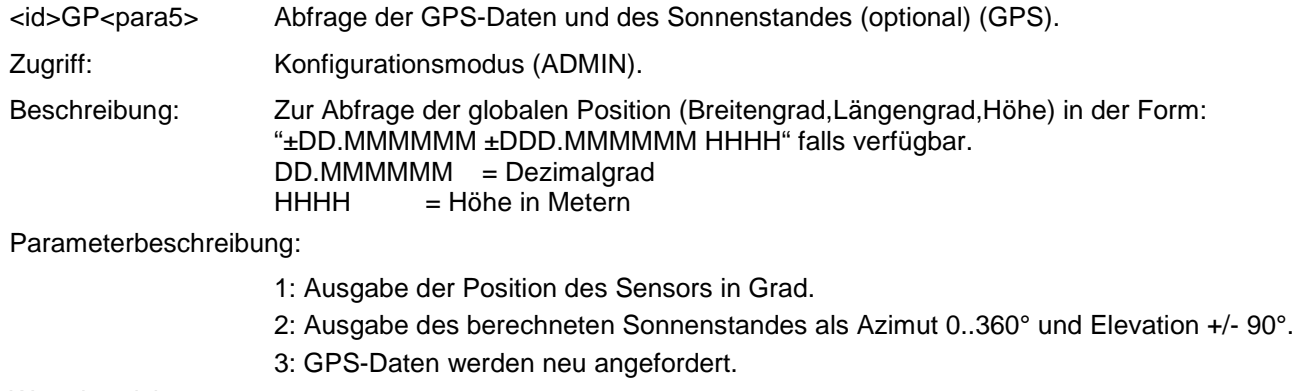

Wertebereich: 0..3

# <span id="page-53-0"></span>*Befehl HC*

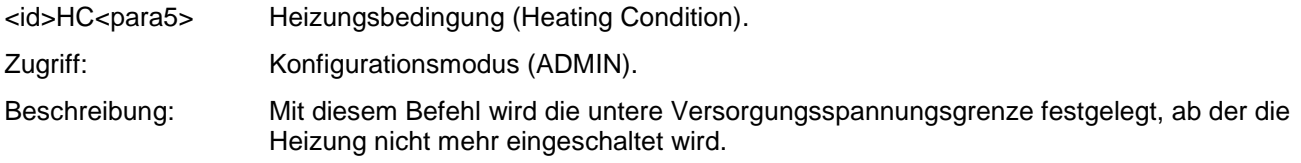

Parameterbeschreibung:

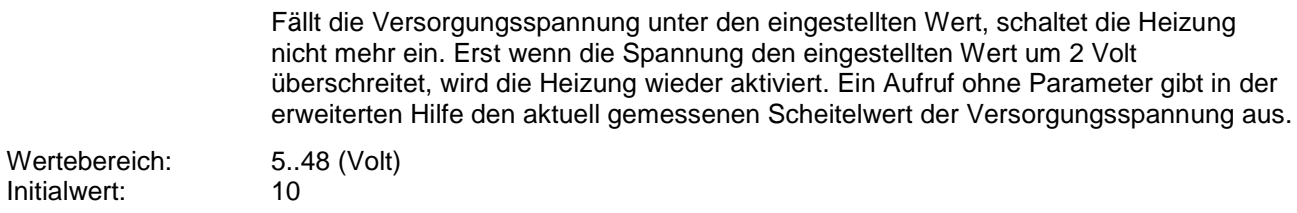

### <span id="page-53-1"></span>*Befehl HH*

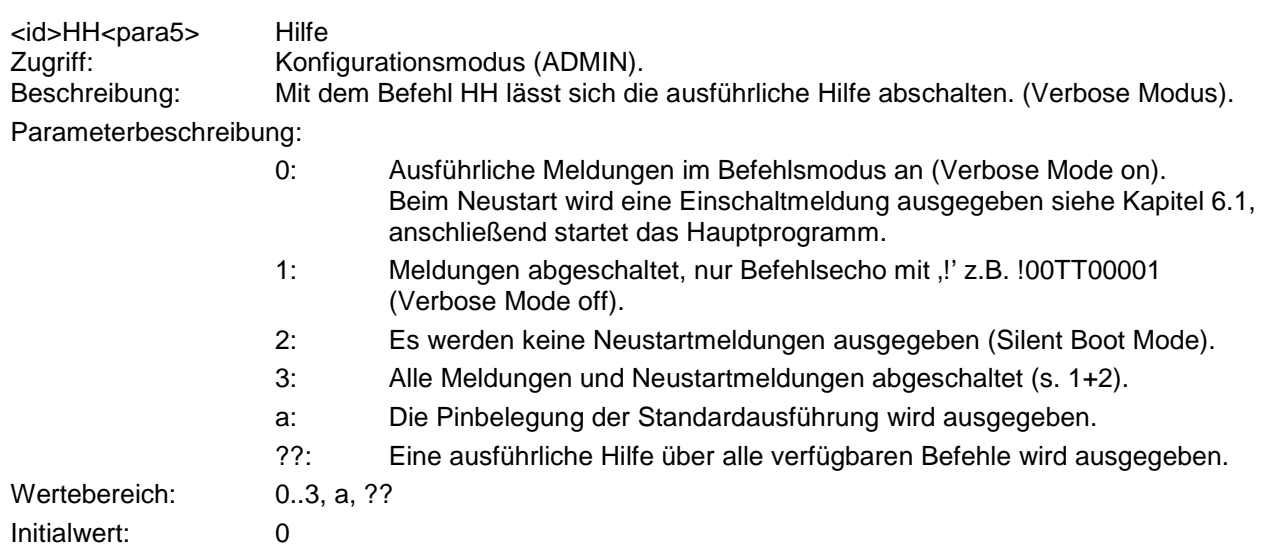

### <span id="page-53-2"></span>*Befehl HP*

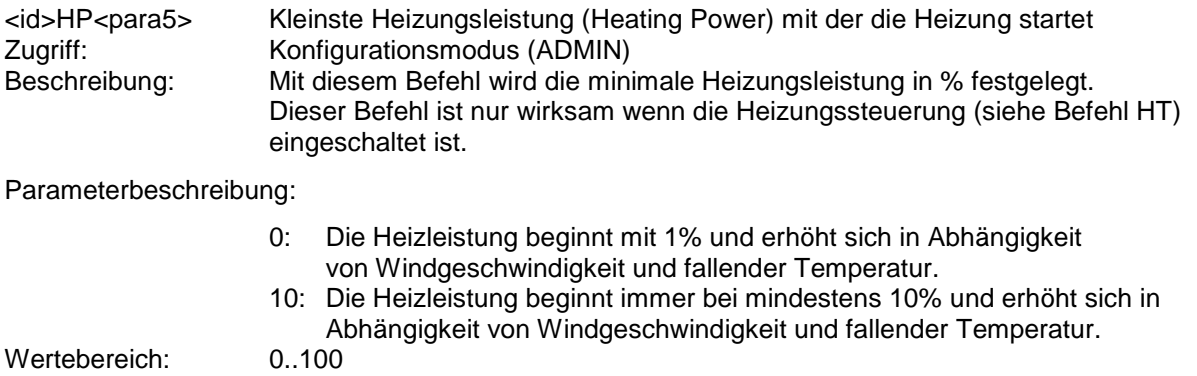

Initialwert: 10

# <span id="page-54-0"></span>*Befehl HS*

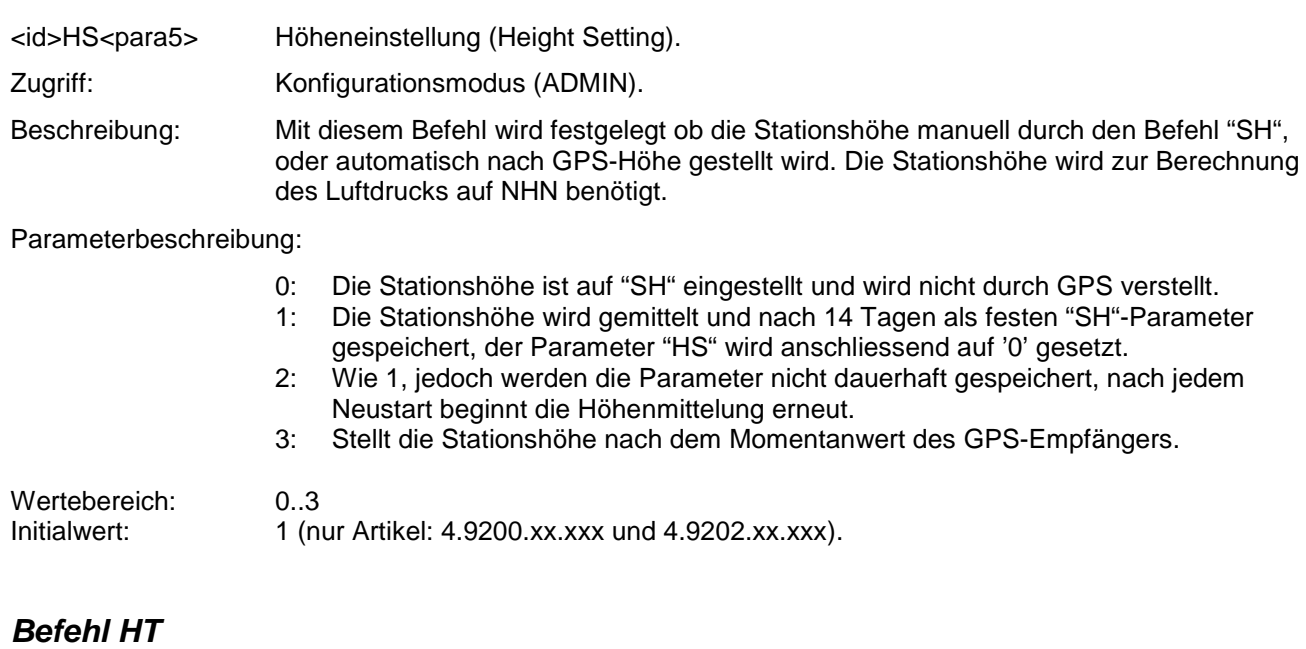

<span id="page-54-1"></span>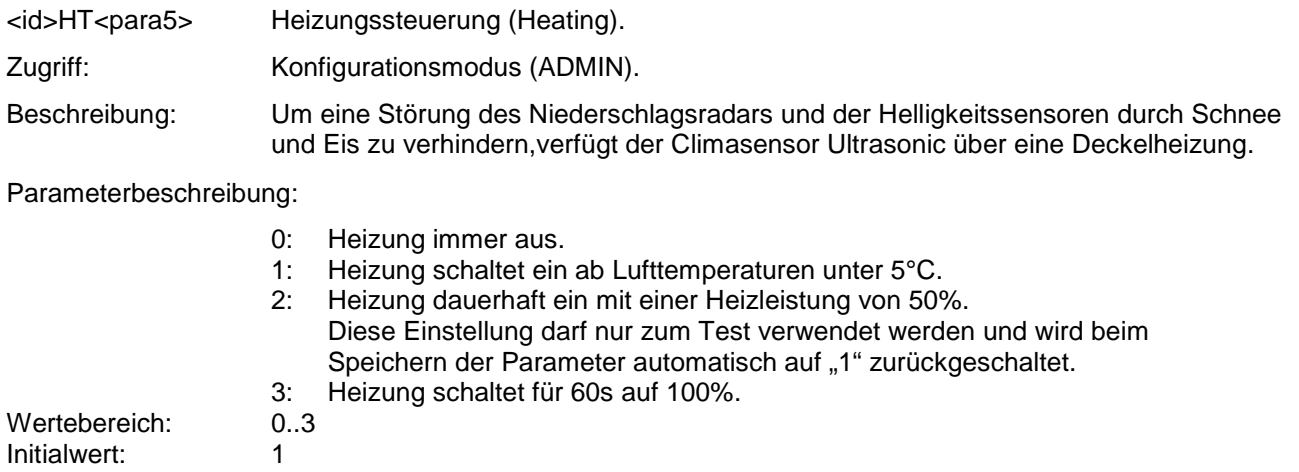

### <span id="page-54-2"></span>*Befehl ID*

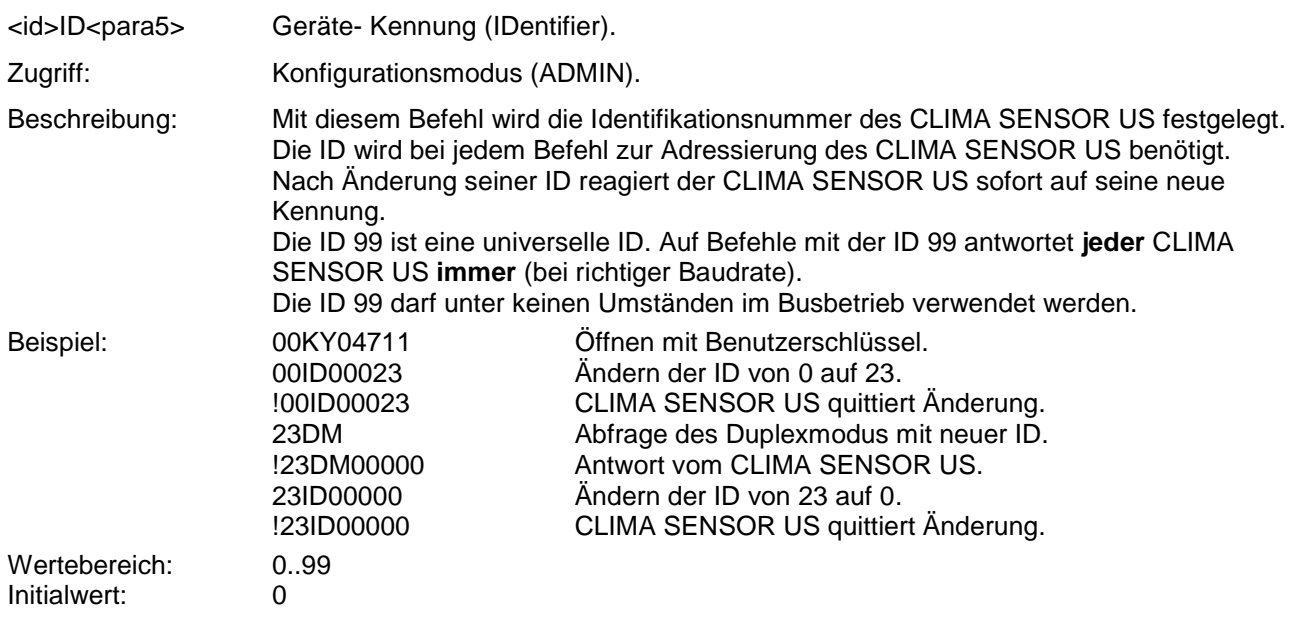

# <span id="page-55-0"></span>*Befehl KY*

<id>KY<para5> Schlüssel Zugriffsmodus (Key).

Zugriffsmodus (Key) Zugriff: Abfragemodus Beschreibung: Um die Parameter des CLIMA SENSOR US zu ändern, sind für die meisten Befehle Zugriffsberechtigungen notwendig. Damit wird ein versehentliches Ändern der Parameter vermieden. Die Zugriffe staffeln sich in drei Ebenen:<br>
• Abfragemodus \* "0" • Abfragemodus "0" Benutzermodus "1"<br>Konfigurationsmodus "4711" Konfigurationsmodus Parameterbeschreibung: 0: Abfragemodus Parameter, die keine Zugriffsbeschränkung besitzen sind solche, die nicht in das EEPROM gespeichert werden, z.B. die zyklische Telegrammabfrage oder die Ausgabe des Systemstatus. 1: Benutzermodus (USER ACCESS) Mit dem Benutzerschlüssel sind Parameter geschützt, die das Verhalten des CLIMA SENSOR US beeinflussen, wie z.B. Mittelungszeitraum und Baudrate. Der Anwender kann diese Parameter ändern, er sollte sich jedoch im Klaren sein, dass das eine Änderung des Verhaltens des CLIMA SENSOR US bewirkt. Es wird empfohlen, vor jeder Änderung die aktuelle Konfiguration mit dem Befehl SS ausgeben zu lassen und abzuspeichern. 4711: Konfigurationsmodus (ADMIN ACCESS) Parameter, die mit diesem Schlüssel geschützt sind, sind dem Administrator vorbehalten. Sie werden bei dem werksseitigen Geräteabgleich voreingestellt. Wird von einem höheren Zugriffsmodus per Befehl auf den Abfragemodus zurückgeschaltet z.B: mit "00KY0", dann werden die veränderten Parameter dauerhaft ins EEPROM gespeichert. Nach einem Neustart ist immer der Abfragemodus eingeschaltet.<br>0,1,4711 Wertebereich: Initialwert 0 *Befehl MC* <id>MC<para5> Magnetkompass Korrektur (Magnetic compass Correction) optional. Zugriff: Konfigurationsmodus (ADMIN) Beschreibung: Mit der Magnetkompass Korrektur wird ein konstanter Winkel zur gemessenen Richtung des Magnetkompass addiert. Der Parameter dient dazu, eine magnetische Missweisung zu kompensieren. Die Richtung des Magnetkompass kann zur automatischen Nordkorrektur der Windrichtung und Richtung der Helligkeit verwendet werden siehe auch **[Befehl NC](#page-56-0)**. Wertebereich: 0..359 [°]

<span id="page-55-1"></span>Initialwert: 0

# <span id="page-56-1"></span>*Befehl MD*

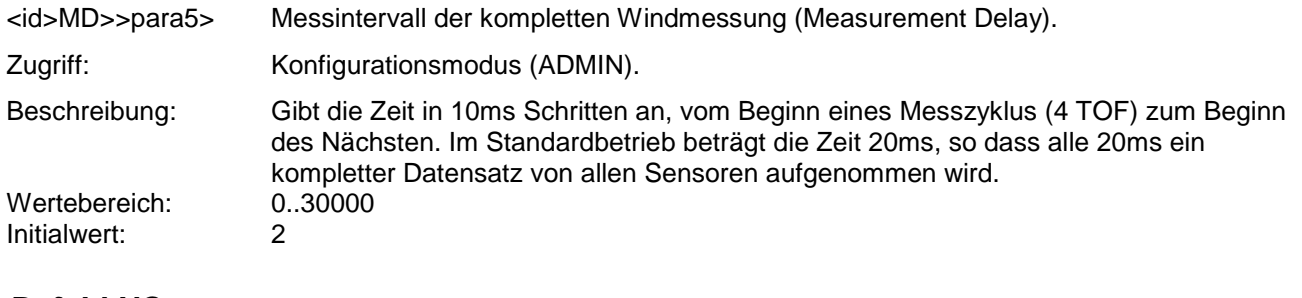

# <span id="page-56-0"></span>*Befehl NC*

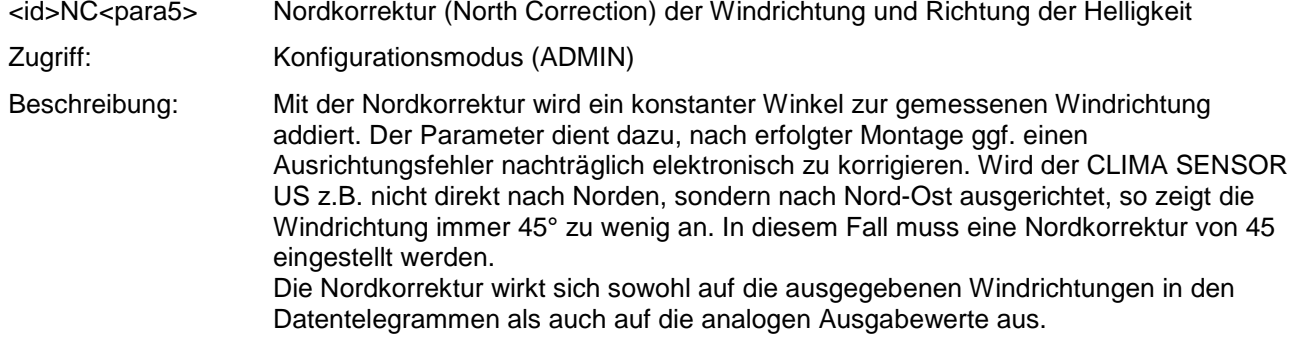

Parameterbeschreibung:

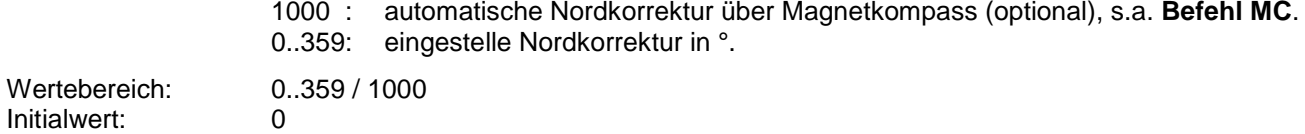

### <span id="page-56-2"></span>*Befehl OL*

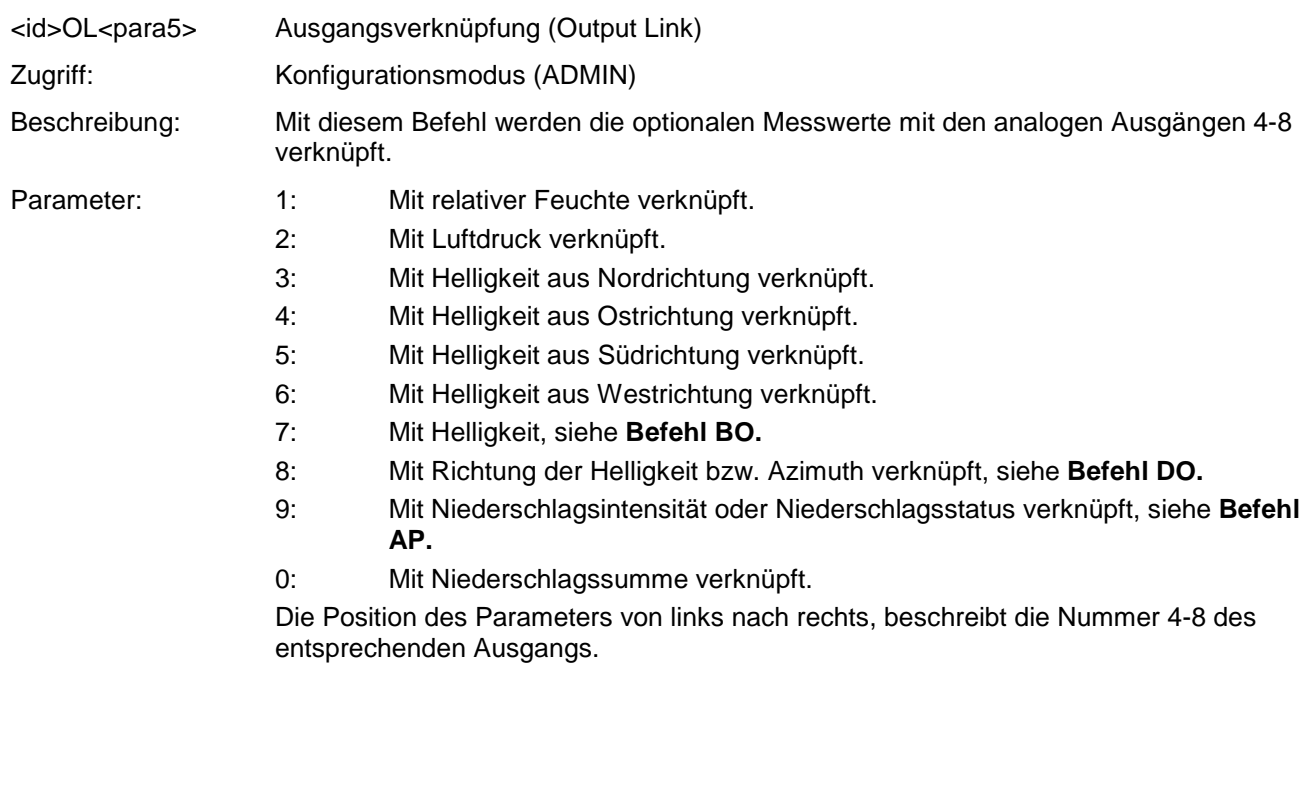

<span id="page-57-1"></span><span id="page-57-0"></span>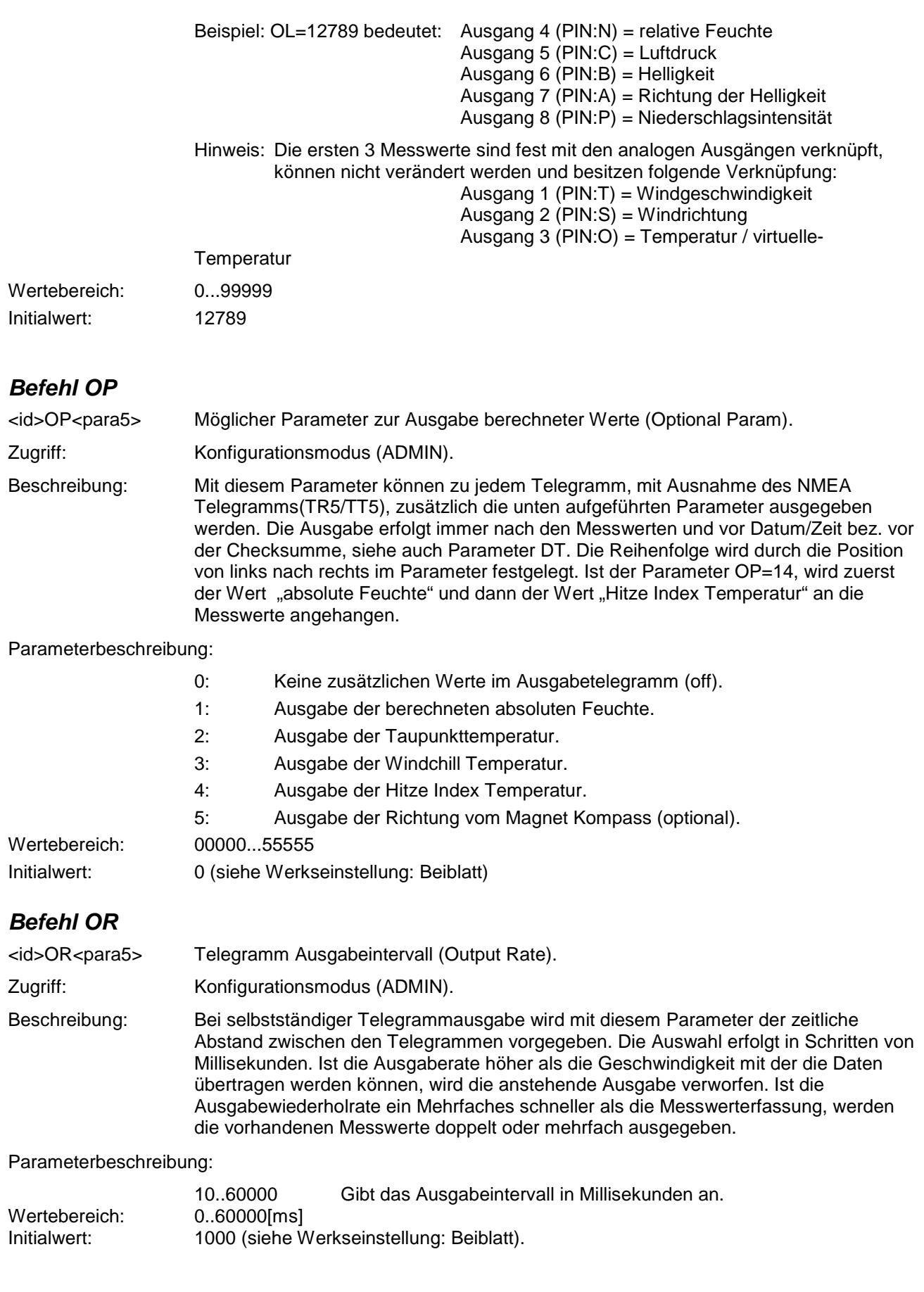

# <span id="page-58-0"></span>*Befehl OS*

<id>OS<para5> Einheit der Windgeschwindigkeitsausgabe (Output Scale).

Zugriff: Konfigurationsmodus (ADMIN).

Beschreibung: Mit diesem Befehl wird festgelegt, in welcher Einheit die Windgeschwindigkeit im seriellen Telegramm ausgegeben wird. Es stehen hierzu verschiedene Maßeinheiten zur Verfügung.

#### Parameterbeschreibung:

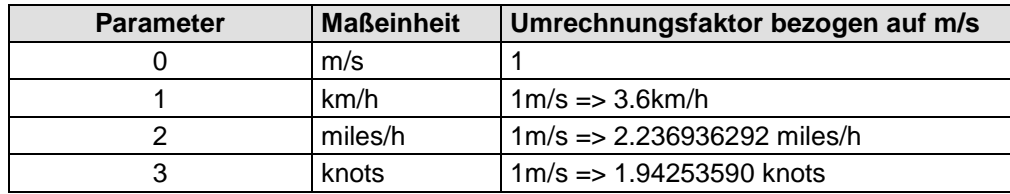

 **Tabelle 12: Umrechnungsfaktoren zwischen verschiedenen Windgeschwindigkeiten**

Wertebereich: 0..3<br>Initialwert: 0 Initialwert:

## <span id="page-58-1"></span>*Befehl PE*

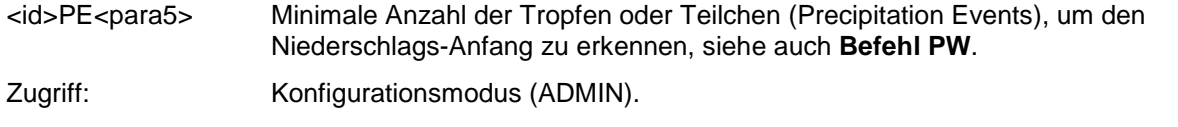

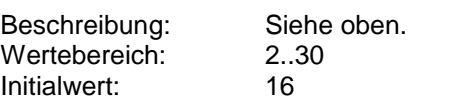

# <span id="page-58-2"></span>*Befehl PH*

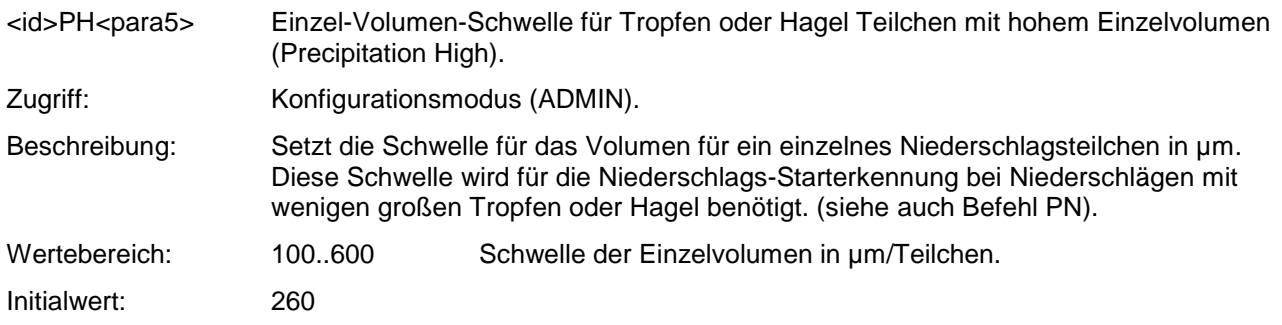

### <span id="page-58-3"></span>*Befehl PN*

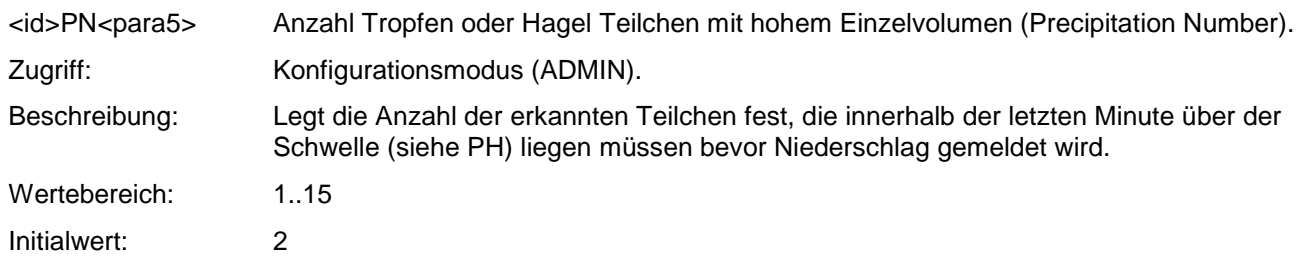

# <span id="page-59-0"></span>*Befehl PT*

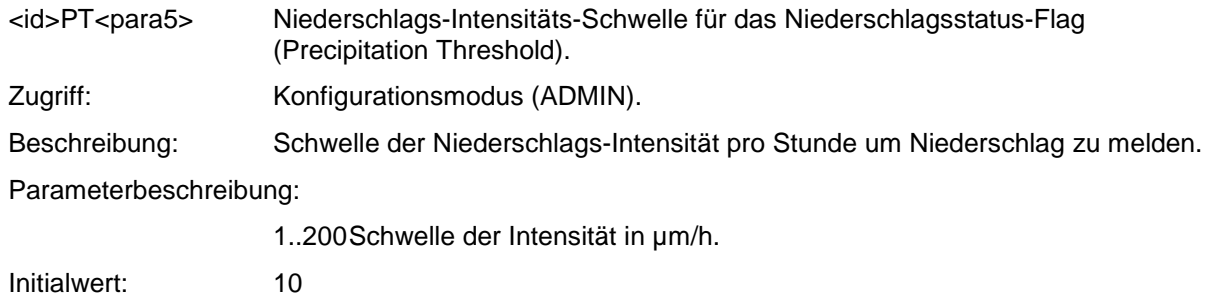

### <span id="page-59-1"></span>*Befehl PW*

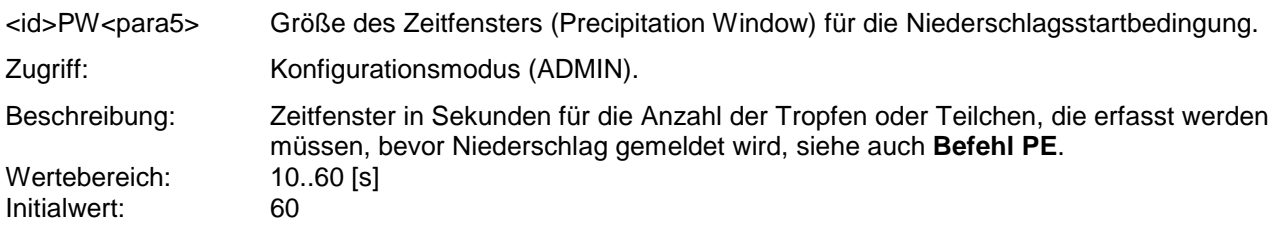

### *Befehl RD*

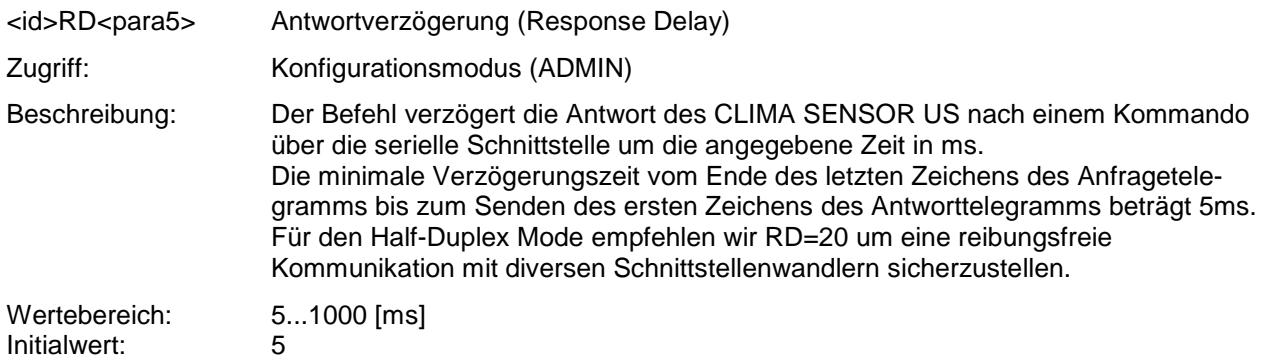

# <span id="page-59-2"></span>*Befehl RS*

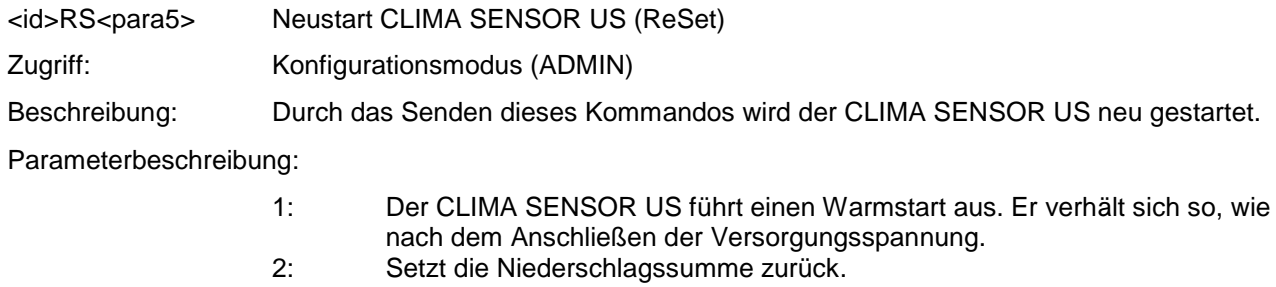

Wertebereich: 1..2

# <span id="page-60-0"></span>*Befehl RT*

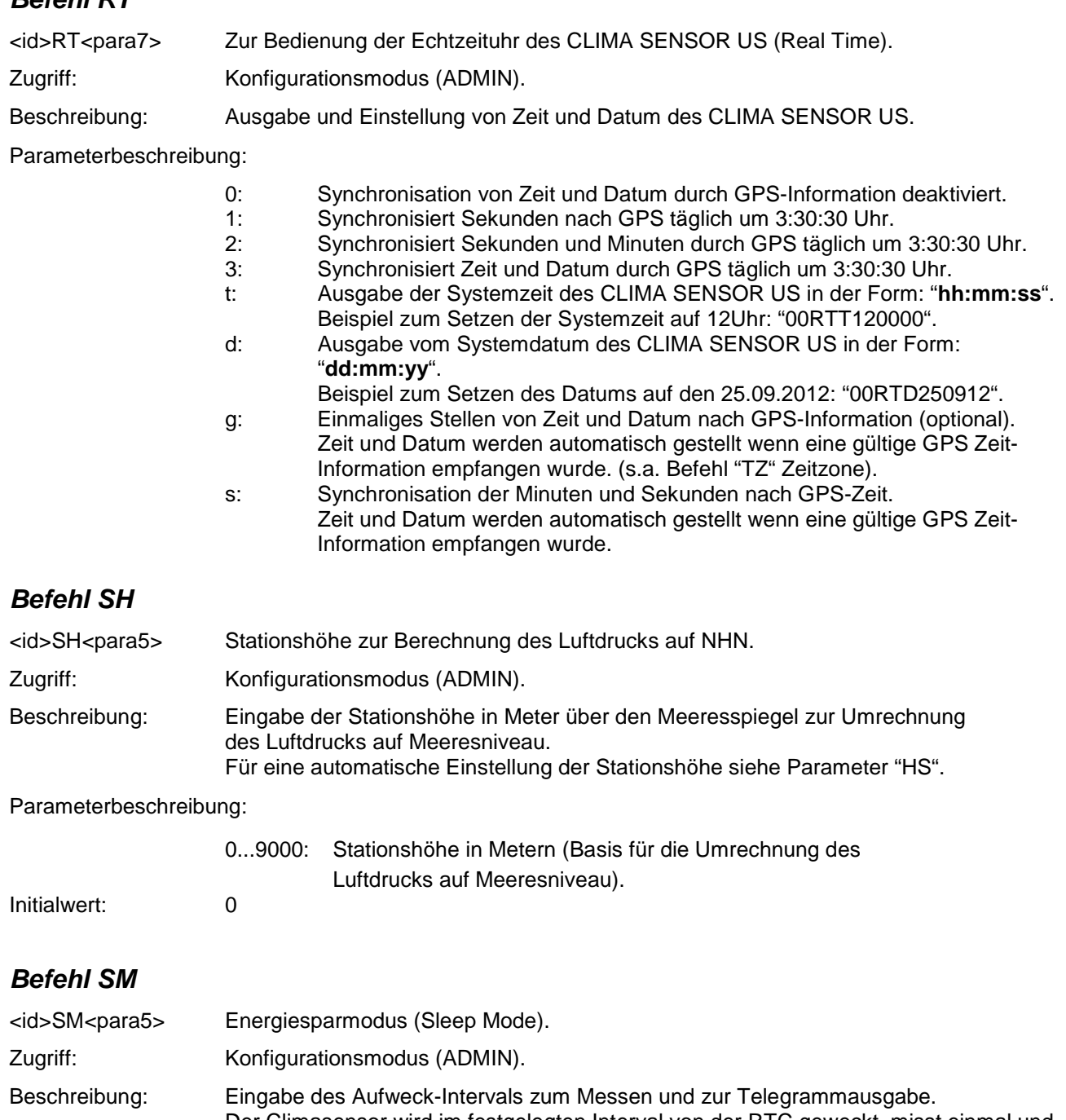

<span id="page-60-2"></span><span id="page-60-1"></span>Der Climasensor wird im festgelegten Interval von der RTC geweckt, misst einmal und gibt anschließend die aktuellen Messwerte über das eingestellte Telegramm aus. Die Heizung wird für den Sleepmodus deaktiviert und die Mittelung "AV" wird ebenfalls ausgeschaltet, um aktuelle Messwerte zu erhalten. Beim Wechsel in den Sleep Mode wird die Analogausgabe der Messwerte abgeschaltet. Falls das nachgeschaltete Auswertesystem in der Lage ist, getaktete Analogwerte zu bearbeiten, kann der Analogausgang nachträglich mit dem Befehl "AO=2" wieder eingeschaltet werden.

Wichtig: Durch die, auch im Sleep Mode, permanent eingeschaltete Niederschlagsplatine (Geräte: 4.9200.000 und 4.9202.000) werden Niederschlagstagesummen und Intensitäten weiterhin aktualisiert. Parameterbeschreibung:

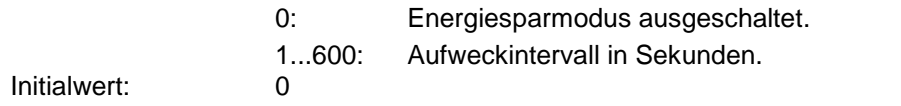

<span id="page-61-1"></span>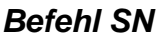

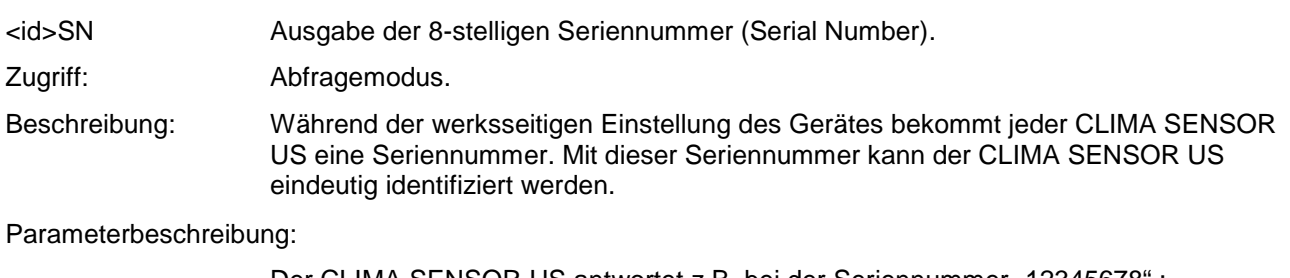

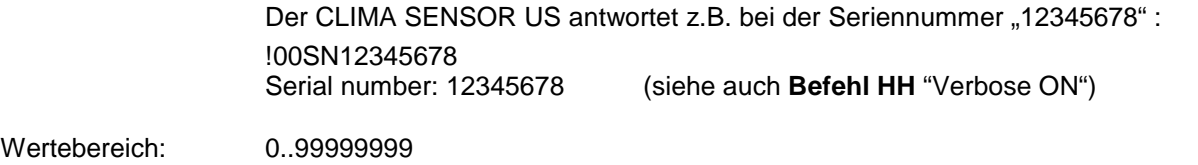

# <span id="page-61-0"></span>*Befehl SS*

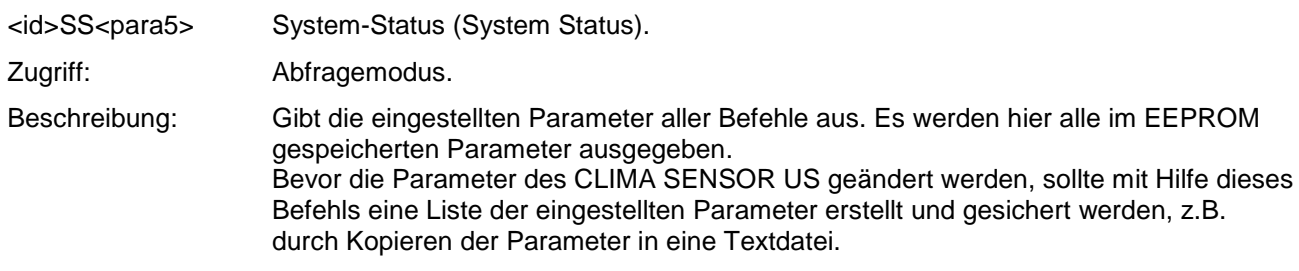

Parameterbeschreibung:

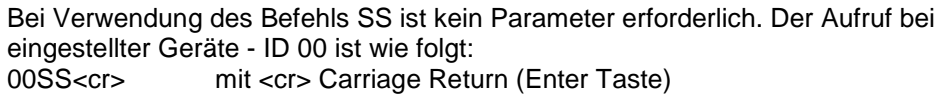

# <span id="page-61-2"></span>*Befehl ST*

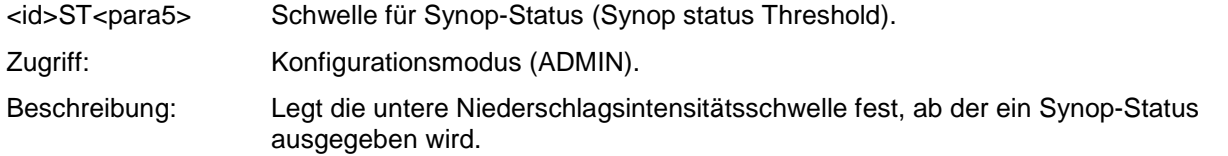

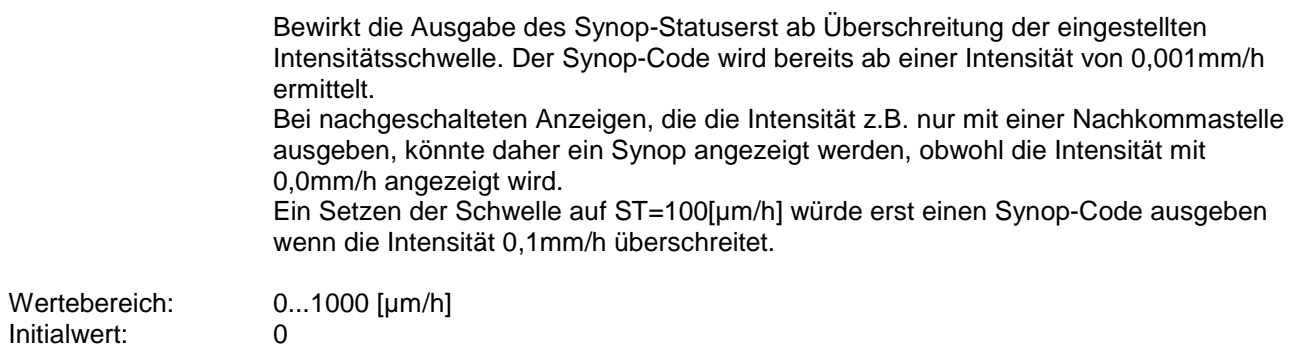

### <span id="page-62-1"></span>*Befehl SU*

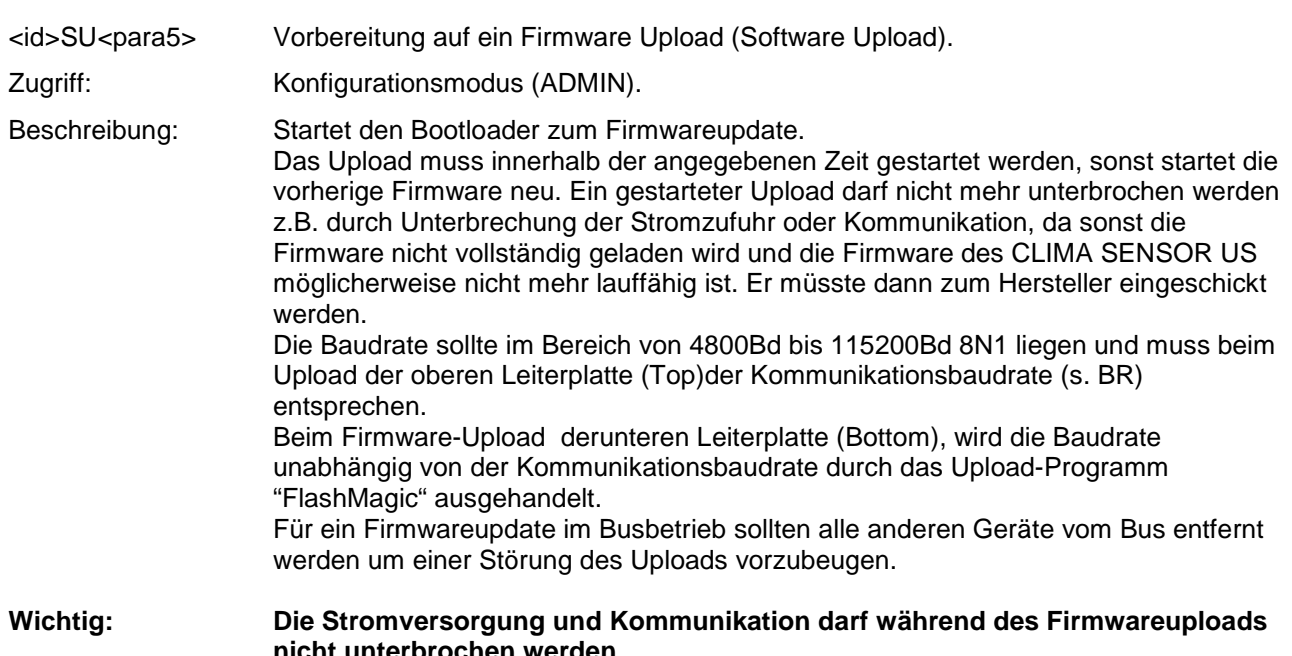

**nicht unterbrochen werden. Zum Firmwareupdate im Half-Duplex Betrieb, muss der Echomodus vom Schnittstellenwandler eingeschaltet sein.** 

Parameterbeschreibung:

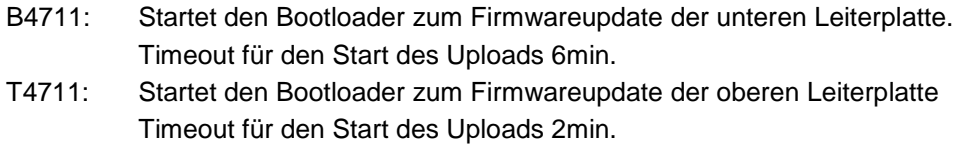

### <span id="page-62-0"></span>*Befehl SV*

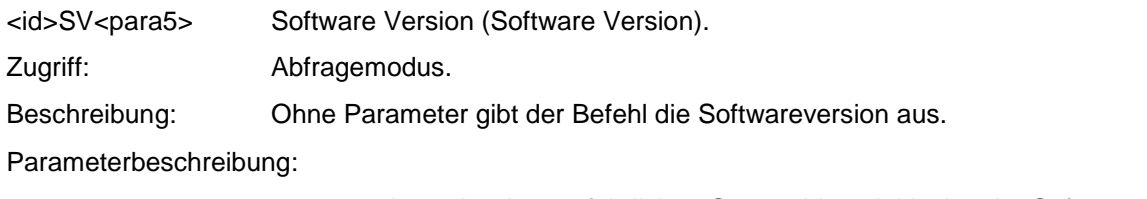

1: Ausgabe der ausführlichen Startmeldung inklusive der Softwareversion.

### <span id="page-62-2"></span>*Befehl TA*

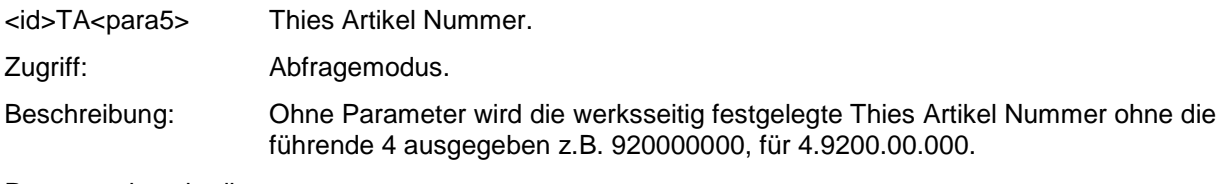

- 1: Ausgabe der ersten 5 Ziffern der Thies Artikelnummer, z.B. "49200".<br>2: Ausgabe der letzten 5 Ziffern der Thies Artikelnummer, z.B. "00000".
	- Ausgabe der letzten 5 Ziffern der Thies Artikelnummer, z.B. "00000".

<span id="page-63-2"></span><span id="page-63-1"></span>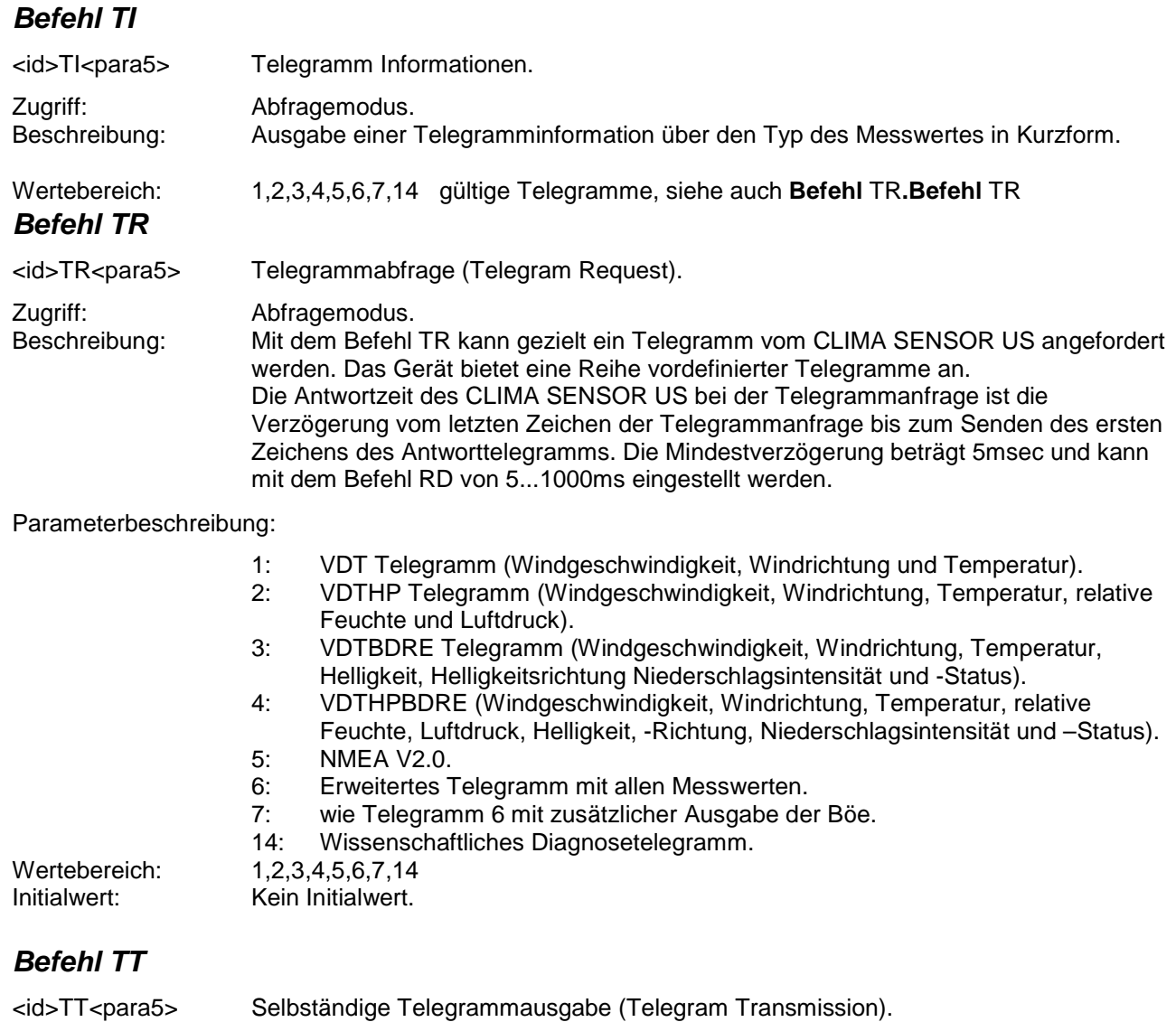

<span id="page-63-0"></span>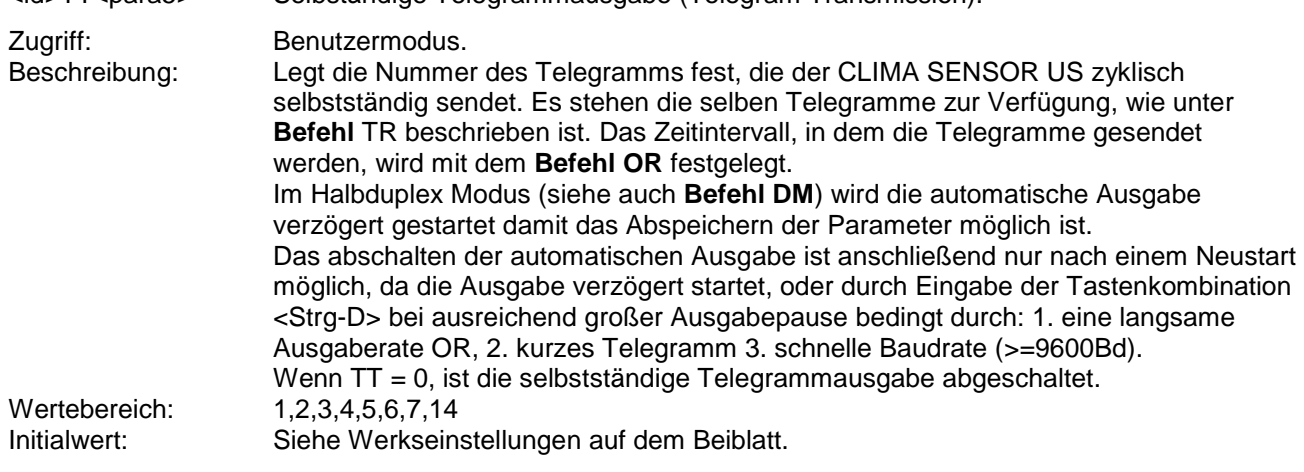

# <span id="page-64-0"></span>*Befehl TZ*

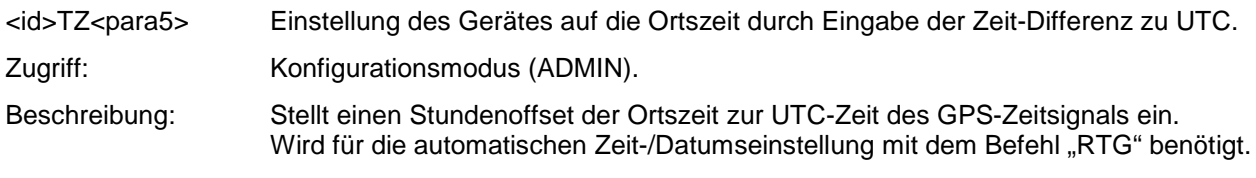

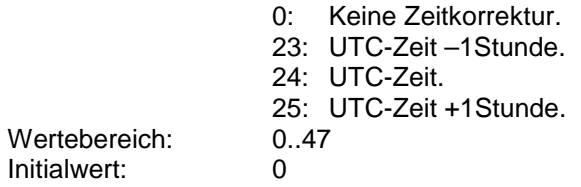

# **Anhang 1 Vordefinierte Datentelegramme**

### **11.1 Telegramm 1 VDT**

### **Windgeschwindigkeit, Windrichtung und Temperatur**

Befehl: TR1 / Befehl: TT1 (mit DT=0, s. a. Befehl DT und OP=0, s.a. Befehl OP) Telegrammaufbau:

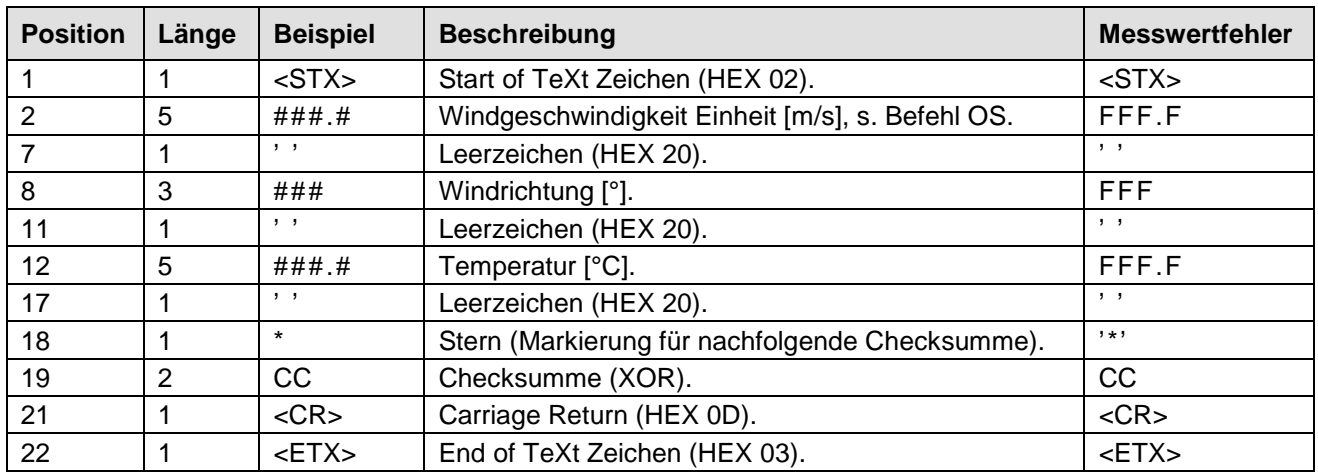

Telegrammerweiterung um Zeit und Datum möglich s. Kapitel 9. Befehl DT.

### **11.2 Telegramm 2 VDTHP**

#### **Windgeschwindigkeit, Windrichtung, Temperatur, relative Feuchte und Luftdruck**

Befehl: TR2 / Befehl: TT2 (mit DT=0, s. a. Befehl DT und OP=0, s.a. Befehl OP) Telegrammaufbau:

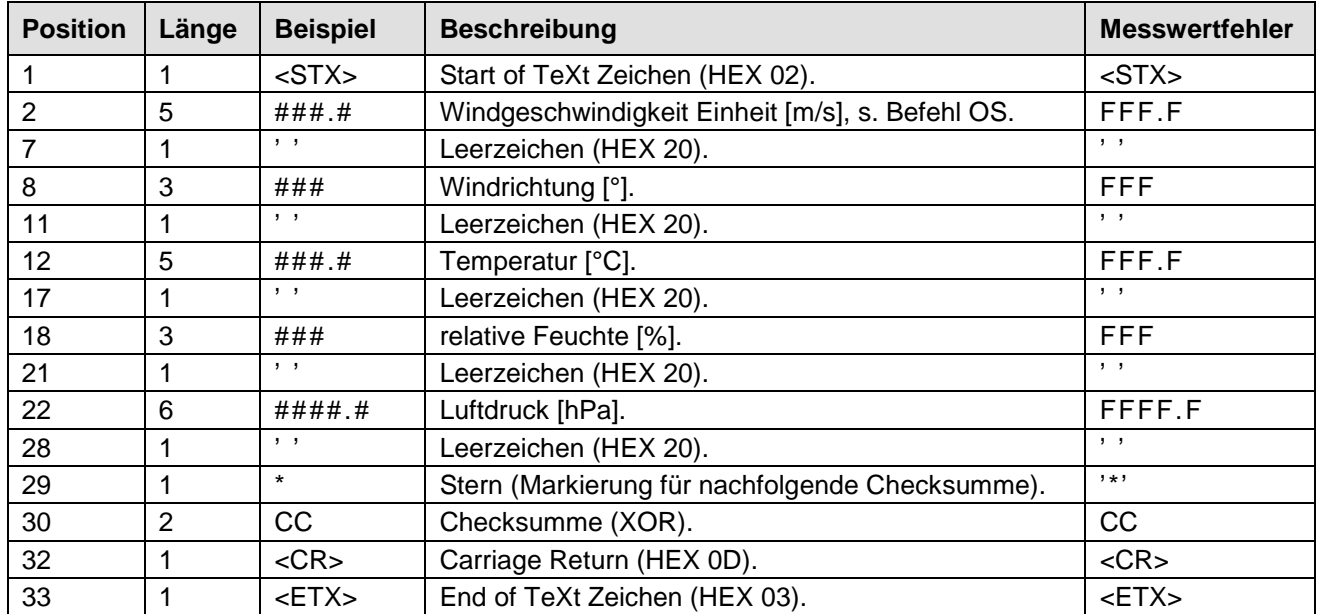

Fehlende Messwerte durch Teilausbaustufe, werden mit "F" gekennzeichnet wie "Messwertfehler". Telegrammerweiterung um Zeit und Datum möglich siehe Kapitel 9. Befehl DT.

### **11.3 Telegramm 3 VDTBDRE**

### **Windgeschwindigkeit, Windrichtung, Temperatur, Helligkeit, Helligkeitsrichtung Niederschlagsintensität und -Status**

Befehl: TR3 / Befehl: TT3 (mit DT=0, s. a. Befehl DT und OP=0, s.a. Befehl OP) Telegrammaufbau:

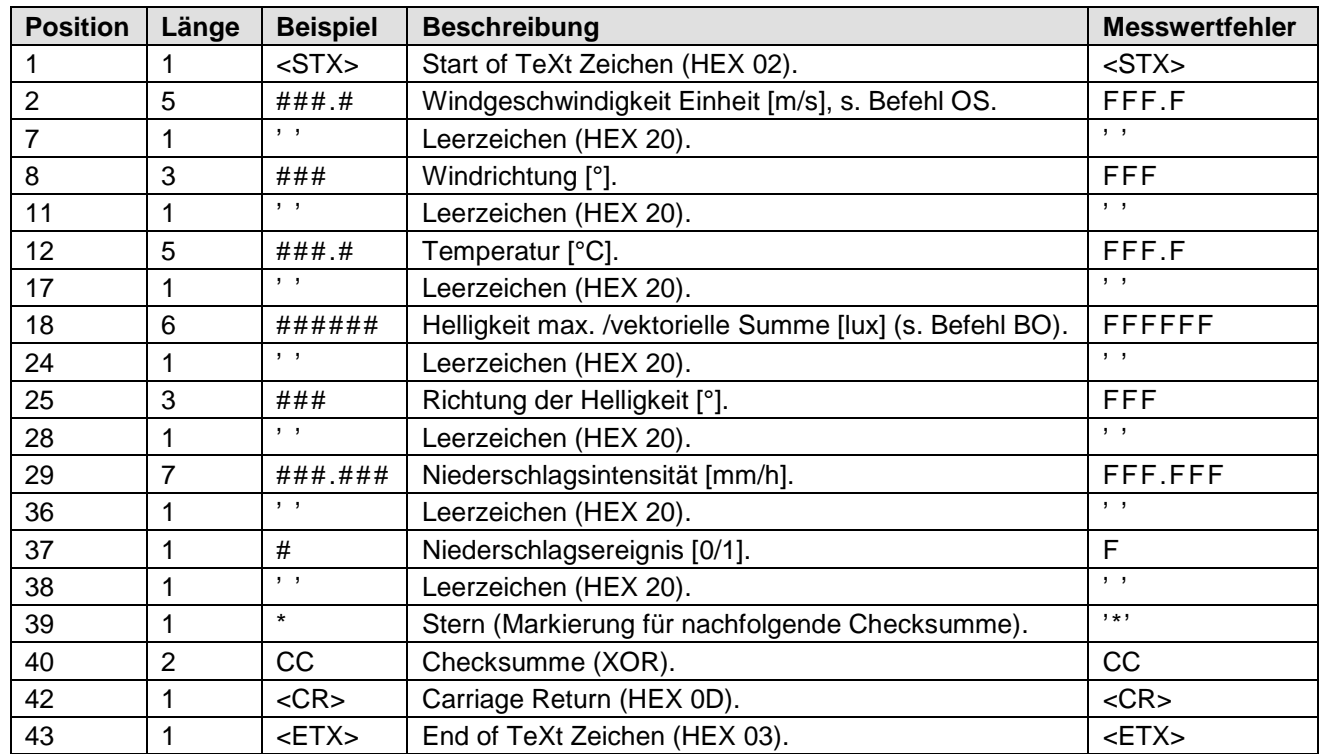

Fehlende Messwerte durch Teilausbaustufe, werden mit "F" gekennzeichnet wie "Messwertfehler". Telegrammerweiterung um Zeit und Datum möglich siehe Kapitel 9. Befehl DT.

### **11.4 Telegramm 4 VDTHPBDRE**

#### **Windgeschwindigkeit, Windrichtung, Temperatur, relative Feuchte, Luftdruck, Helligkeit, - Richtung, Niederschlagsintensität und -Status**

Befehl: TR4 / Befehl: TT4 (mit DT=0, s. a. Befehl DT und OP=0, s.a. Befehl OP) Telegrammaufbau:

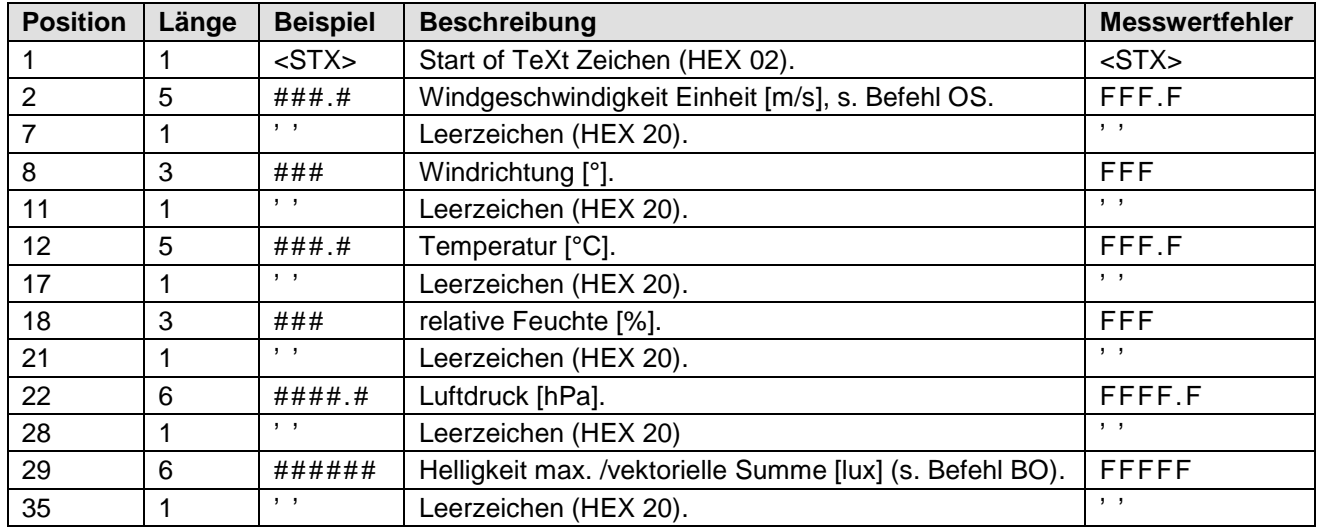

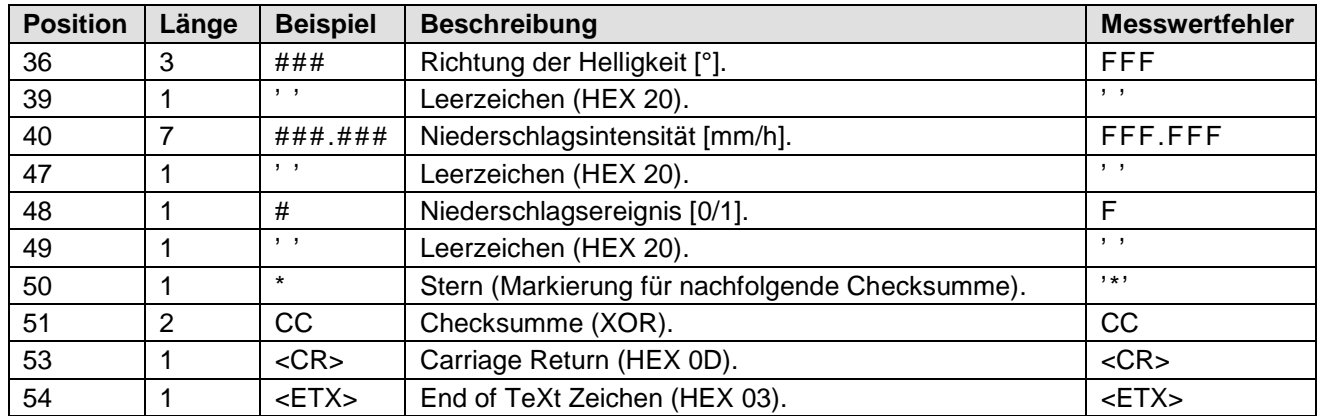

Fehlende Messwerte durch Teilausbaustufe, werden mit "F" gekennzeichnet wie "Messwertfehler". Telegrammerweiterung um Zeit und Datum möglich siehe Kapitel 9. Befehl DT.

### **11.5 Telegramm 5 NMEA - WIND**

#### **NMEA V 2.0**

Befehl: TR5 / Befehl: TT5 Telegrammaufbau:

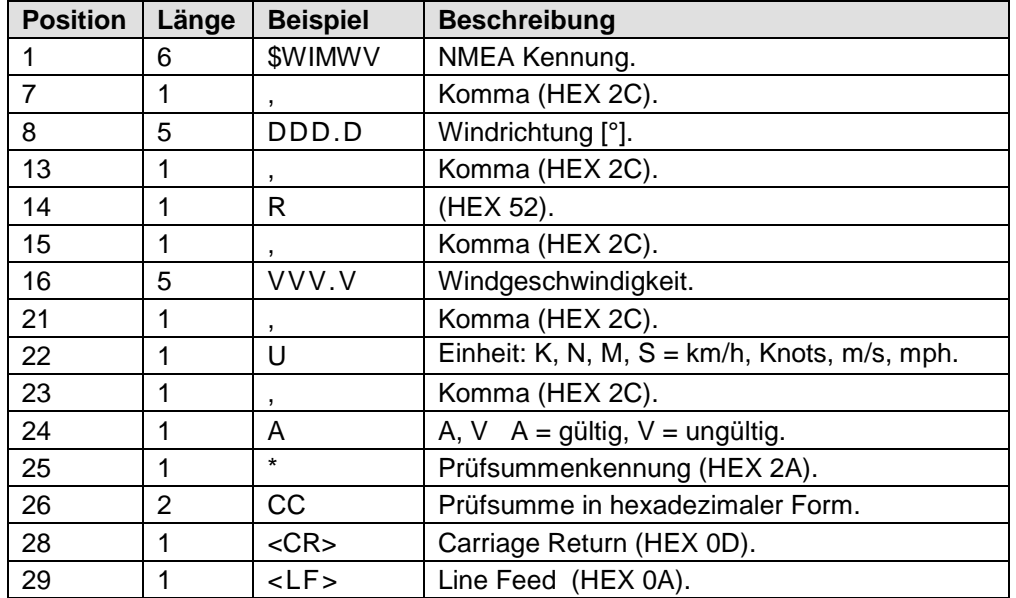

Telegrammaufbau im Fehlerfall:

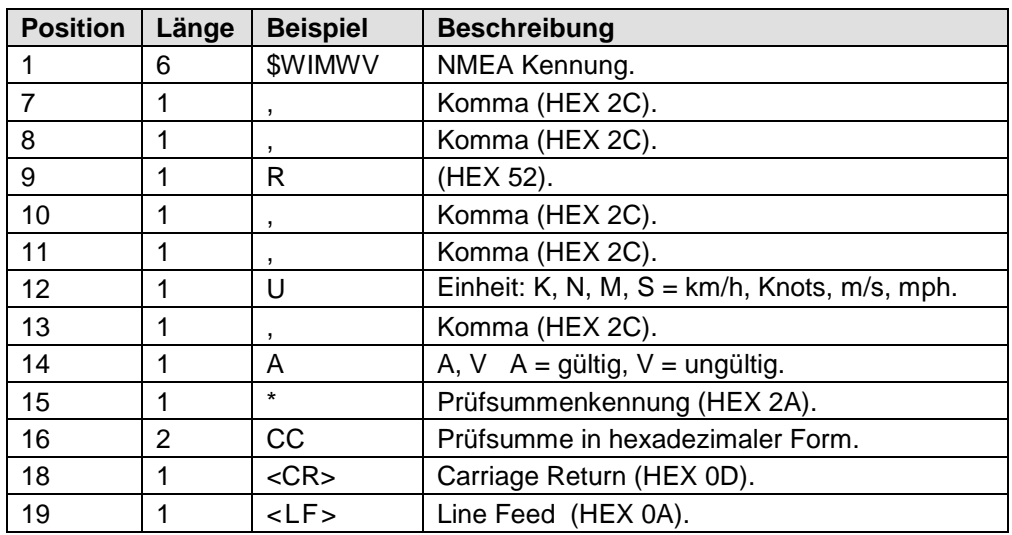

### **11.6 Telegramm 6**

### **Windgeschwindigkeit, Windrichtung, Temperatur, relative Feuchte, Luftdruck, Helligkeit, - Richtung, Niederschlags- Status, Intensität und Tagessumme**

Befehl: TR6 / Befehl: TT6 (mit DT=0, s. a. Befehl DT und OP=0, s.a. Befehl OP)

Telegrammaufbau:

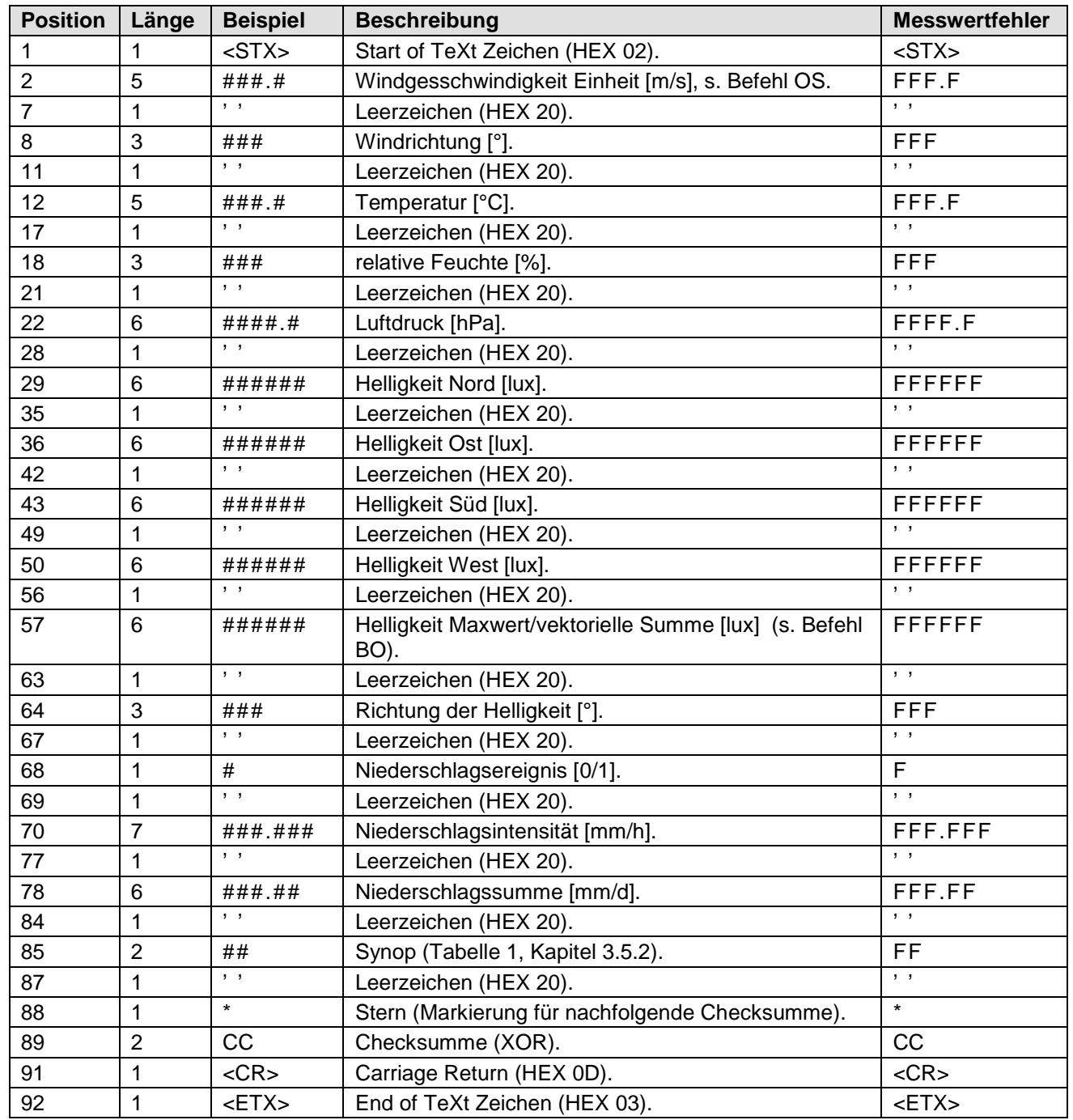

Die Niederschlagssumme [mm/d] wird um 00:00 Uhr des nächsten Tages zurückgesetzt! Fehlende Messwerte durch Teilausbaustufe, werden mit "F" gekennzeichnet wie "Messwertfehler". Telegrammerweiterung um Zeit und Datum möglich siehe Kapitel 9. Befehl DT.

**Windgeschwindigkeit, Windrichtung, Temperatur, relative Feuchte, Luftdruck, Helligkeit, - Richtung, Niederschlags- Status, Intensität und Tagessumme mit GPS-Position und Uhrzeit** Befehl: TR6 / Befehl: TT6 (voreingestellt mit DT=6, s. a. Befehl DT und OP=0, s.a. Befehl OP) Telegrammaufbau:

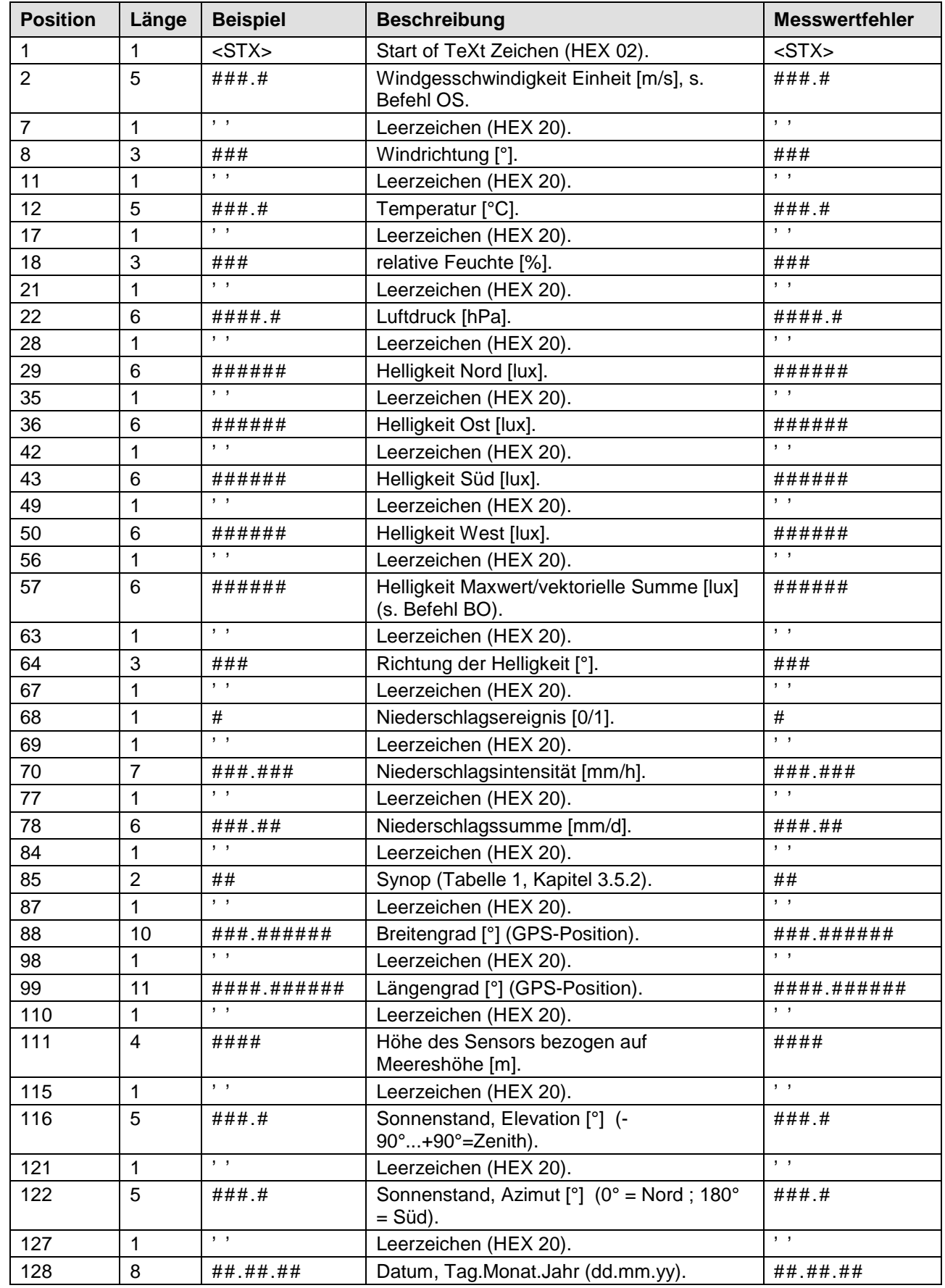

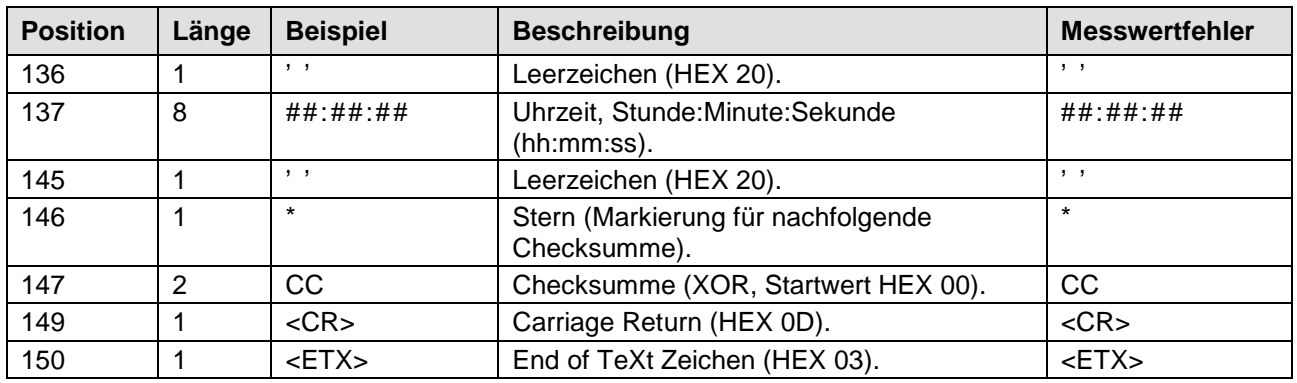

# **11.7 Telegramm 7**

### **Wie Telegramm 6 mit zusätzlicher Böe**

Befehl: TR7 / Befehl: TT7 (mit DT=0, s. a. Befehl DT und OP=0, s.a. Befehl OP) Telegrammaufbau:

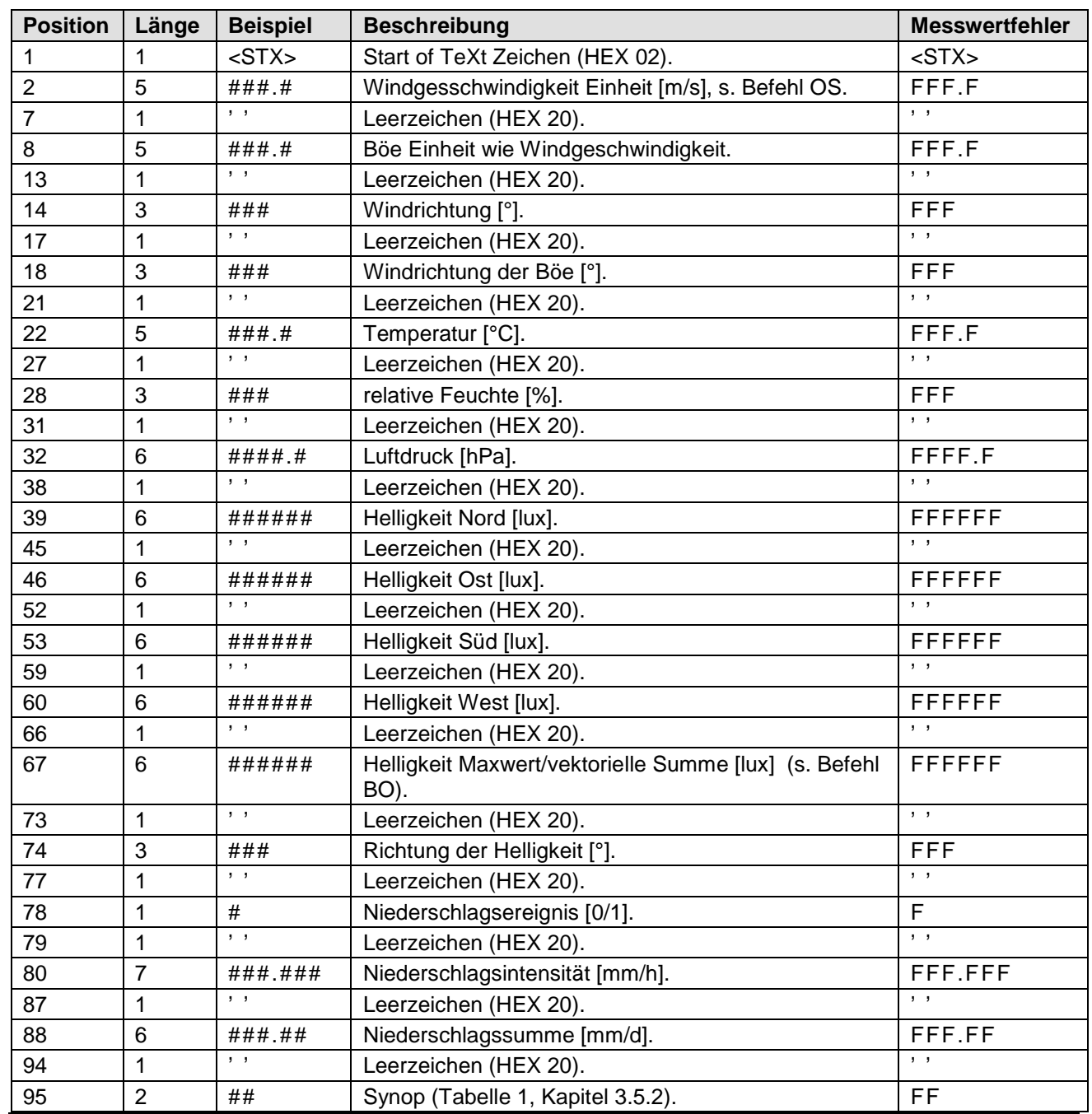

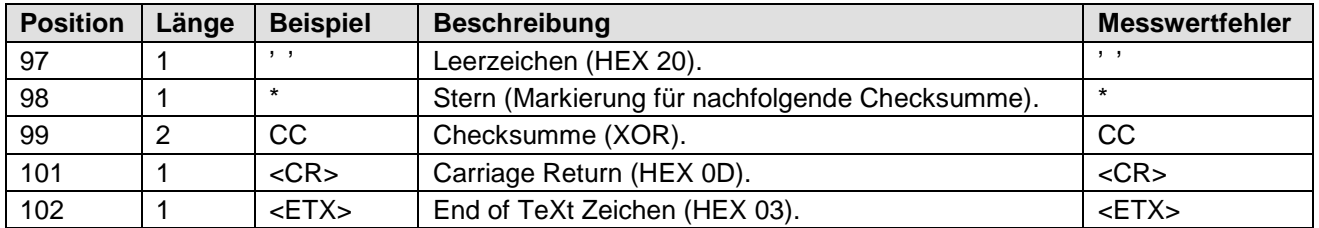

Die Niederschlagssumme [mm/d] wird um 00:00 Uhr des nächsten Tages zurückgesetzt! Fehlende Messwerte durch Teilausbaustufe, werden mit "F" gekennzeichnet wie "Messwertfehler". Telegrammerweiterung um Zeit und Datum möglich siehe Kapitel 9. Befehl DT.

### **11.8 Telegramm 14 Wissenschaftliches Telegramm**

#### **Wissenschaftliches Diagnosetelegramm**

Befehl: TR14 / Befehl: TT14 (mit DT=0, s. a. Befehl DT und OP=0, s.a. Befehl OP)

Telegrammaufbau:

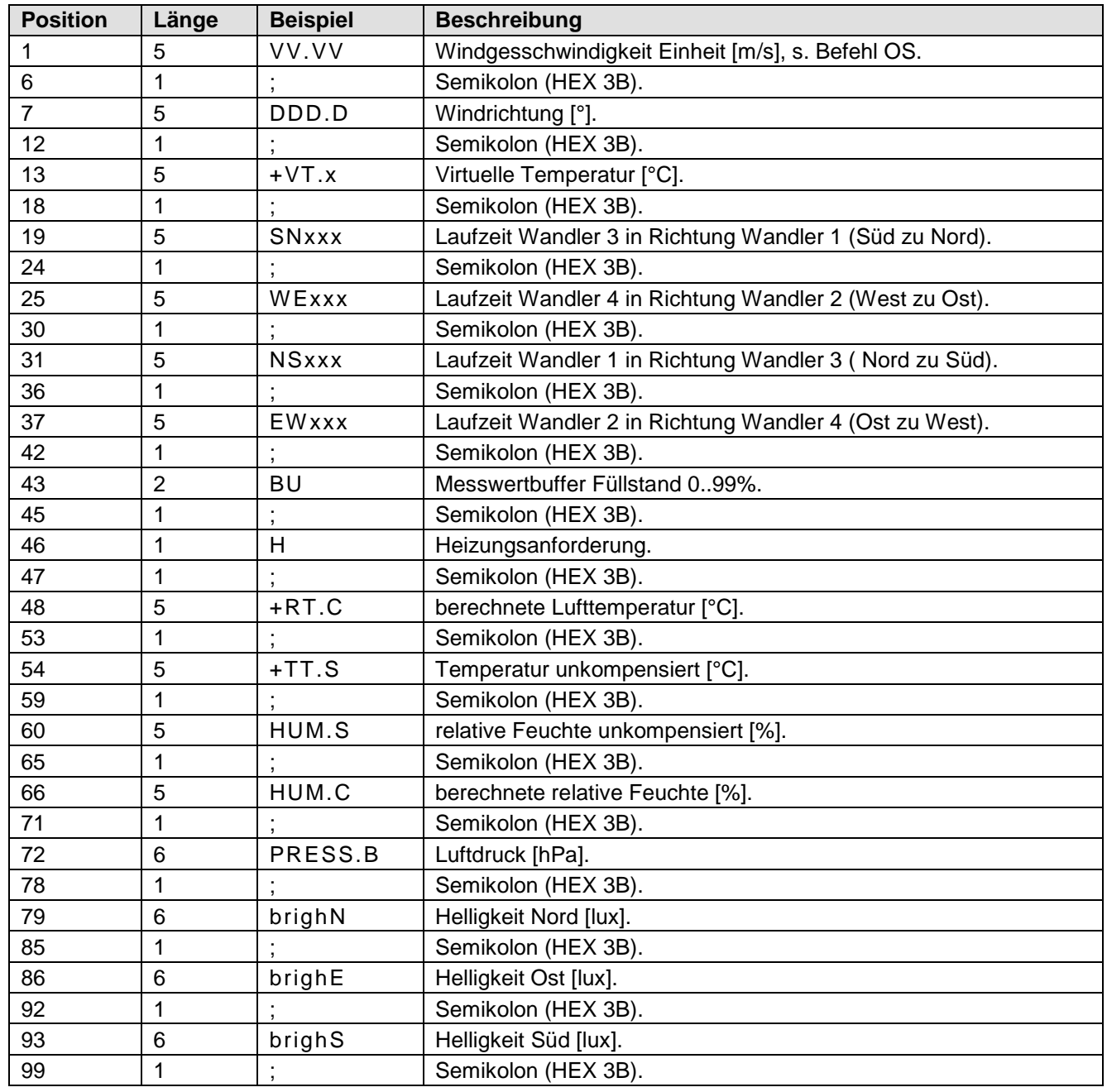
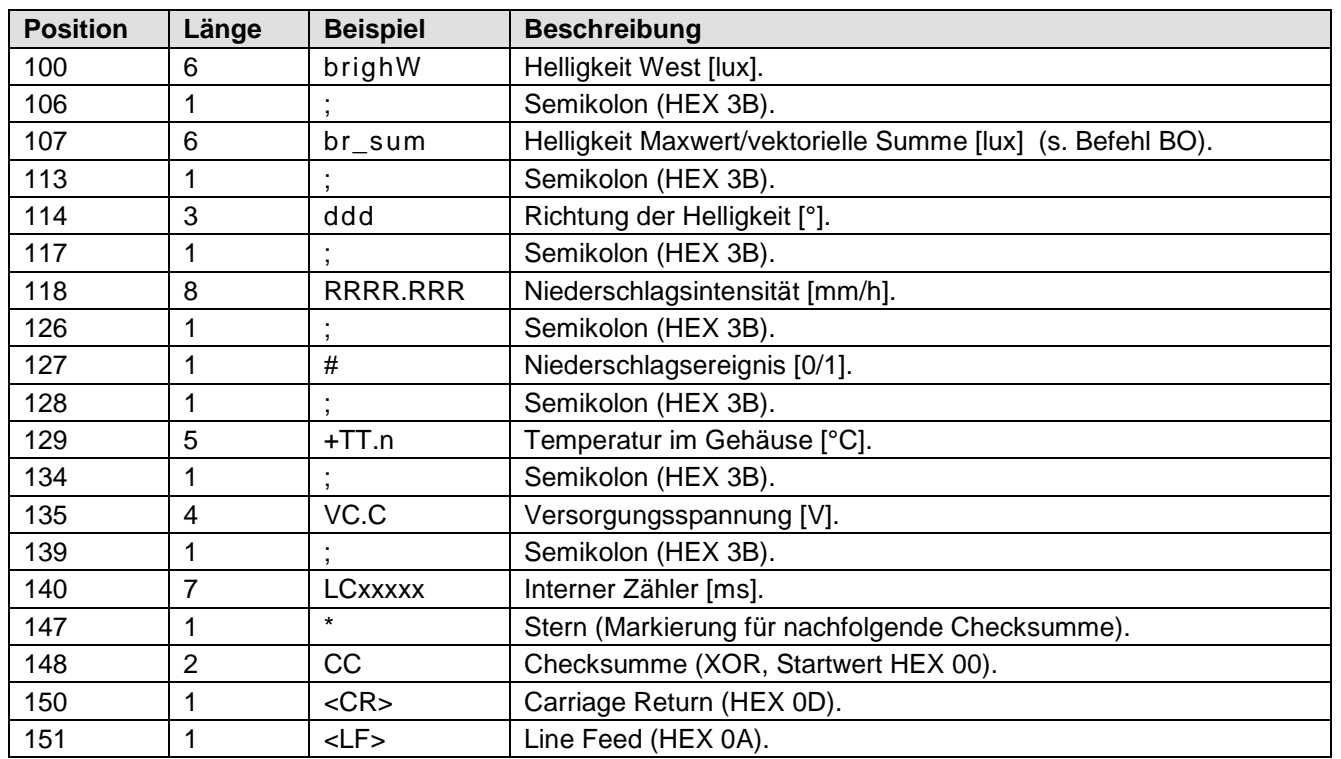

Telegrammbeispiel:

02.42;242.5;+24.8;20451;20380;20538;20530;99;0;+24.1;+24.3;022.2;022.4;1000.4;000924;00058 3;000331;000423;000924;015;000.000;0;+25.8;23.8;3210198\*2F<CR><LF>

Telegrammerweiterung um Zeit und Datum möglich siehe Kapitel 9. Befehl DT:

00.21;320.8;+23.5;20548;20497;20533;20511;99;0;+22.8;+24.3;022.2;024.3;1000.4;000895; 000561;000338;000442;000895;012;000.000;0;+25.8;23.8;3250229;20.02.13;14:28:33\*21

Fehlerhafte werden durch: "???.?" bzw. "!!!.!" im Telegramm gekennzeichnet.

#### **11.9 Telegrammzusatz durch den Parameter OP**

Mit diesem Parameter kann zu jedem Telegramm, mit Ausnahme des NMEA Telegramms(TR5/TT5), zusätzlich die absolute Feuchte und/oder die Taupunkttemperatur, Windchill, Hitzeindex und Richtung vom Magnetkompass ausgegeben werden. Die Ausgabe erfolgt immer nach den Messwerten und vor Datum/Zeit bez. vor der Checksumme falls DT=0. Mit "OP=12345", werden alle Parameter in der Reihenfolge der folgenden Tabelle ausgegeben. Die Reihenfolge und Anzahl der optionalen Parameter kann mit dem **[Befehl OP](#page-57-0)** beliebig festgelegt werden.

Telegrammaufbau:

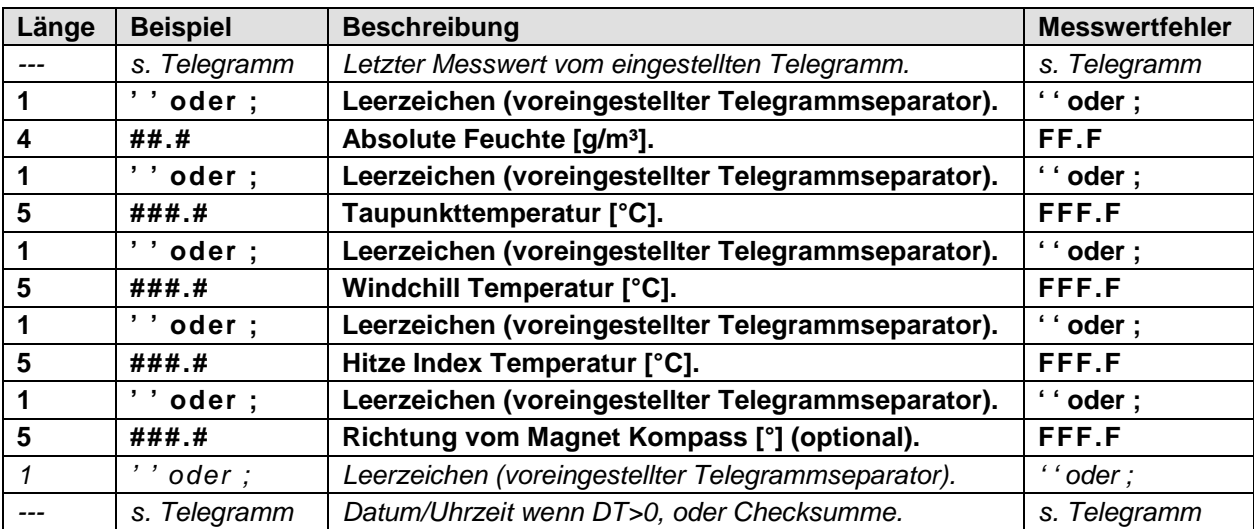

#### **12 Technische Daten**

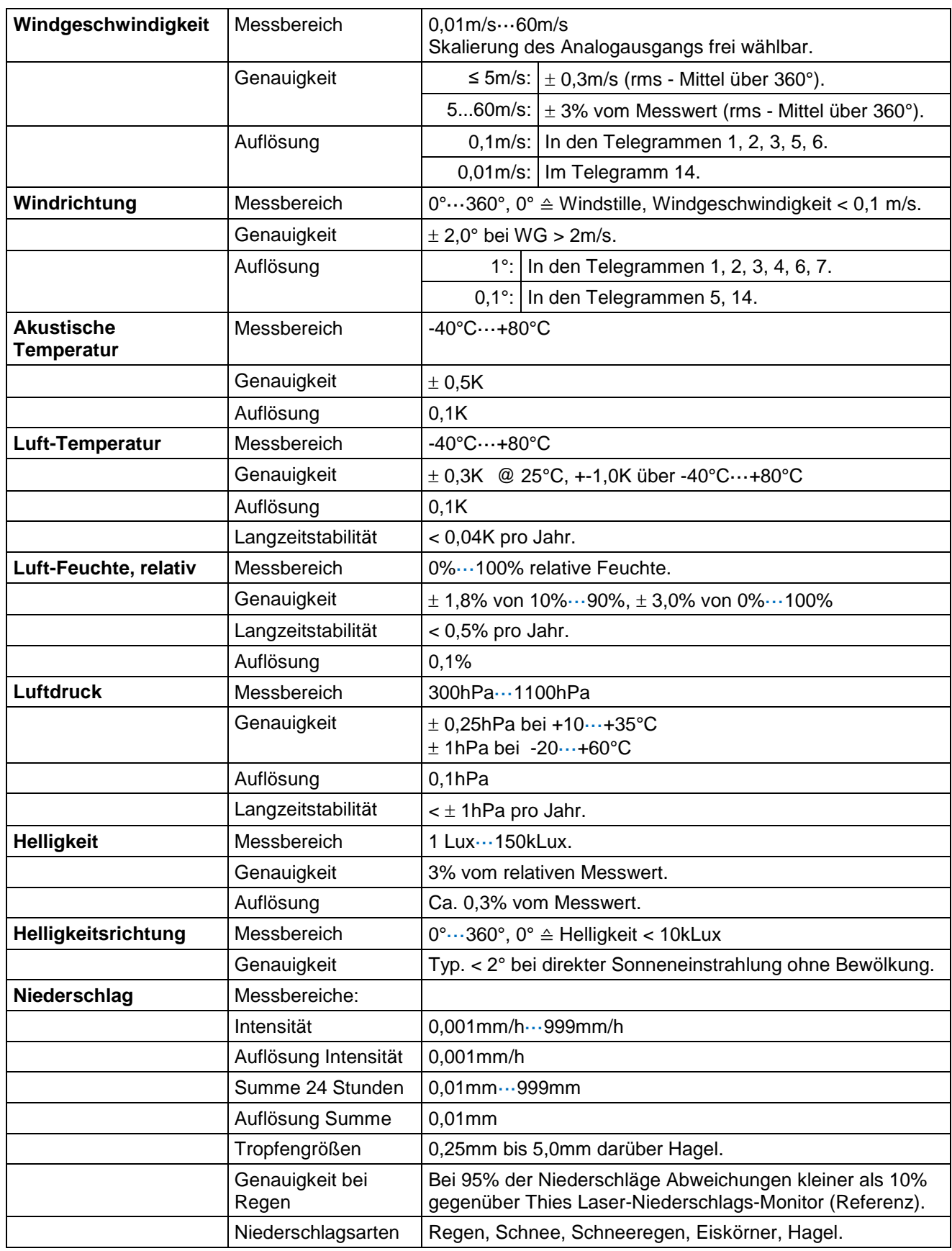

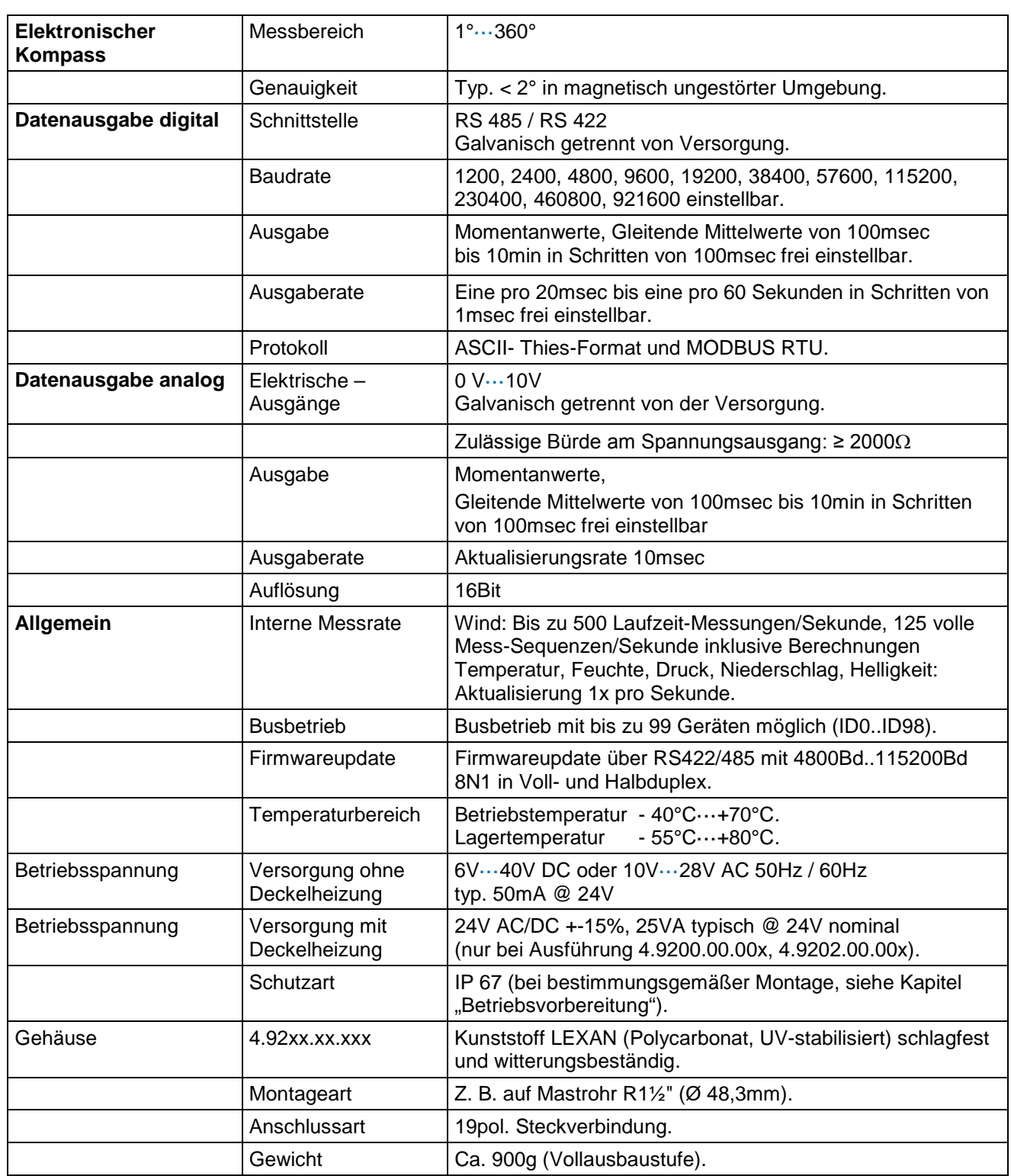

## **13 Zubehör (als Option lieferbar)**

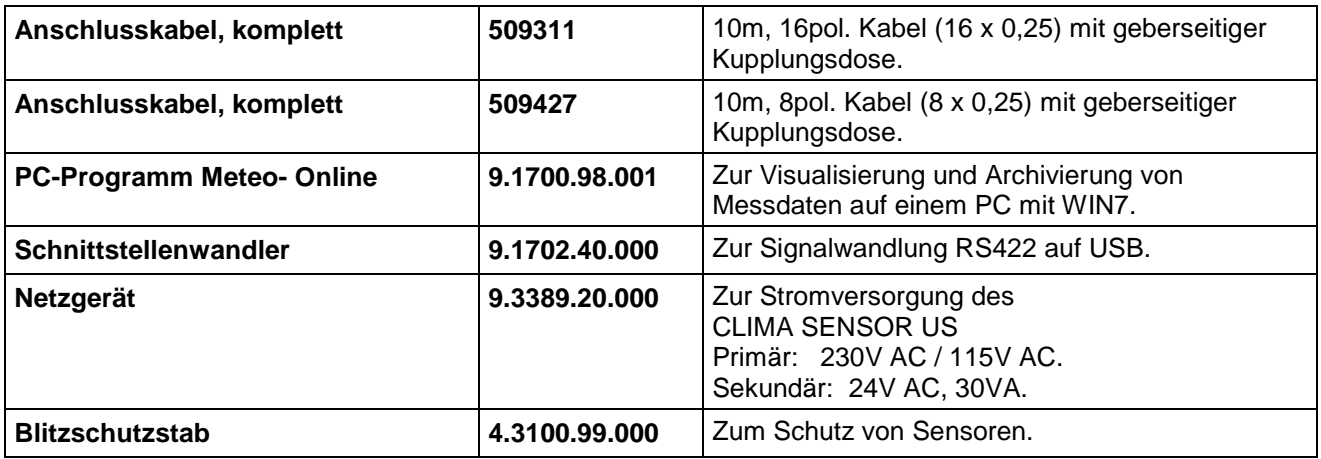

Weiteres Zubehör auf Anfrage.

#### **14 Maßbild**

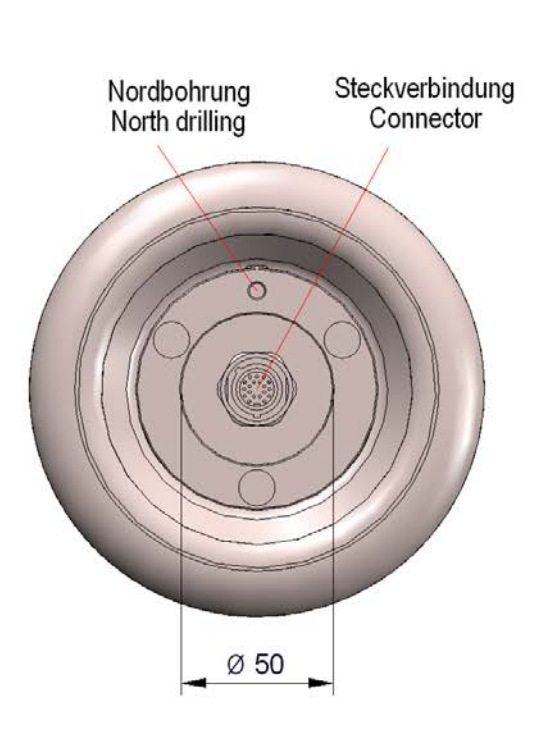

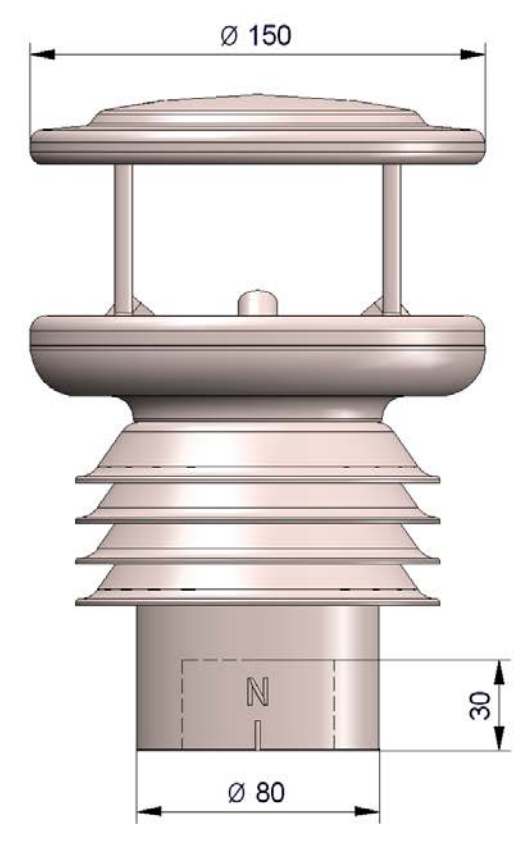

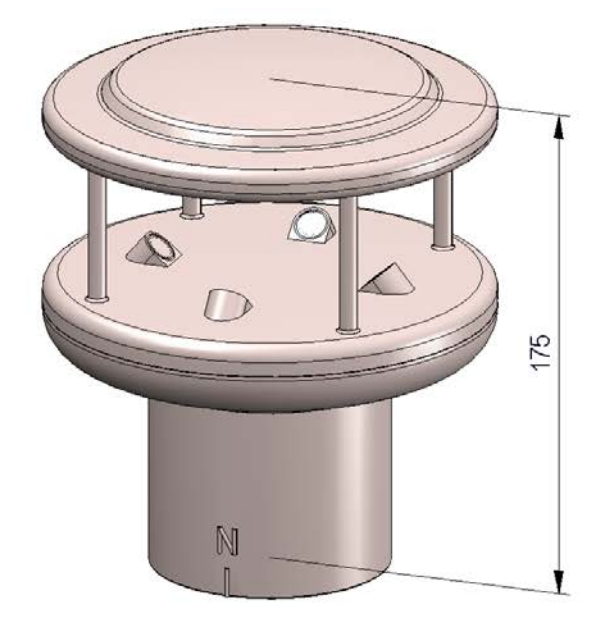

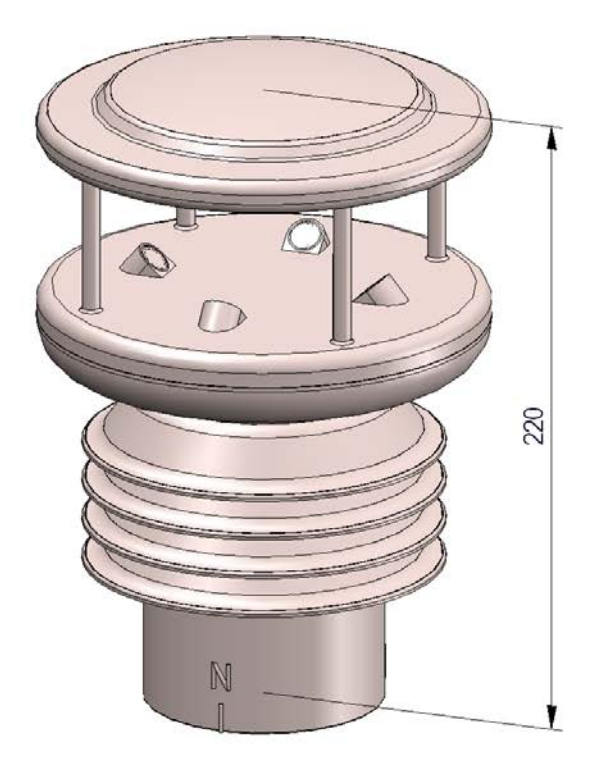

### **15 EC-Declaration of Conformity**

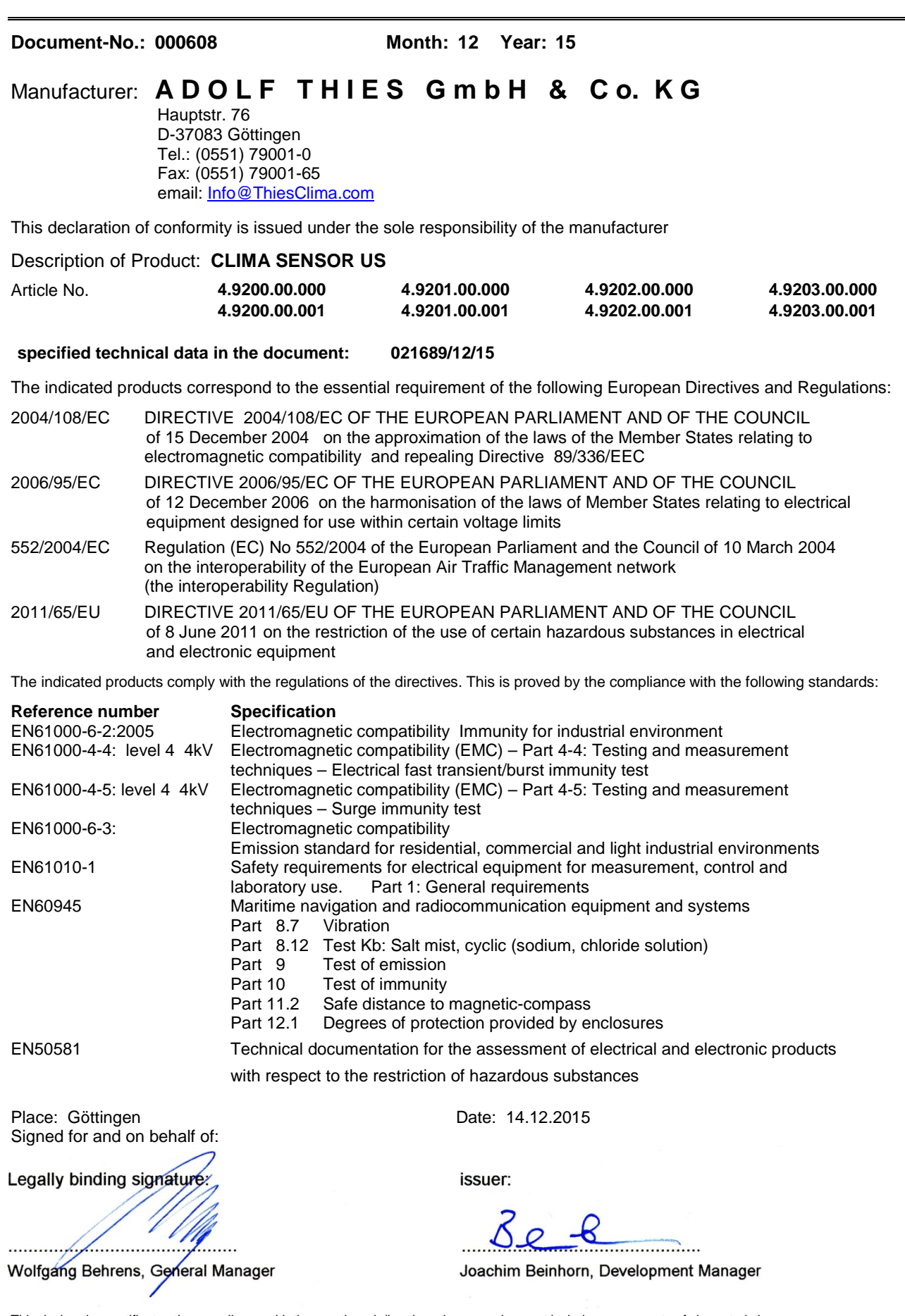

This declaration certificates the compliance with the mentioned directives, however does not include any warranty of characteristics. Please pay attention to the security advises of the provided instructions for use.

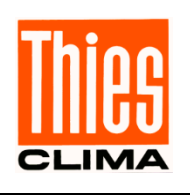

# **ADOLF THIES GMBH & CO. KG**<br>
Hauptstraße 76 D-37083 Göttingen<br>
Postfach 3536 + 3541 D-37025 Göttingen

Tel. +49(0)551 79001-0 Fax +49(0)551 79001-65<br>www.thiesclima.com info@thiesclima.com www.thiesclima.com

Hauptstraße 76 D-37083 Göttingen Postfach 3536 + 3541 D-37025 Göttingen

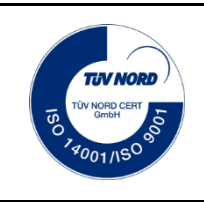

- Änderungen vorbehalten-